#### **Rochester Institute of Technology**

A Thesis submitted to the Faculty of The College of Imaging Arts and Sciences in Candidacy for the Degree of Master of Fine Arts

## Graphic Design & Ubiquitous Graphic User Interfaces; The Third Wave of Computing

by Frank Marino May 2001

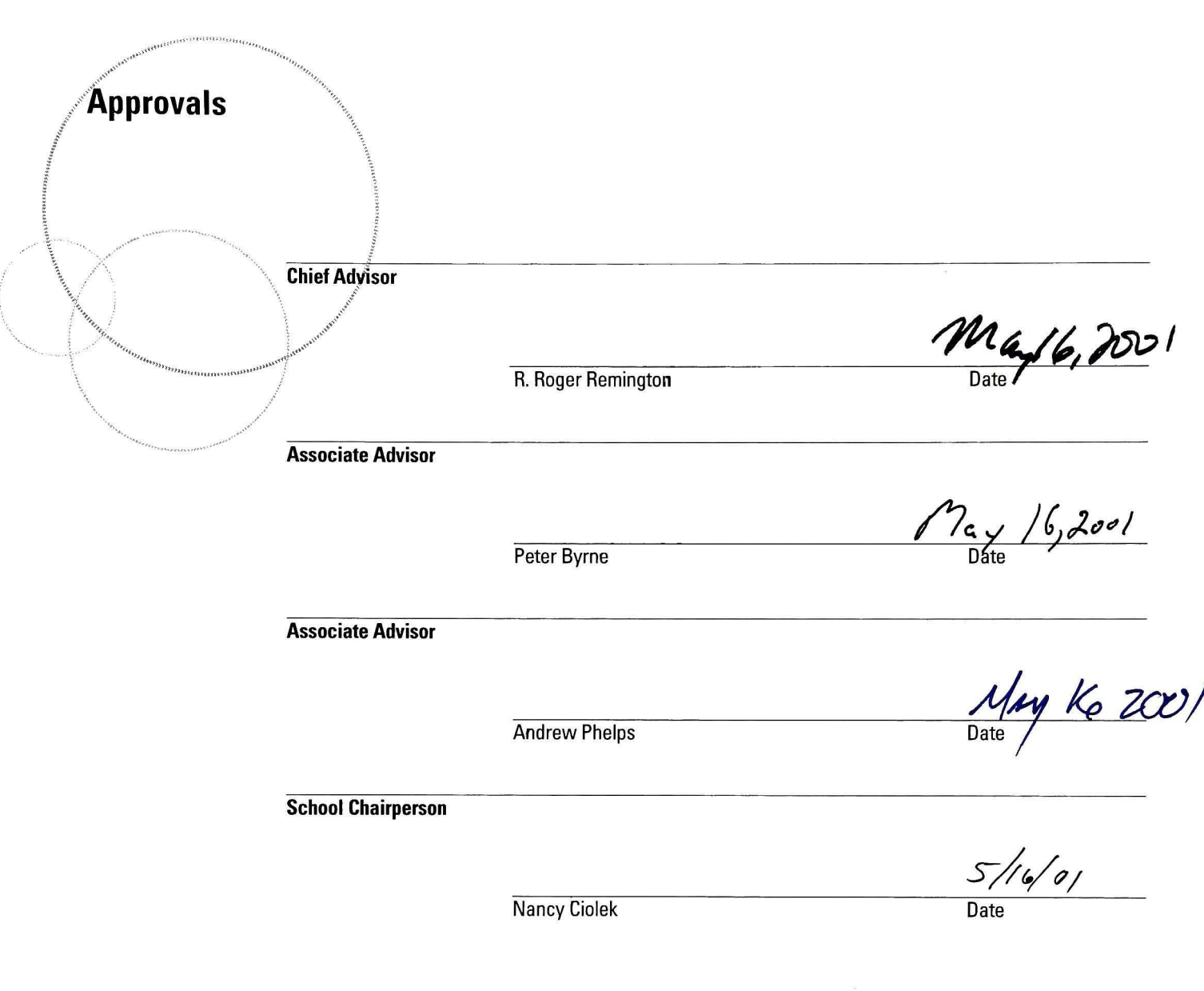

I, Frank Marino, prefer to be contacted each time a request for reproduction is made. I can be reached at the following

> 716.726.5889 fmarino1@rochester.rr.com

 $\frac{MAY}{\text{Date}}$ , 2001

Frank Marino

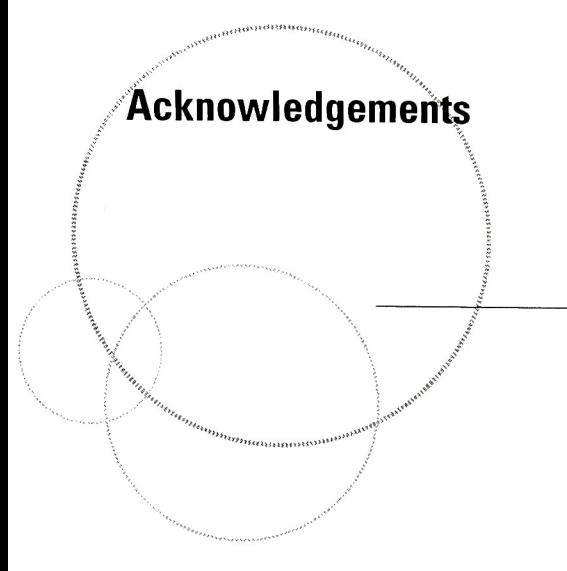

<sup>I</sup> would like to thank the following people and groups for their help and support throughout my entire MFA experience at RIT:

> Laura Marino Perry & Russell Marino R. Roger Remington Deborah Beardslee Bruce Ian Meader Andrew Phelps Peter Byrne Patrick Fricke Sarah Bartoo Paul Porter Dan Harel Mike Telek Walter Bubie

Doug Beaudet Kathy Donnelly 2001 RIT Design Grads Jeanette & Gabriel Vilar Sebastian & Linda Marino Julia Marino John Marino Joy Shaw Jack&JoAnn Spronz Jack & Francine Spronz Marisa & Nicholas Spronz Sr. Lucille Nalbone Kristina Matthews

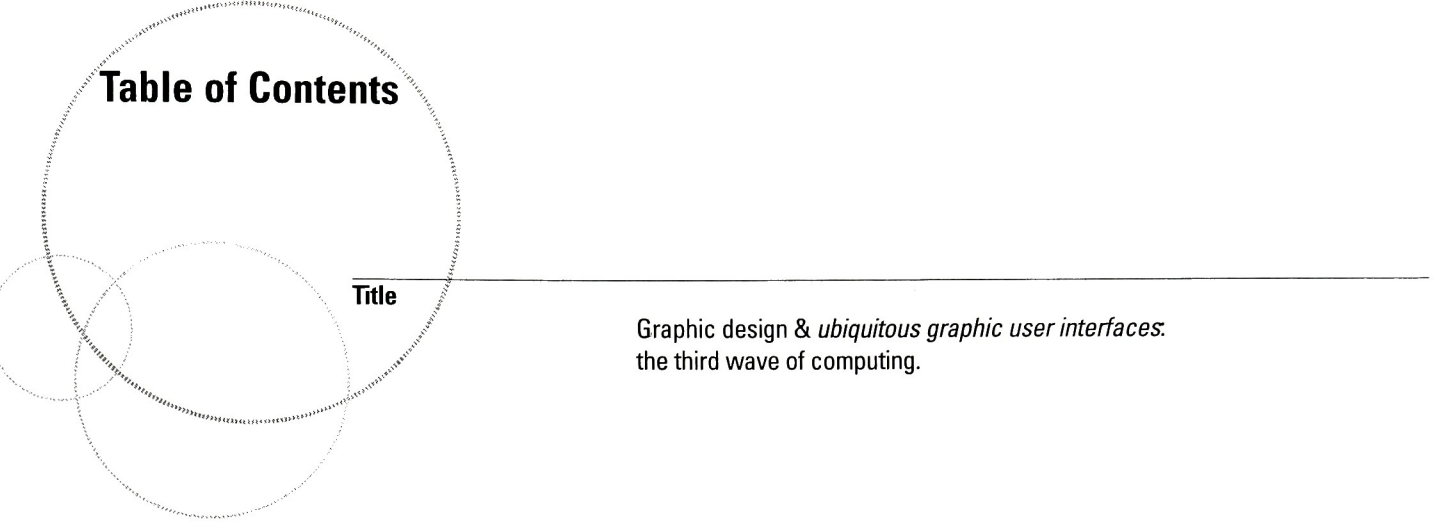

Thesis Project Definition p.1

Precedents p.2

Research p.3

Synthesis p.10

Ideation p.11

Intermediate Evaluation p.21

Implementation - Scenario <sup>1</sup> p.23

Implementation - Scenario 2 p.36

Dissemination p.48

Retrospective Evaluation p.52

Conclusion p.54

Glossary of Terms p.55

Bibliography p.57

Appendices p.60

**Contents** 

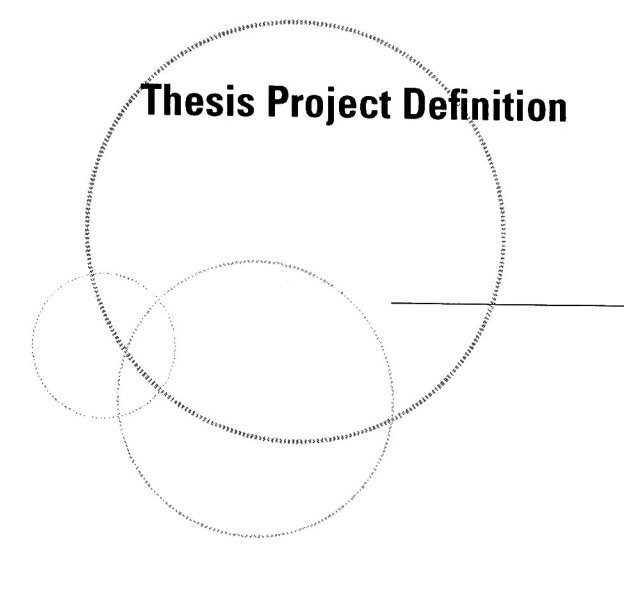

Graphic design is an integral component of user interface design. Ubiquitous computing is the a form of computing that is "everywhere all the time" through technology advances in hardware, software, and communication networks. Consumers are able to retrieve and send information whenever a task needs to be completed. Graphic design is part of the visual mechanism through which people interact with devices. The visual interactive components of these devices are the part of computing systems that are addressed in this project.

This thesis addresses the problems that arise when people need to interact with several devices at a given time. The goal is to make the experience of an imaging appliance as enjoyable and useful as possible. Graphic design is the key component in the visual communication aspect of these devices. The ideas used in the scenarios that are described in the ideation stage assume that future technologies are mainstream and used by the mass consumer. Although these assumptions may or may not come to fruition, graphic design will still be a integral part of that user experience.

#### Ubiquitous Computing News

**Precedents** 

This web site focuses on current news that is happening in the field of computing. Several new products and concepts have been developed, generating <sup>a</sup> need for <sup>a</sup> graphic user interface. Products such as cell phones, messaging pagers, handheld computers, and wearable computers include operational interface elements and feedback attributes. These devices are examples of evolving technology that are starting to interact on a regular basis. Currently in their infant state, these products will eventually be capable of highly advanced dialogue. This thesis explores what could be possible for an integrated imaging appliance in the midst of this integrated system of devices.

#### Xerox Palo Alto Research Center

Xerox PARC started activity around this topic in 1988. The ideas have evolved over the last thirteen years. Some ideas have become reality, and others are still to be developed. Graphic design has not been the focus area of the scientific research at the center. The research has concentrated on technology development rather than design. This thesis hopes to augment the principles of previous research and add to the pool of knowledge that will help graphic design relate to user needs. Graphic design can help communicate the meaning, function, and form of the information at hand.

#### Kodak Design & Usability Center

Kodak has been a leader in imaging for over one hundred years. Digital imaging has become a priority for new product development leading to future growth. Design research for products that will be part of the third wave in computing have been studied mostly from the Industrial Design perspective. This thesis project begins to address concepts to solve user interaction problems. This activity will help to build upon previous knowledge while bringing new ideas for a more robust solution to a design problem.

#### Additional References

See the Bibliography on page <sup>58</sup> for other research references.

#### Research Summary

Research

Research for this project ranged from literature reviews, web site reviews, to professional input from Kodak executives and thesis advisors. All of these sources helped to make well-rounded decisions in relation to graphic design. These sources acted as guides for design decisions.

The research and information gathering for this thesis topic has been very thought provoking. Ubicomp user interfaces have already started to make their way into our daily lives. The industry has coined the term 'pervasive their way into our daily lives. The industry has coined the term 'pervas<br>computing' to describe this phenomenom. Information appliances are becoming more popular among the consumer market These appliances are suited to meeting specific needs as opposed to meeting a variety of needs in the way that a PC does. These appliances range from primitive technology such as LCD displays with <sup>16</sup> values of gray to more expensive large size HDTV LCD displays for interactive devices. These two technological extremes still require a graphic interface for human interaction. Constraints exist on both sides.

Information appliances such as digital cameras, PDAs, portable computers, music players, and digital music instruments are currently the most advanced products in this category. Donald Norman (Human Factors Expert, The Nielson Norman Group) suggests that MIDI instruments have been the ideal ubiquitous device for years. Whether it be a digitized drum set or a synthesized keyboard, an entire symphony of instruments can be controlled from the interface of a MIDI capable device. The industry standard of MIDI helped develop this technology to its widespread use. Other standards in computing such as Sun Microsystems JAVA and JINI operating systems will help to develop future ubicomp applications. This is a difficult technological standardization to accomplish.

Well integrated visual communications will be one of the key interfaces for these devices. Other technologies that may be used in addition to GUIs are voice recognition, handwritten recognition, location IDs (like global positioning systems), gesture recognition, and intelligent agents. Donald Norman writes that there are three axioms these interfaces should achieve: a) simplicity, b) versatility, and c) pleasurability. Users have tasks that they want to accomplish such as listening to music, viewing pictures, writing letters, communicating with others, storing and retrieving information, and the list goes on. Computers are getting more complicated to use. The third wave of computing will most likely require several devices only handle a few tasks each. For example, an imaging device might capture, store, retrieve, send, and share images. An audio device might play, record, store, retrieve, send, and share sounds for a user. The challenge is to design a system that users can understand: in other

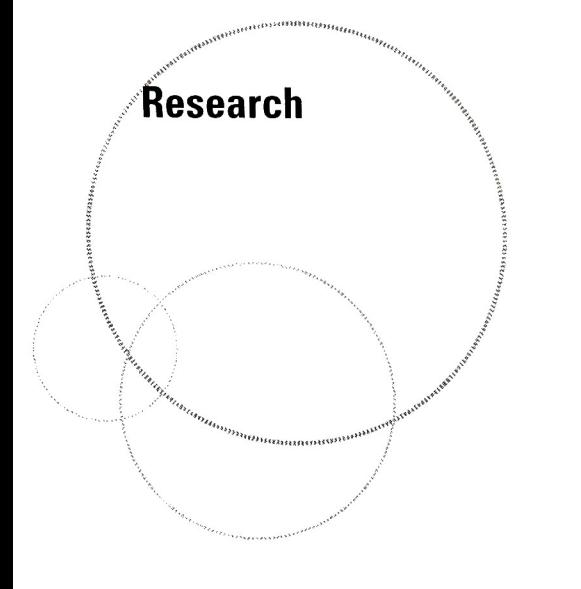

words, <sup>a</sup> system of devices that can communicate with each other seamlessly. Users want to perform tasks with <sup>a</sup> minimum amount of effort and be assured that a task will be completed without worry.

In summary, the literature that has been reviewed reinforces the need for good graphic design in ubicomp. This is a complex issue of systems that will require that close attention be paid to the details that a user requires. These user needs will then have to be interpreted by a device through hardware and software interfaces. Using task-based models will ensure that this market of information appliances is a strong indicator of what we can expect to see in future products.

#### Problematic Designs

Several products that relate to ubiquitous computing user interfaces have problems associated with them. Some blame poor marketing, bad design, no demand, or incorrect pricing. Whatever the reason, lessons learned from past products can help generate innovative solutions for the future.

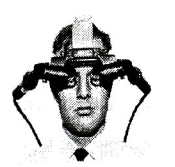

1960s head-mounted display from Ivan Sutherland's research atMIT.

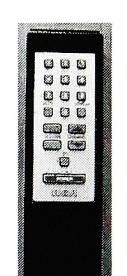

A complicated TV remote control has several functions in a small working surface.

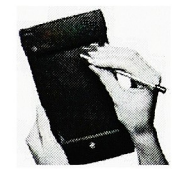

In 1998, Apple discontinued the Newton MessagePad and eMate portable computing platform.

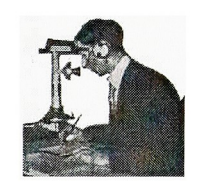

Early ad for a leaning platform for a worker while speaking on a telephone.

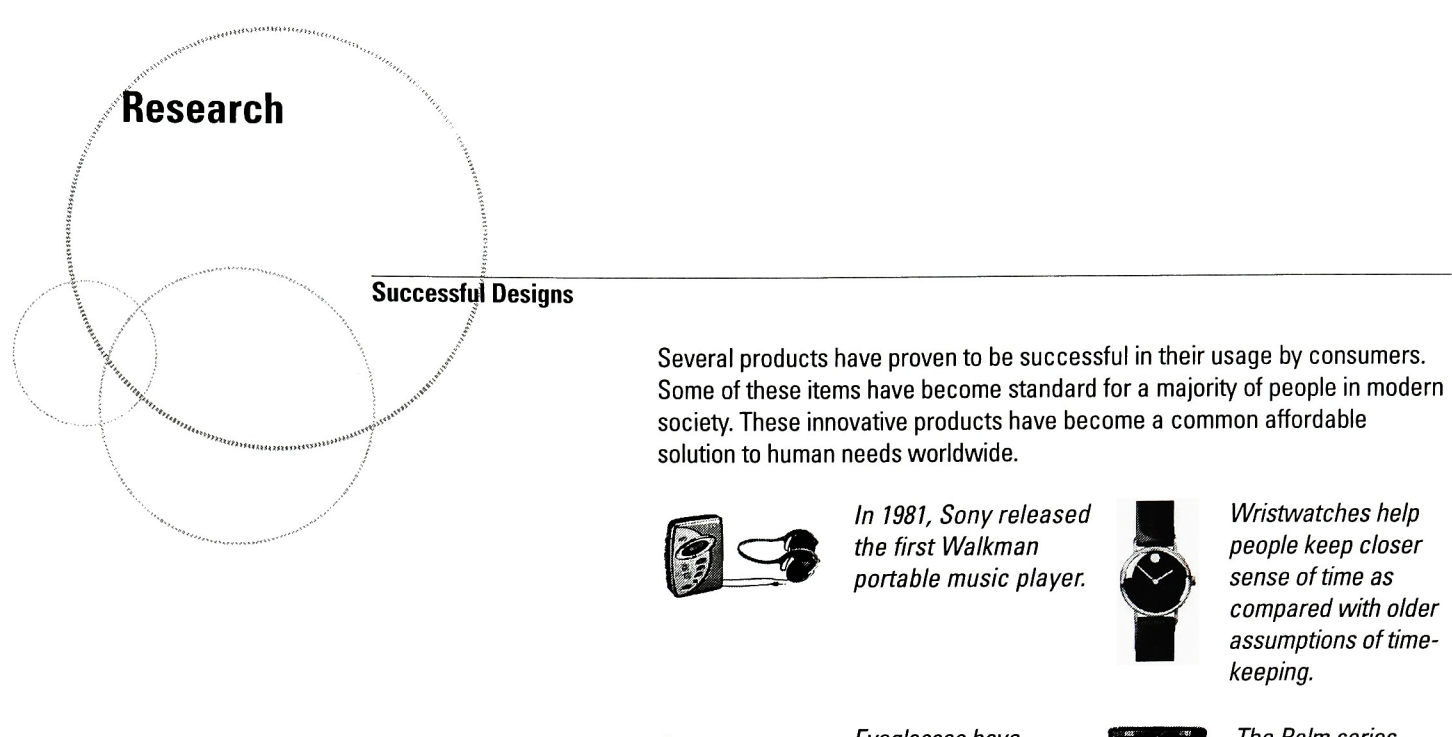

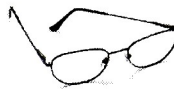

Eyeglasses have become a necessary non-invasive means of vision correction.

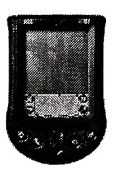

The Palm series of products are dominating a large portion of the PDA market.

#### Operations Model from Semiotic Theory

The Semiotic Model (adapted from The Ulm Institute of Design - the general philosophical theory of signs and symbols) is composed of three components: semantic, syntactic, and pragmatic attributes. In order for a design to attain excellence, it must strive toward a balance of all three attributes.

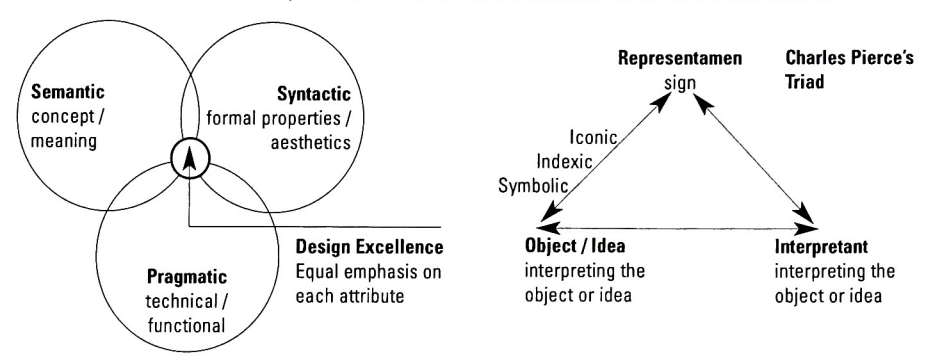

**Semantic**: Meaning – concept, content, context, hierarchy, message, symbols, words. Perception — balance, emotion, gestalt. Communication — accuracy, clarity, appropriateness, integrity, language, readability.

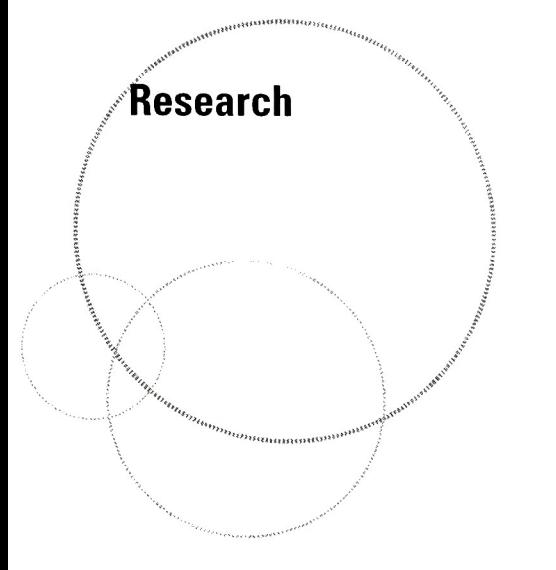

**Syntactic**: Form – composition, hierarchy, proportions, typography Structure - grid system, margins, rhythm, white space. / Variables - position, size shape, texture, tone, weight, color.

> Pragmatic: Ergonomics - accessibility, environment, human factors, legibility, lighting, visibility. Production — fabrication, materials, tools, processes Specification – interactive, mailed, posted, static, kinetic, time-based.

**Iconic**: Example - a color photograph of a car

**Indexic**: Example - the shadow of a car

**Symbolic**: Example - a logo of a car

#### Perception Theories

**Space, Depth, and Distance** – 2D and 3D form perception: light / brightness, contrast, illusions, size, overlap, value, color, aerial perspective, detail, linear, texture, shadow, blur, transparency, position, orientation, motion, time.

Visual Perception - Gestalt theory: figure / ground, ambiguity, stability, closure, reversal, pattern, overlap, balance, symmetry, asymmetry, repetition, harmony, rhythm, variety, contrast, dominance, association, familiarity, order, hierarchy.

**Prescriptive Principles of Organization** – Spatial organization – centralized, linear, radial, clustered, grid systems. Symmetry groups – identity, operations, translation, rotation, reflection, transformations. Proportional theories — golden section, renaissance, the modular, anthropometrics.

Communication Model (process by D. Perlo) Source -> Message -> Encoding -> Noise -> Channel -> Decoding -> Receiver

#### LATCH Theory

Richard Saul Wurman (Information Architect Expert) identifies the LATCH acronym as a method of information organization. His theory is that information can be presented in the following categories in a variety of forms:

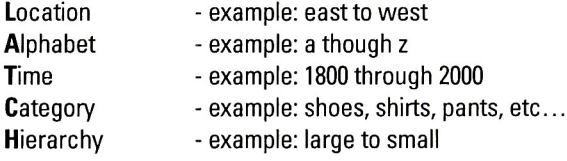

#### Software Agents vs. Direct Manipulation

Research

Software agents and wizard style of interaction are pre-planned solutions that try to address user needs. Sometimes agents can helpful and at other times obnoxious. Wizards are a forced pre-determined workflow that anticipates a user need. If tested enough, the wizard approach has been proven to be helpful to novice users.

Direct manipulation puts the control of the software up to the user. This type of interaction requires learning. After the learning stage occurs, the user can customize an interface for their own needs that most meet the task at hand.

#### Distributed vs. Centralized Computing

Centralized computing (a local computer that can handle a wide range of tasks) is most common today. On the other hand, distributed computing is handled by smaller devices that handle fewer tasks per feature. This technology will lead to a ubiquitous computing solution. For example, a simple standard operating system could exist on several devices. <sup>A</sup> coffee machine with this system could easily be compatible with a daily routine that starts brewing coffee, adjusts a furnace, turns lights on, and fetches the latest pertinent morning information, etc....

#### Anthropological Approach

During an interview with Dr. Liz Rogers (Kodak visual anthropologist), she spoke of a Post-Modern approach to anthropology. This approach consists of studying a group of people without pre-conceived notions of what the outcome will be. The observation sessions would be a time for informal learning in the environment of the consumers. The anthropologist asks questions, observes actions and then studies the data gathered during the session. The skill of the anthropologist is to follow a conversation so that it does not stray too far off of the topic being studied, while providing a broad view of that topic. These ethnographic studies help to change assumptions and build new knowledge of the topic.

#### Key Influential Quotes

#### Donald Norman

"Well-designed objects are easy to interpret and understand. They contain visible clues to their operation. Poorly designed objects can be difficult and visible clues to their operation. Poorly designed objects can be diffici<br>frustrating to use." *(Norman, The Psychology of Everyday Things, p2)* 

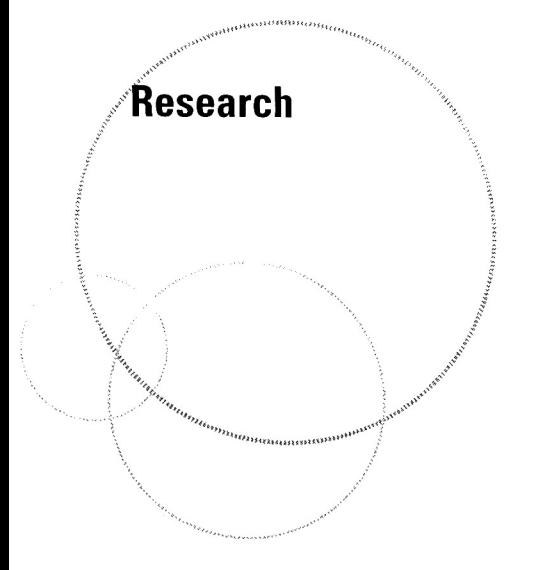

"The user needs help. Just the right things have to be visible: to indicate how the user is to interact with the device." (Norman, The Psychology of Everyday Things, p8)

"Provide a good conceptual model. A good conceptual model allows us to predict the effects of our actions." ual model. A good conceptual i<br>actions." (Norman, The Psychology of Everyday Things, p13)

"Seven stages of action:

- forming the goal
- forming the intention
- specifying the action
- executing the action
- perceiving the state of the world
- interpreting the state of the world
- evaluating the outcome" state of the world<br>e state of the world<br>outcome" (Norman, The Psychology of Everyday Things, p48)

"The invisible computer of the future. You won't notice the computer because you think of yourself as doing the task, not as using the computer." uter<br>computer." (Norman, The Psychology of Everyday Things, p185) A well-designed interface helps to diminish the visibility of functionality.

"Design should make sense of natural properties of people and of the world: it should exploit natural relationships and natural constraints. As much as possible, it should operate without instructions or labels." (Norman, The Psychology of Everyday Things, p188)

"Graphical and Industrial Designers, those who possessthe design skills that combine science and a rich body of experience with art and intuition. Here is where "joy" and "pleasure" come into the equation: joy of ownership, joy is where "joy" and "pleasure" come into the eq<br>of use." *(Norman, The Invisible Computer, p191)* 

"Three Axioms for Information Appliances: simplicity, versatility, and pleasurability." (Norman, The Invisible Computer, p67) ee Axioms for Information Appliances: simplicity, versatility,<br>pleasurability." *(Norman, The Invisible Computer, p67)* 

"Information appliance, an appliance specializing in information: knowledge, facts, graphics, images, video, or sound. An information appliance is designed to perform a specific activity, such as music, photography, or writing. <sup>A</sup> distinguishing feature of information appliances is the ability to share information among themselves." (Norman, The Invisible Computer, p53)

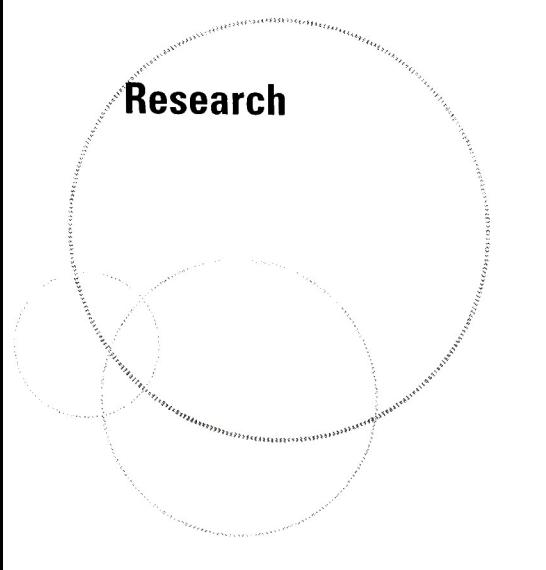

#### Bruce Tognazzini:

"Natural Law: The real world is a complex, adaptive structure formed from a few simple, driving principles, and humanity, through millions of years of evolution, has become attuned to its every nuance. If we want our own artificial worlds to communicate most effectively, we will model them after the real world, following its rules wherever appropriate." nuance. If we want our own<br>tively, we will model them after<br>appropriate." (Tognazzini, TOG on Interface, p149)

#### Kevin Mullet

"Simple designs have a greater emotional impact than complex designs, precisely because they can be immediately recognized and understood at a visceral level." *(Mullet, Applying Visual Design, p15)* 

Common Errors in User Interface Design: Common Errors in User Interface Design:<br>"Gratuitous Dimensionality - eg. 3D office" "Overly Literal Translation - Metaphors have limits" (Mullet, Applying Visual Design, p23)

#### Gui Bonsiepe

"the interface is the totality of all communication between the computer and the user. It offers the user information and in turn receives information from the user." (Bonsiepe, Interface, p42)

"Design contributions to interface development:

- observing, analyzing, and interpreting work processes
- formulating the functionality of use
- structuring the command options
- sketching the storyboard
- structuring the action space
- designing the documentation
- designing the tutorials
- designing the tutorials<br>designing the marketing materials″ *(Bonsiepe, Interface, p47)*

#### Jakob Nielson

"Graphic Design, there is much more at stake than simple pretty pictures, and good graphic design can significantly improve the communicative value of the "Graphic Design, there is much more at stake than simple pretty pictu<br>good graphic design can significantly improve the communicative valu<br>interface, leading to increased usability." *(Bonsiepe, Interface, ppviii)* 

#### Jessica Lipnack and Jeffrey Stamps

"Four ages of organization:

- Nomadic 3 million to 10,000 B.C.
- Agricultural 10,000 B.C. to 18<sup>th</sup> century
- Industrial 18<mark>th to 20th century</mark>
- Agricultural 10,000 B.C. to 18ª century<br>Industrial 18ª to 20ª century<br>Information 1945 to 21ª century." *(Lipnack & Stamps, Virtual Teams, p46)*

# Interrelationships and Patterns<br>Intervalse of the Magnus<br>Intervalse when

Synthesis

The research phase of the thesis process was extremely helpful in formulating methods and validating a need for this project. After reading and interviewing several resources, it was evident that existing work could be expanded upon. The imaging appliance is a viable device with which to implement a ubiquitous user interface with. It seems natural to explore a path of developing ideas that incorporate an imaging device. This would be is part of a larger system of devices that speak the same language.

Design helps bring these systems together in a way that makes sense to the user. It has been difficult to separate technology development from design development during the process. The two disciplines need to interact with each other seamlessly so that the solutions are robust enough to fit user expectations. Several educated assumptions based on the research phase formed boundaries in which the user interface prototypes could be built. Technological assumptions are high bandwidth communication standards, miniaturized fast microprocessors, integrated operating system software, and distributed computing networks. Some technological assumptions for this project are speech recognition capabilities, and high resolution displays that will allow the user interface to function appropriately.

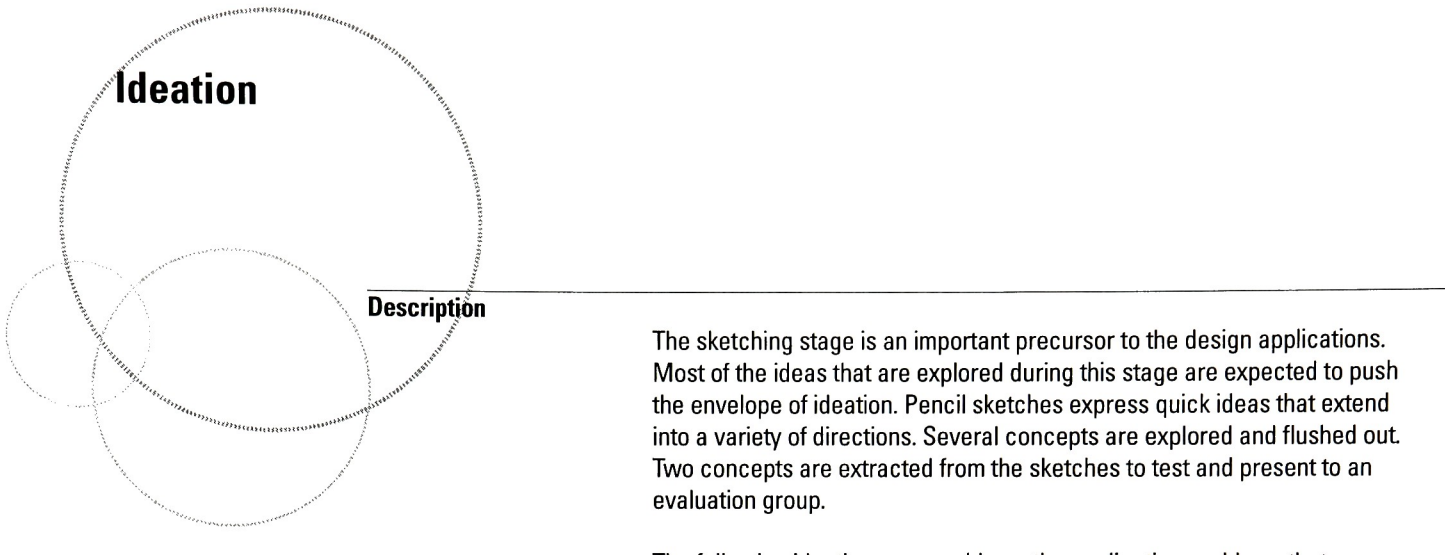

The following ideation pages address the application problems that are explored in this thesis. These pages are the result of the proceeding stages of research combined with the problem of solving the implementation phase of the thesis. This stage of the process contains the essence of all prior work with the goals of the entire project

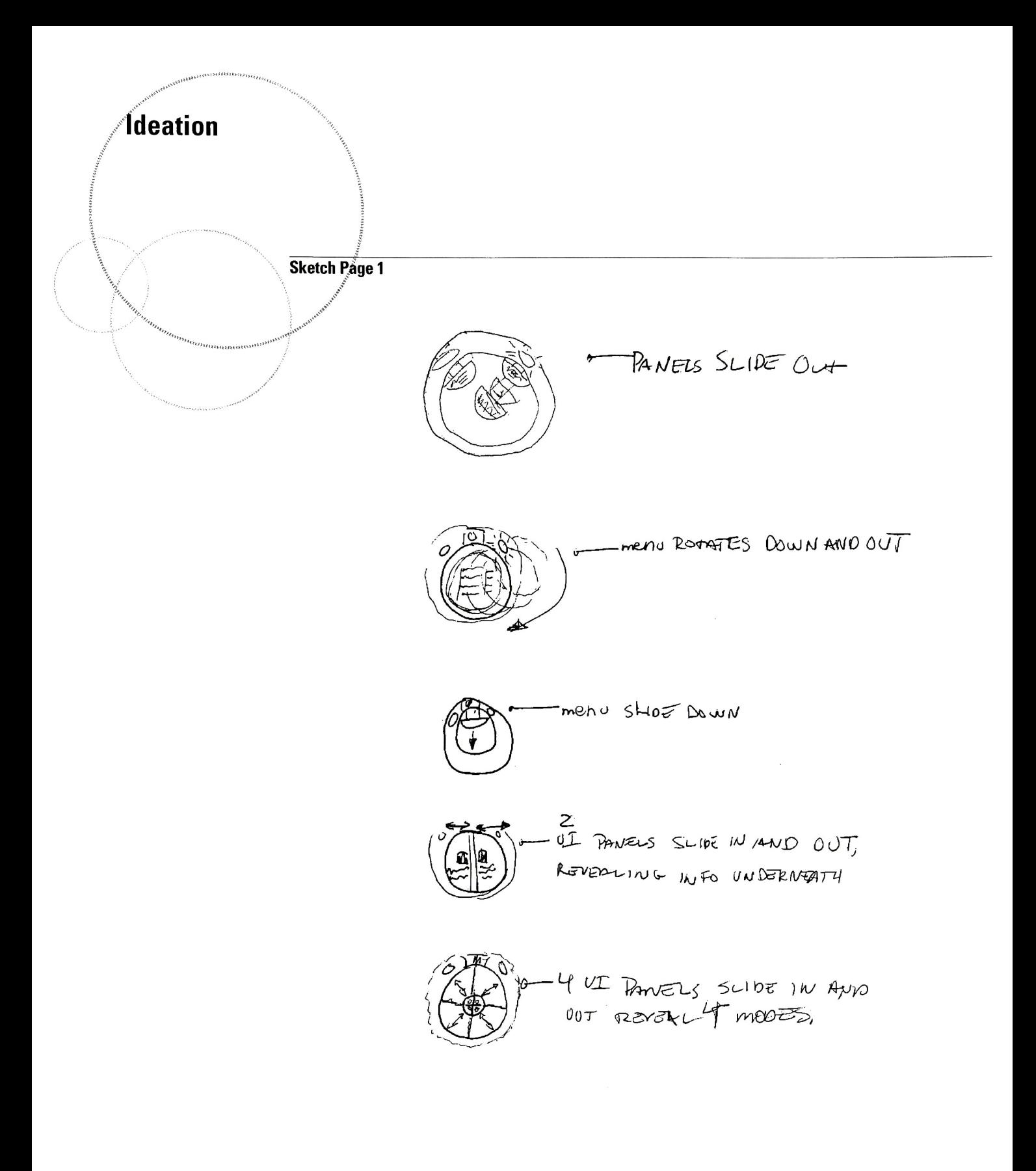

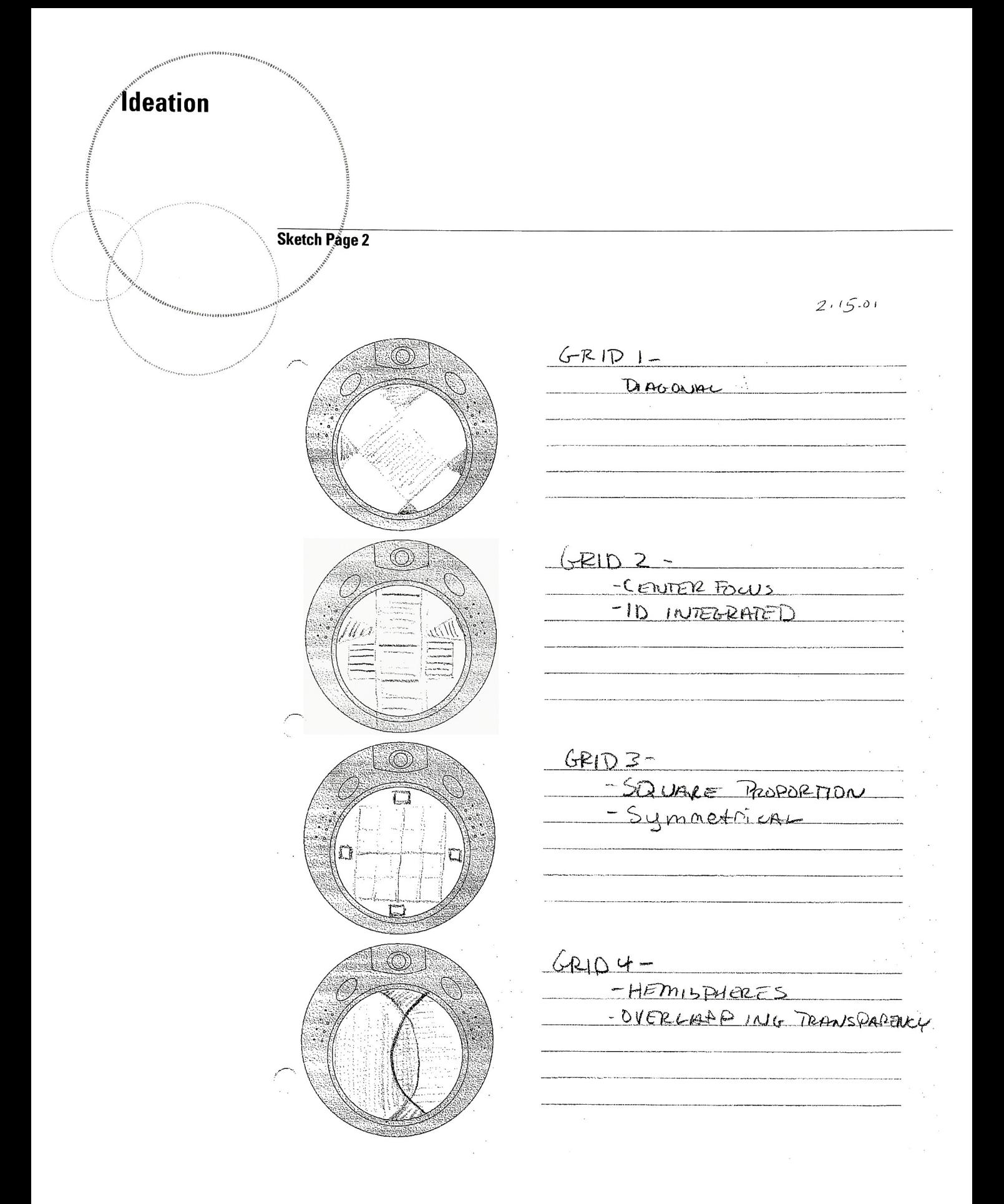

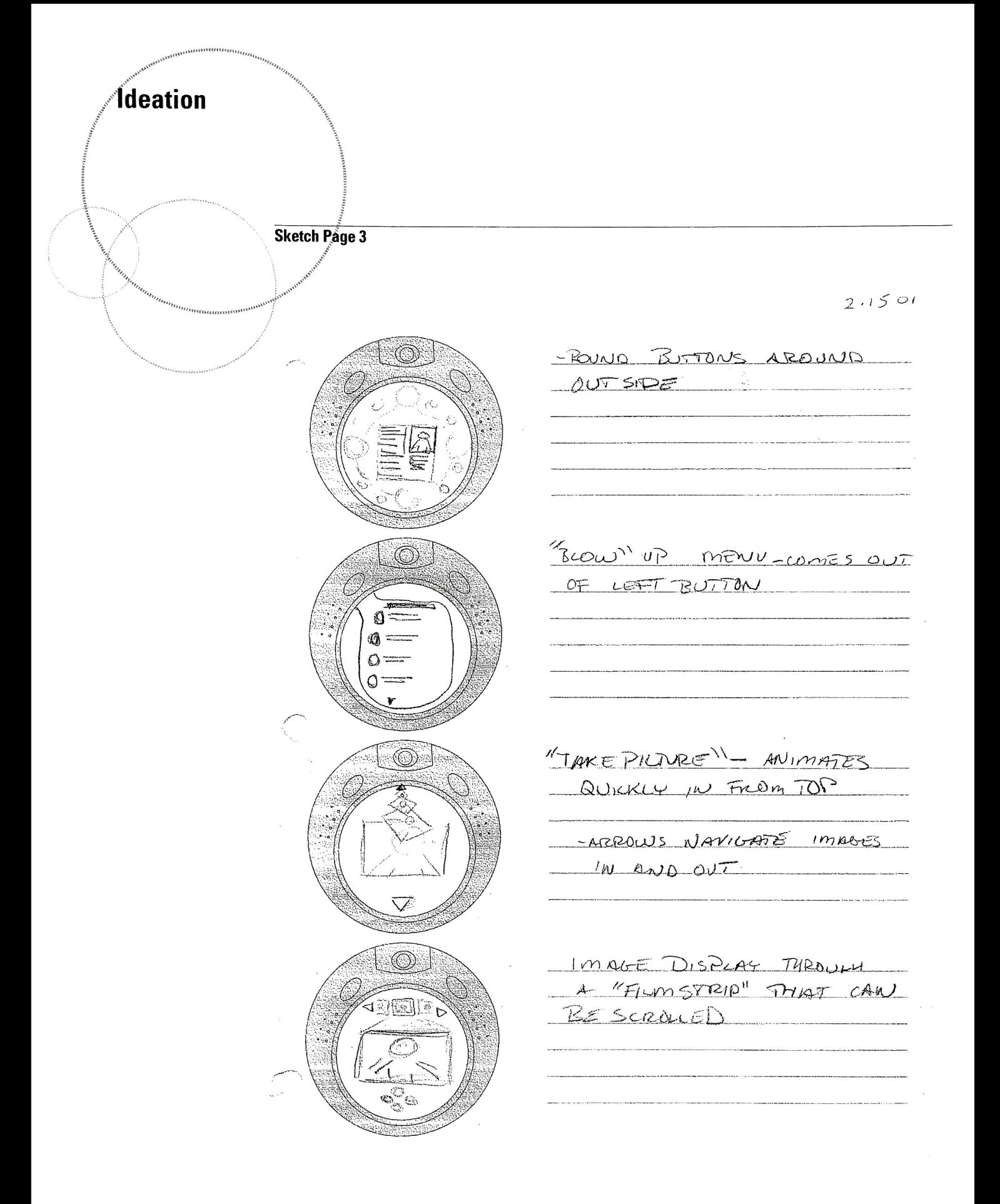

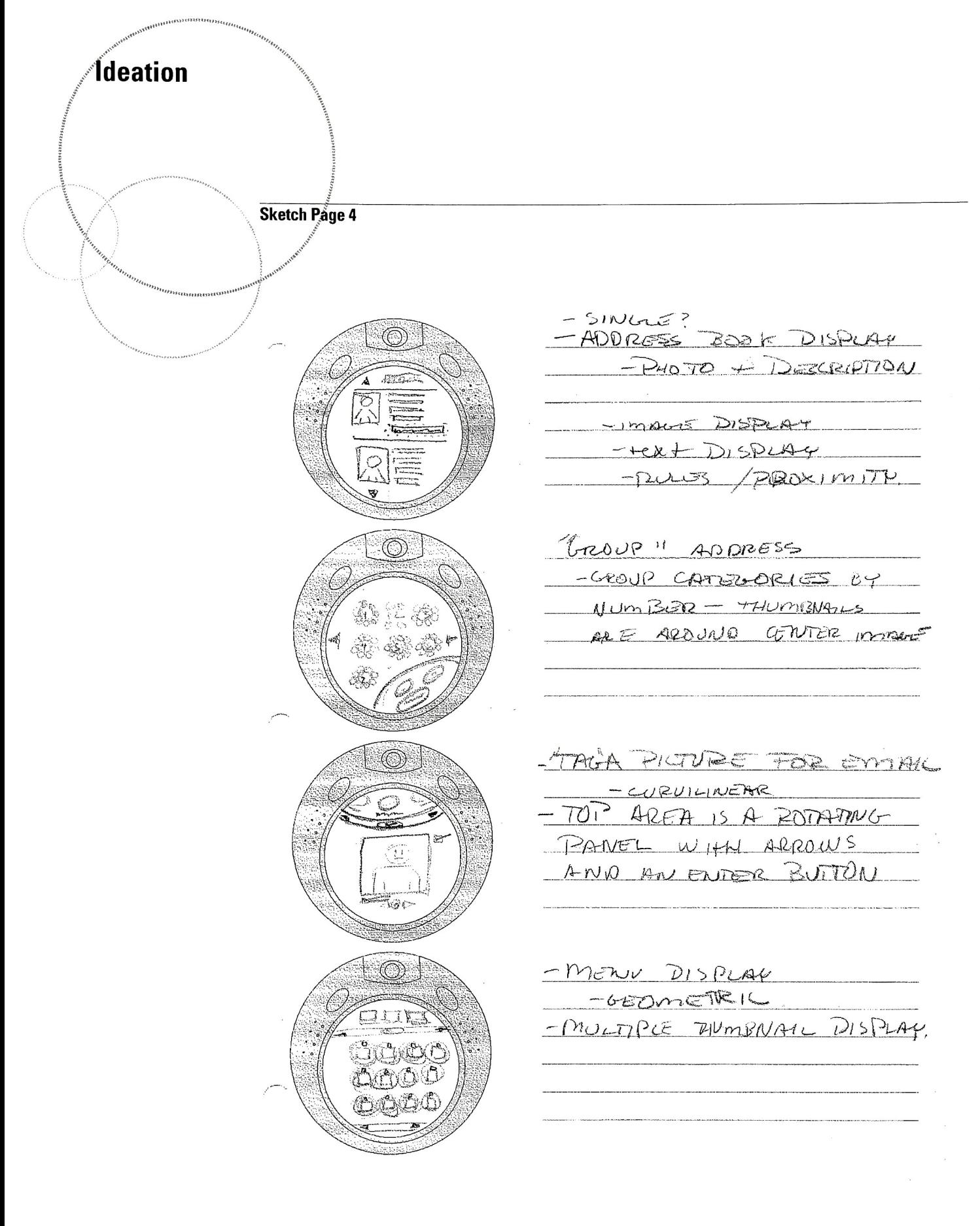

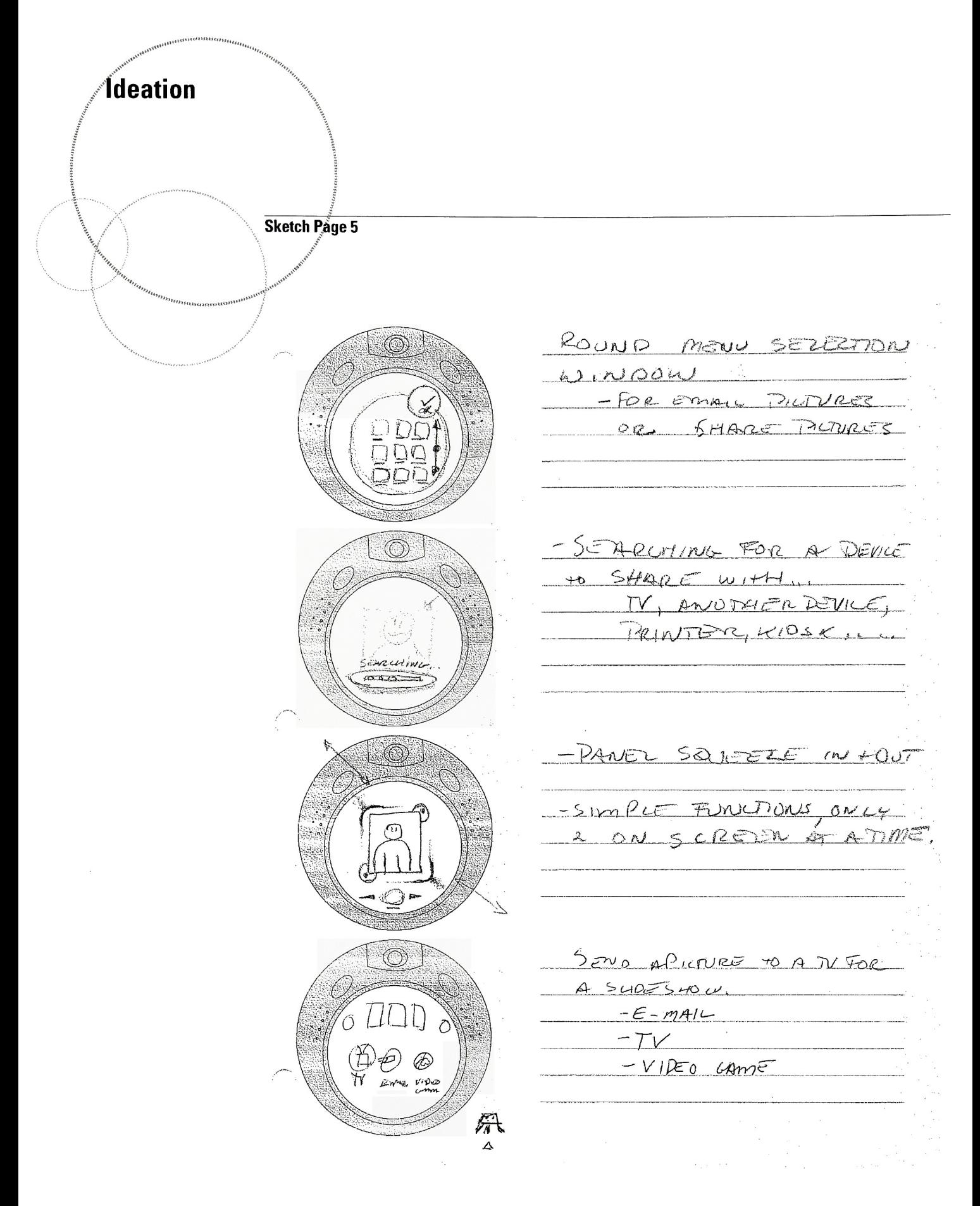

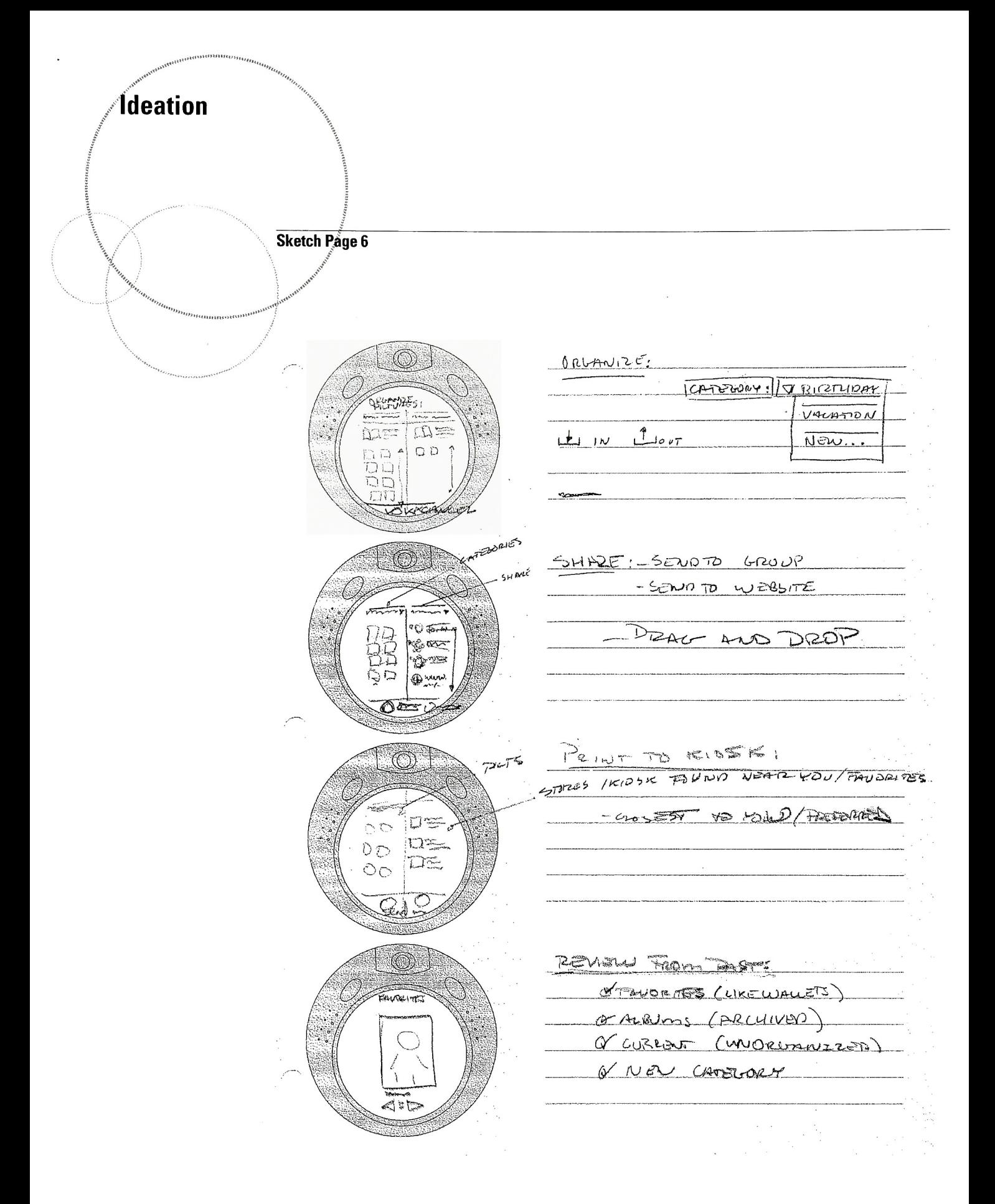

**Ídeation** Sketch Page 7 TITLE MANUEL TIWMBRATES  $-9.77$ pass. **NERTH**  $\mathcal{E}(\mathbf{z})$ 0 - PUTURE REVIEW LADGE ৩∾⊳  $-$  MULTRIE THUMBNAILS II. aunt THUMBRATE TENIEW  $\circledcirc$ Δ SMALL TUUMBNAILS ARGO PREVIEW  $\circledf$ DRUMMIZE! - dr in Ar BE PRAGHT ROID?  $\prod_{\alpha\in\mathcal{C}_{i}}\prod_{\mathbf{N}}$ **ER** MOREDUT

**Ideation Sketch Page 8**  $\circledcirc$ -INTERNET = FLOW  $\circledcirc$ - Controcation - CONVELTING, ACCESING, STTE, m.  $\langle \widehat{(\,\,)} \rangle$  $\circledcirc$  $m$ ousel<sub>a</sub> $\rightarrow$ j<br>\_0,aL  $\frac{10000}{2}$ Www. mypicholes.com porter two ks m Bums HARMEDIANOLIT 1 TAKE PILTURE + VIDED (CAPTURE) 2 ORIGATE A CARBORY (GROMIZE) to A GROVQ, (SLIMPLE) 3 Send picture 2 PRINT TO A LOUAL KNOSK PRINT Send to A was SYTE, (SHARE) ORRica puts from past (REVIEW) **V**reele (Stap) ment - O -Quickmenu? - marm menu MEAN top 3 functions (most used 12 14 17 13 18 18

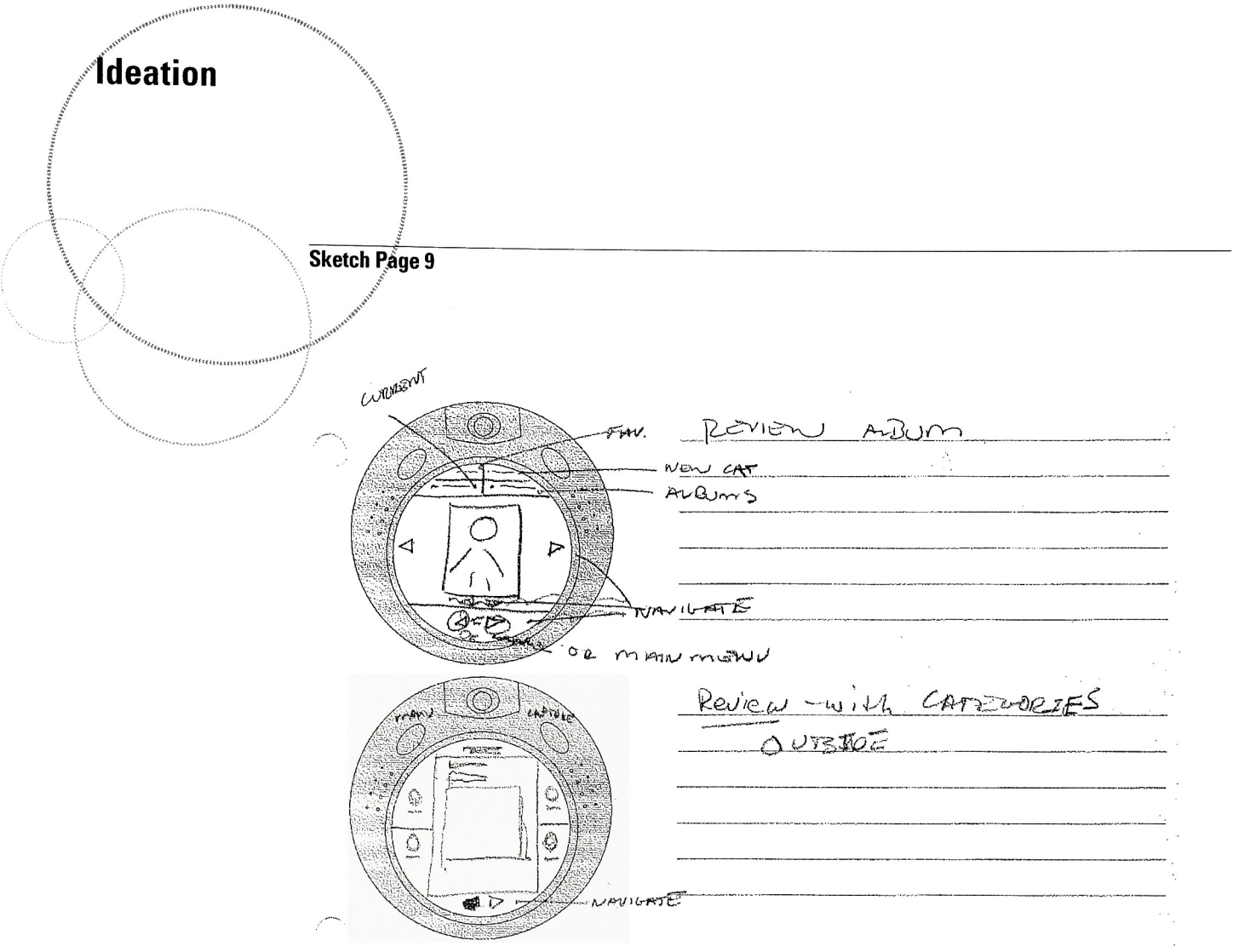

# intermediate Evaluation

y

# **Committee Reviews** /

Throughout the thesis process committee reviews were scheduled to get a sense of the state of the project. The committee added several opinions on topics such as technical functionality, user interface assets, design process, theory relations, professional relations, and literature references.

The following notes are results of these meetings:

- Send Andrew Phelps an email about Bruce Dahmer (PARC) contact, conference in Chicago, and 4 in <sup>1</sup> software architecture task based design methodology (ACM, IEEE)
- Comment to define upfront underlying goals of the users define user needs
- Define product that Thesis will focus on, even though Ul could focus on several products
- List theories that effect thesis: aesthetics, semiotics, perceptual, etc...
- ContactAaron Marcus about email dialog
- Book References: Landow (hypertext), Calvino (literature and philosophy), GUI Bloopers, Kevin Mullet, Wurman, Information Architecture, Jenny Preece, Brenda Laurel
- Hierarchy of hardware button modes (maybe add more) to secondary menu options. Keep main tasks physical.
- Try one demo scenario with finger interaction, and the other with stylus?
- Collect evaluation feedback during the show? Viewers could comment by recording speech, input text, or writing with pen/ paper.
- Try to pose a question and viewer answers by performing task.
- Walk through the tasks first (demo) then exploratory mode.
- Try one demo for each and one exploratory for prototype.
- In communication section, imaging device first, secondary features make the product a ubiquitous device.
- Evaluation process in parallel with documentation
- Consider construction of questions for evaluation
- Targeted viewers for question style
- How to measure metrics?
- Run evaluation questions by team before actual evaluation
- Ask Dan Harel if <sup>I</sup> can use the actual model in a glass case

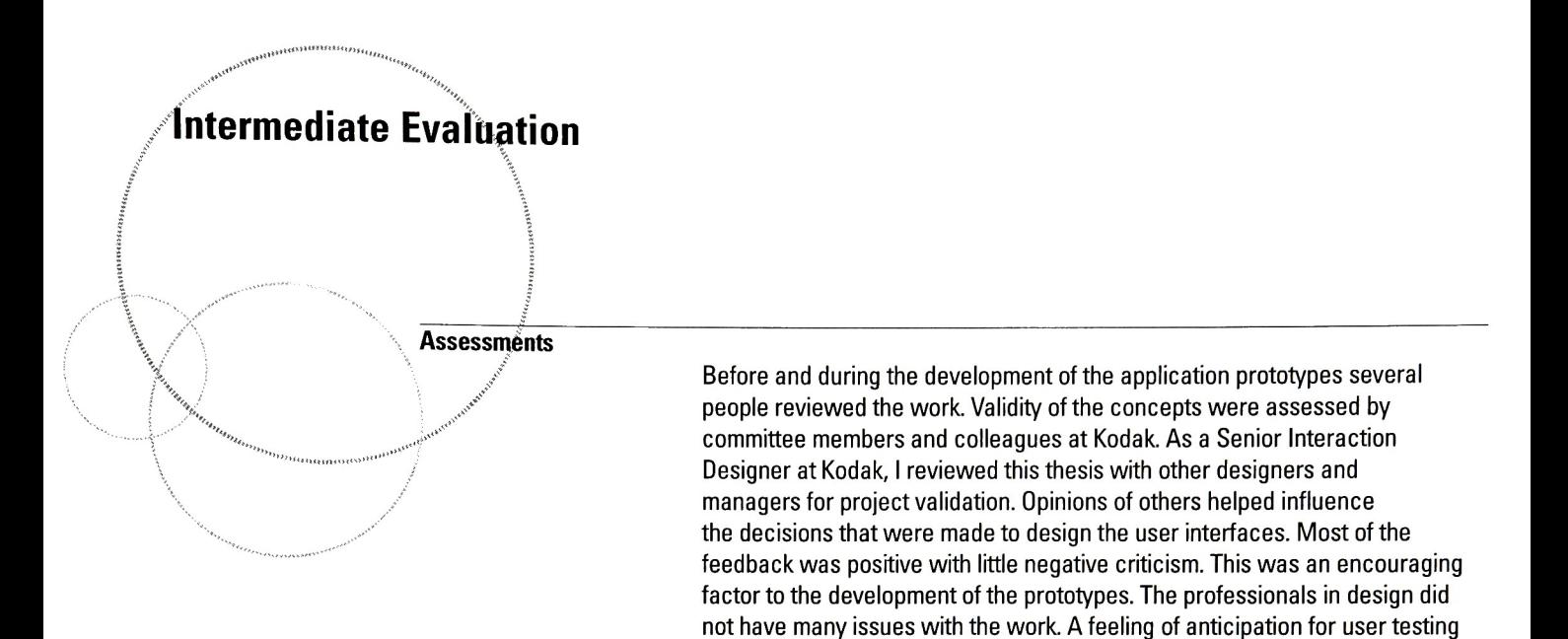

provide similar results.

was pressing toward the next phase of validation. If the intermediate evaluation was any indication, the retrospective evaluation would hopefully

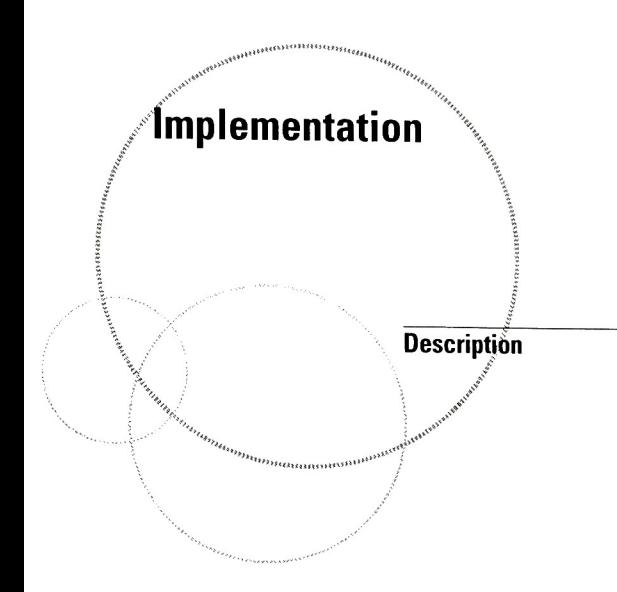

The implementation phase of the thesis consisted of the development of user scenario writing, storyboard development, and prototype application building. The user interface considers workflow as well as design attributes.

The scenarios were written to connect the target segmented market with the product concept. Both scenarios describe what uses and functions most consumers would most likely perform while using an imaging appliance. A device like this does not exist yet so relationships from cameras, computer software, PDAs, cell phones, and physical photo albums were used to influence the user interface design of this product

The storyboards are intended to visualize the written scenarios in the simplest of forms. These are used as visual references to explain how a consumer would use the product. The storyboards also begin to hint toward how user interaction will occur between the consumer, hardware, and software.

The prototype application visually simulates what the actual use of the product would be. These are the tools that will be used for evaluation and validation of the ideas by means of <sup>a</sup> user test The challenging portion of this part of the thesis is explaining to audiences what the user interface work actually is. <sup>A</sup> quality user interface seems to be hidden and taken for granted by consumers. It is a medium that when designed well becomes invisible to the user. It turns into a natural extension of usage after the user's first exposure to the product

Please reference Appendix <sup>C</sup> for the interactive demonstration of these applications. The CD contains the kiosk portion of the project that was presented during the gallery show.

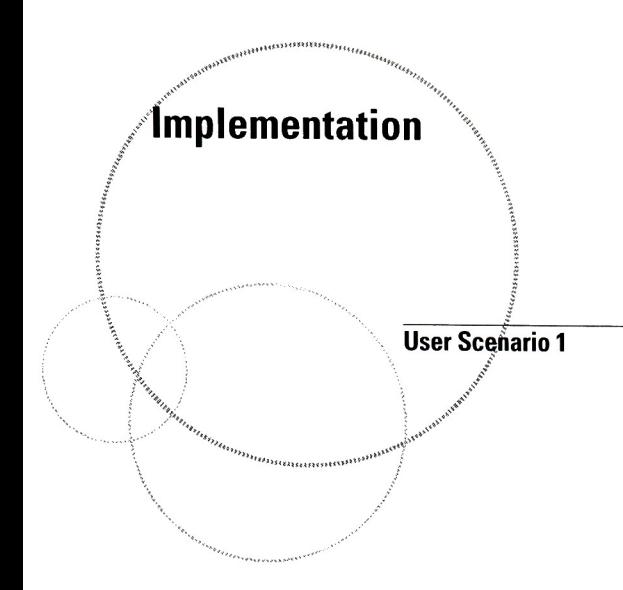

Julia is a 32 year old mother of two. She is having a Batman home birthday party for her 3-year-old son Billy and would like to record the events of the party with her Kodak handheld imaging appliance. During the party, she is very busy preparing food and games for the <sup>10</sup> children attending. She has little time to fiddle with complicated tasks. The task of capturing and sharing the event is one that takes some planning ahead of time, just as other aspects of the party. Ease of use, simplicity, and memory-making are Julia's main goals for capturing this party.

#### Her primary picture taking-tasks are:

- each child as they arrive with her son
- random spontaneous events that occur
- video blowing out the candles
- son cutting the cake
- games that children are playing
- group together
- her son opening presents

#### Her secondary tasks are:

- creating a dynamic archive of the events of the day
- email pictures to her mother who is out of town
- email pictures to the children that attended the party
- displaying a slideshow of pictures and video on TV during the party
- inserting the kids' pictures into a Sony Playstation so that a Batman game is customized with kids'faces. This will be used as part of the giftfor each kid.

#### Ul Interactions:

- take a picture
- record video
- create an event for image storage before the party
- create notifications of image availability
- preview and personalize images
- print multiple pictures during the party
- connect the imaging device to the TV for slideshow during the party
- connect with <sup>a</sup> Sony playstation game and create gifts
- web site picture management and albuming

#### Assumptions:

- email addresses are preloaded into the system
- wireless home network is installed
- all electronic devices can interface with each other seamlessly
- voice commands are common
- electronic calendar is synched with imaging device

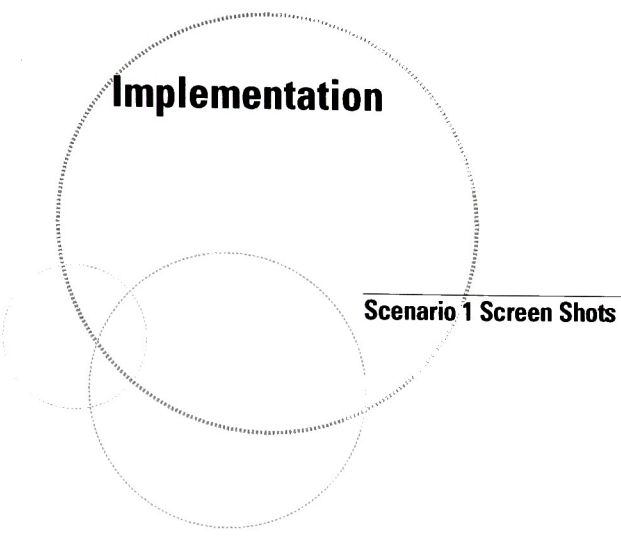

Take a picture:

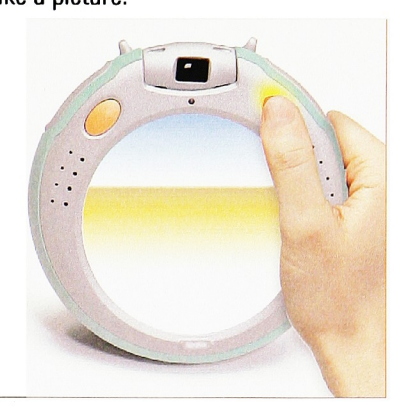

The hardware controls are intentionally kept simple. <sup>A</sup> user can press the capture button at anytime to take a still picture. Audio feedback helps to notify the user that a picture has been captured before the picture can be displayed on the screen.

Review a picture:

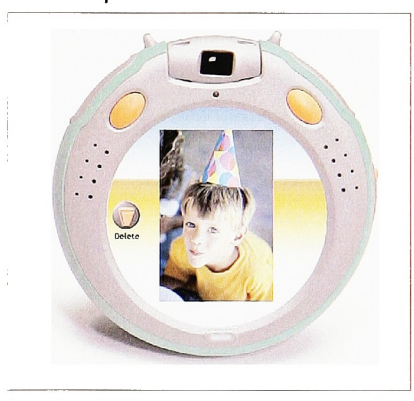

A quick view of the picture is displayed for 5 seconds. A delete option is also displayed in case the user would like to take another picture.

Take a video:

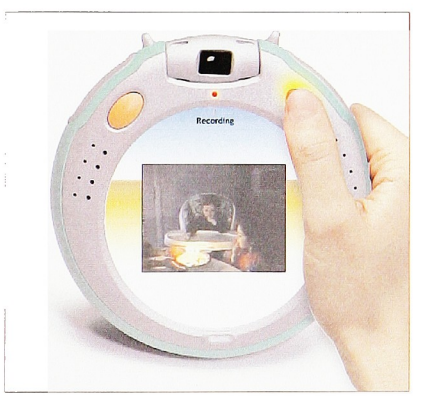

Pressing and holding the capture button records video. The LED indicator flashes along with a "Recording" message until the session is done.

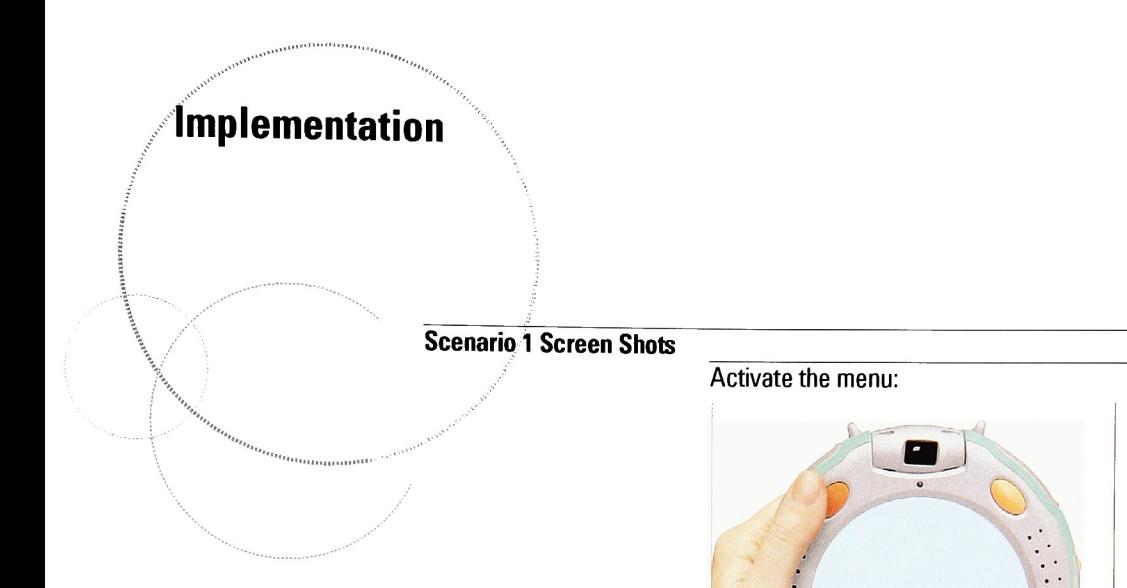

Press the menu hardware button to activate the menu.

Menu animates 1:

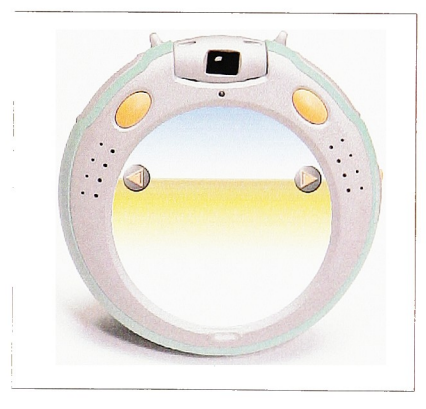

The background is shown along with the scroll picture buttons.

Menu animates 2:

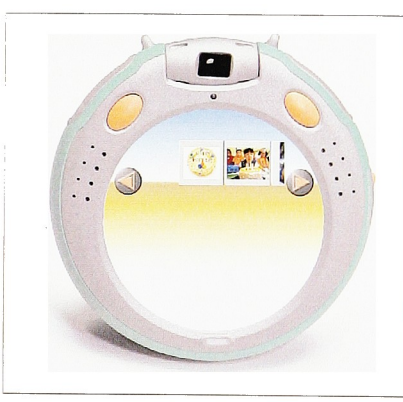

The current set of pictures slides onto the screen from left to right.

### Implementation

Scenario <sup>1</sup> Screen Shots

Full menu display:

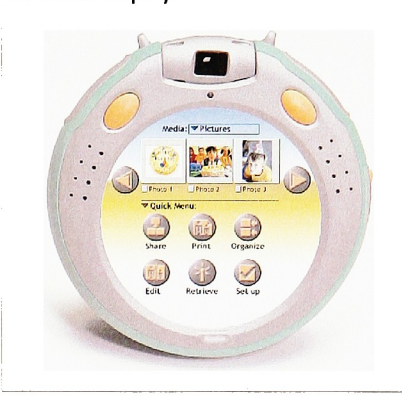

The current set of pictures are displayed on the top quarter portion of the screen. The menu options are displayed on the lower three quarters. The quick menu indicates a customized feature set that adapts to a user's needs. Most common tasks are placed into the first four slots. The set up button allows for system adjustments.

#### Press the scroll pictures button:

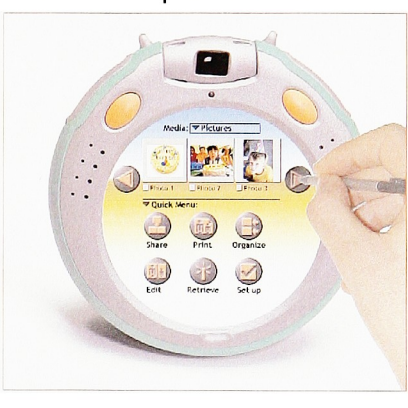

This button scrolls to the active set of pictures to the right. These buttons allow flexibility for a large set of pictures to be reviewed quickly.

Press the edit button:

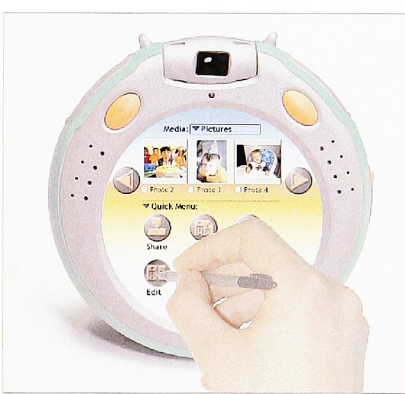

The edit button allows accessto the editing options that are available on the device.

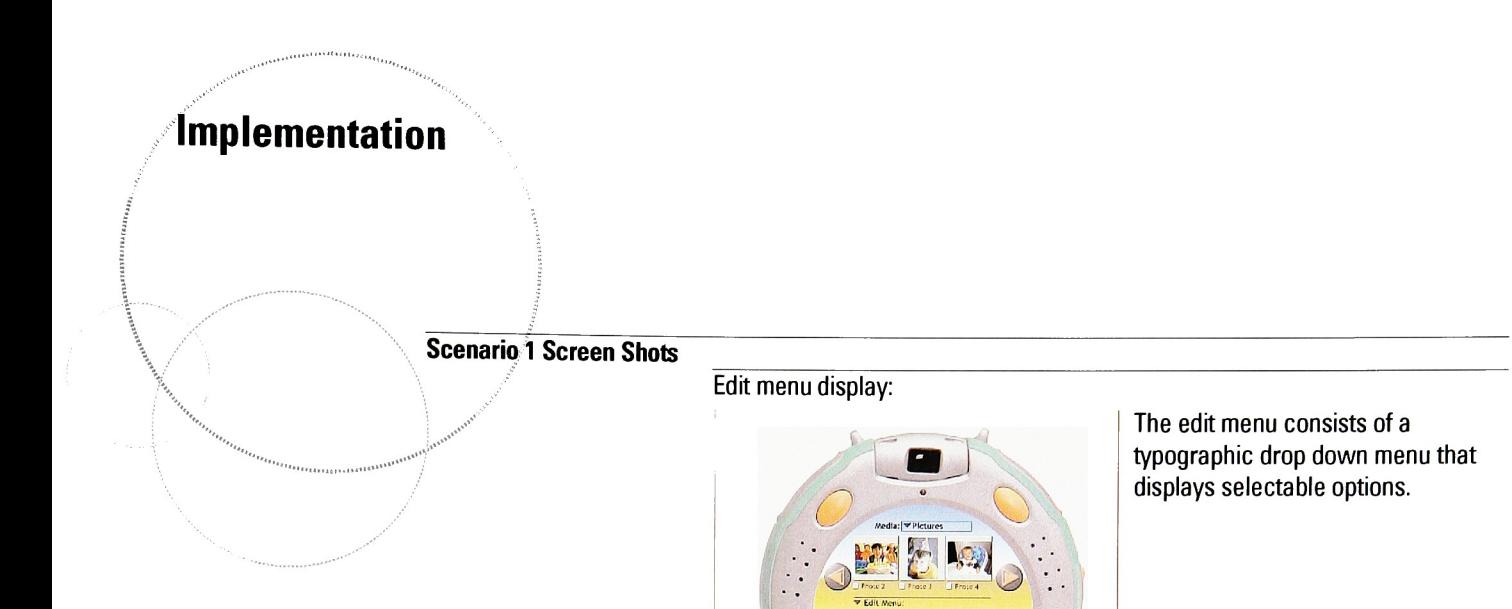

#### Select a picture border:

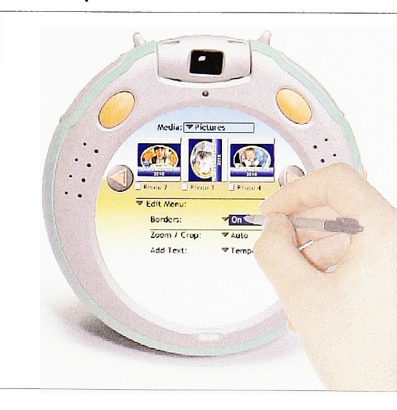

Borders: ? ??? Off<br>Zoom / Crop: ? ??? Auto

The user selects a birthday border from the list of available options. The border is displayed on the thumbnails for immediate feedback.

#### Select a picture to preview:

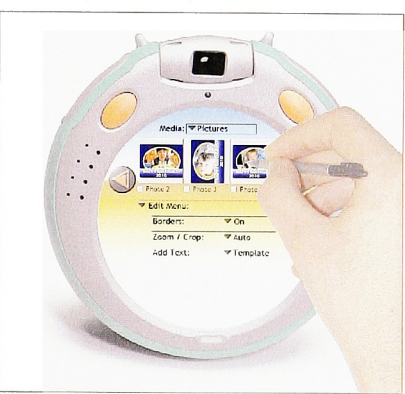

Clicking on the thumbnail allows the user to access a larger view of the picture with the selected border.

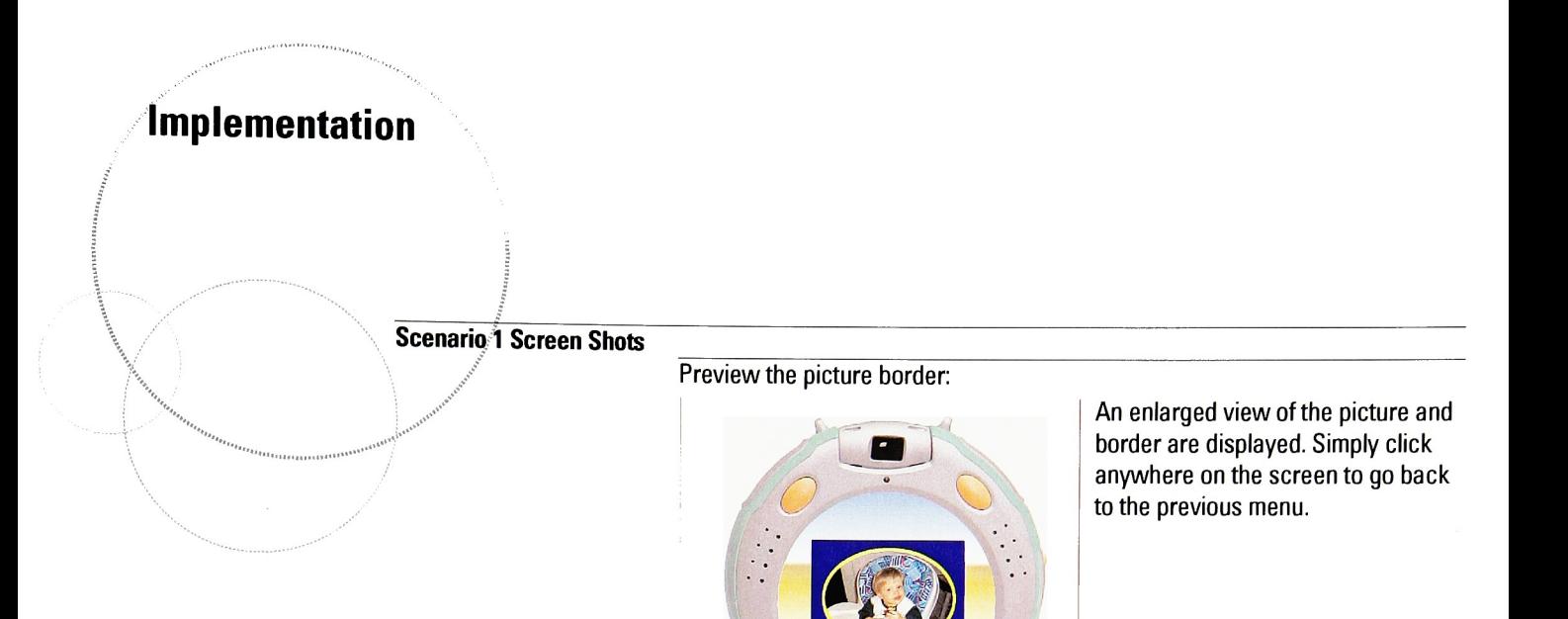

Close the menu:

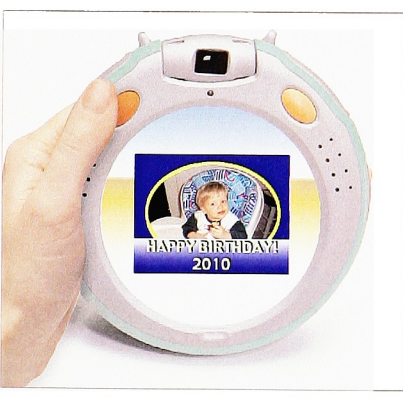

Press the hardware menu button to close all menus.

Mark pictures for selection:

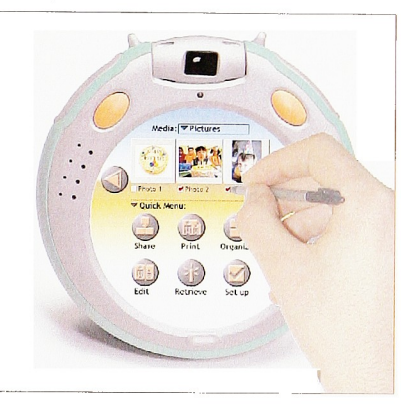

Mark the check boxes in order to select the picture. This action creates a selected set with which to perform a function.

## Implementation

Scenario <sup>1</sup> Screen Shots

Press the print button:

ţ.

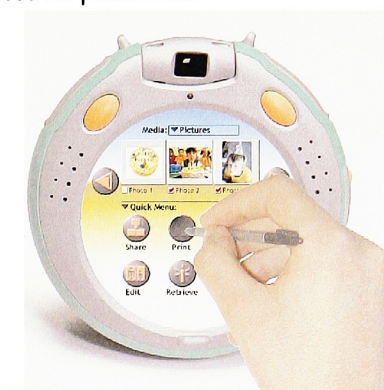

Pressing the print button will start the action of sending the marked picture to the printer nearest to the user.

Printing status 1:

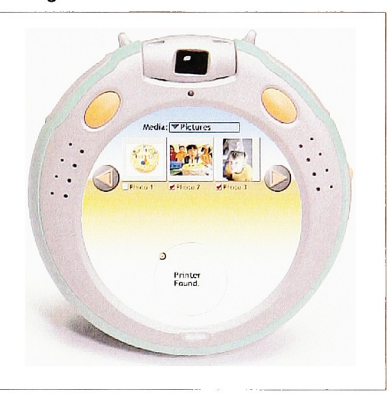

The device searches for a compatible printer nearby. If the printer accepts prints, the pictures can be transferred automatically.

Printing status 2:

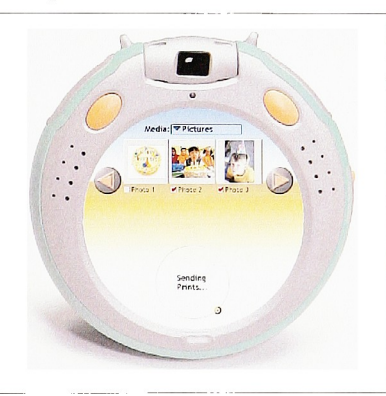

Status update informs the user of each important step of the process as prints are sent from one device to another.
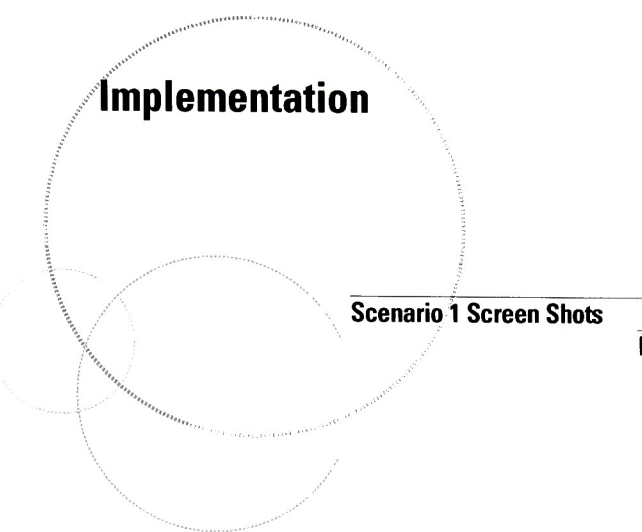

Printing status 3:

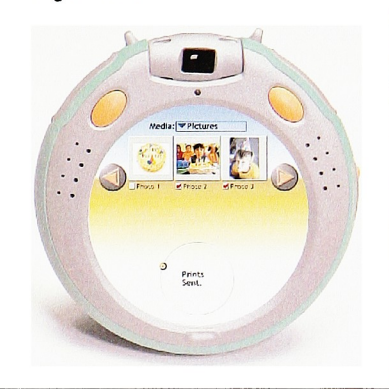

The last message informs the user that the prints were sent successfully.

#### Press the share button:

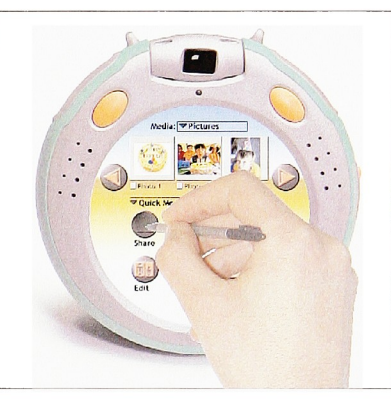

After the pictures have been selected they can be shared by pressing the share button.

Share menu display:

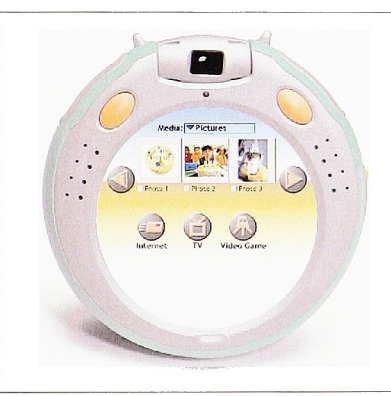

This menu displays three options that the user shares pictures with most often.

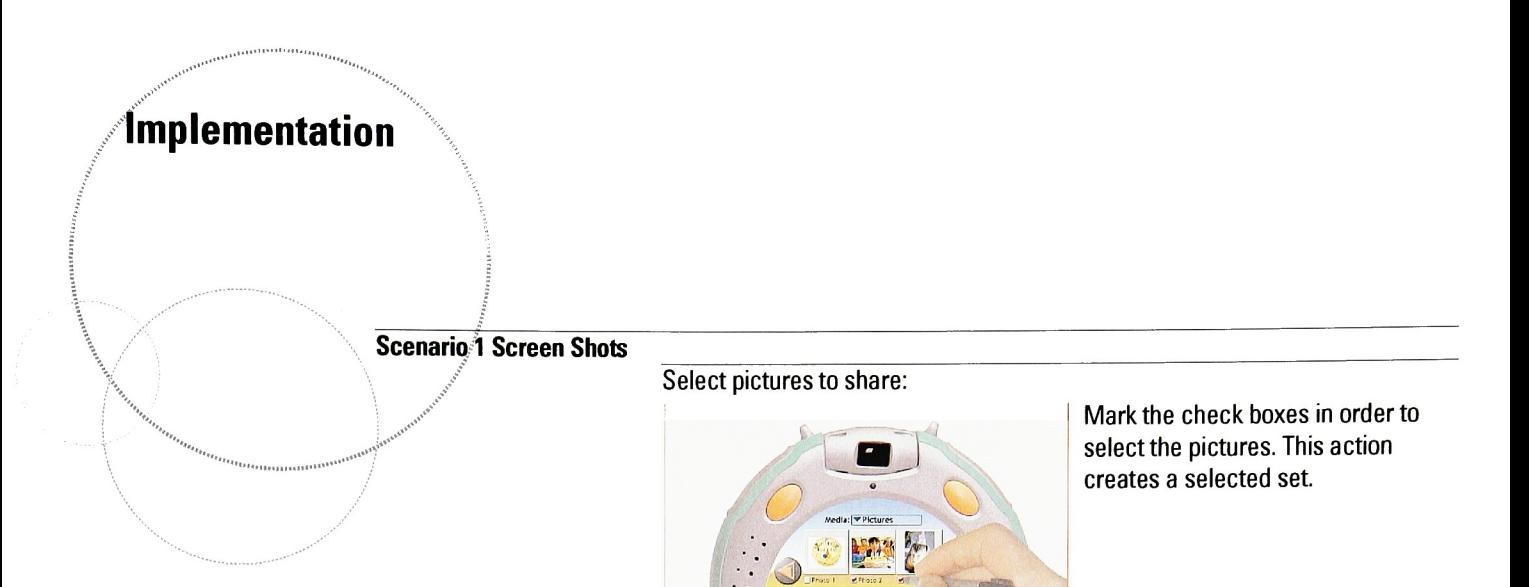

Press the TV button:

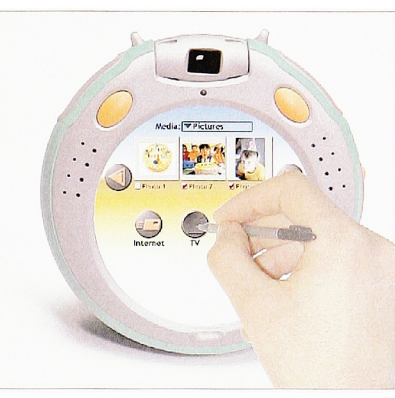

 $\bigoplus$   $\bigoplus$  value of

The user wants to display the selected pictures on a television as a slideshow.

Send to TV status 1:

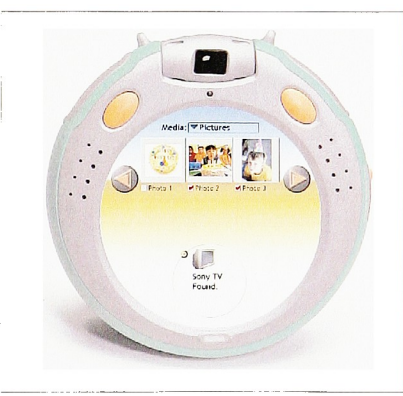

The device searches for the nearest TV to display the slideshow on. The TV is compatible to receive the pictures. A familiar feedback sequence allows the user to feel confident the device is working.

## Implementation

Scenario 1 Screen Shots

Press share button:

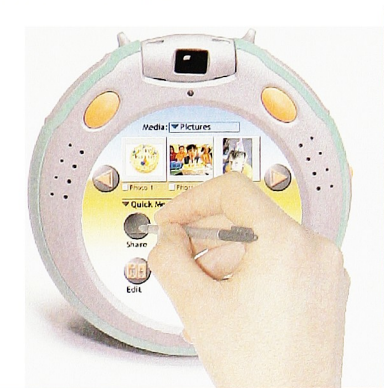

To share pictures with others on the internet, the user would go through familiar functionality of selecting pictures and pressing the share button.

Press the internet button:

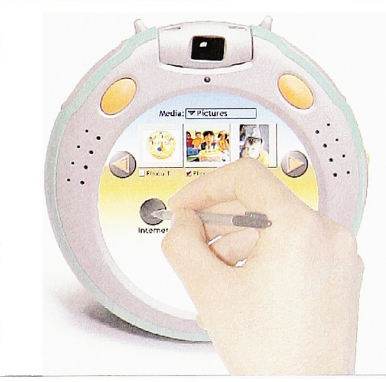

Online directory selection 1:

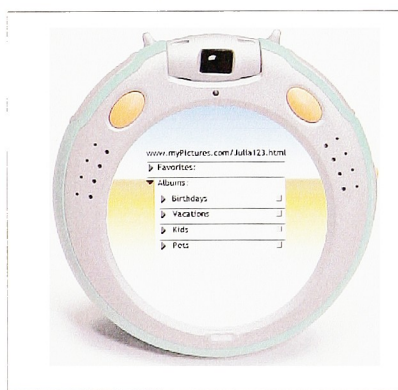

The selected pictures are going to be posted on the user's web site. Preset parameters allow for ease of connection to the user's picture area on their personalized site.

The user needs to select where the pictures are to be placed on the web. <sup>A</sup> pre-existing folder can be selected or a new one may be created.

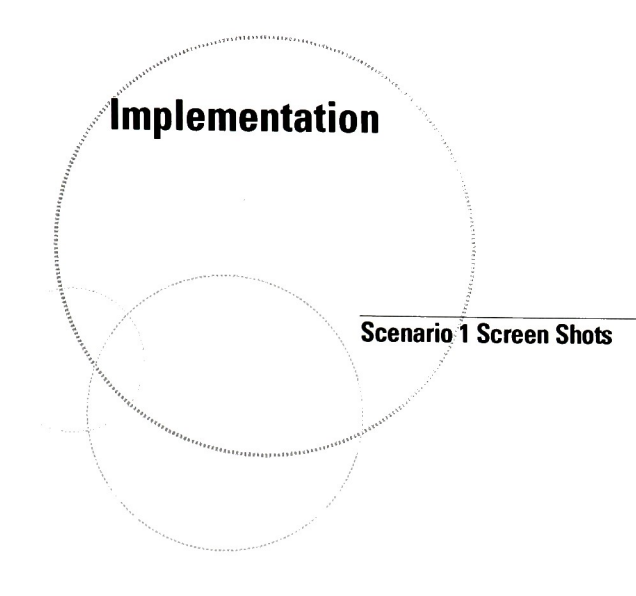

Online directory selection 2:

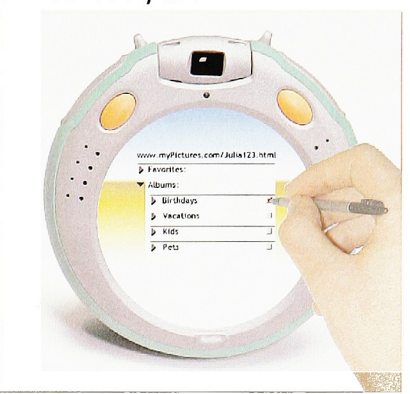

The user checks the "birthdays" directory to file the party pictures. They are indexed by date, party title, and reference to who is in each picture. This process happens with auto face detection to help automated indexing for later reference.

Share to internet status:

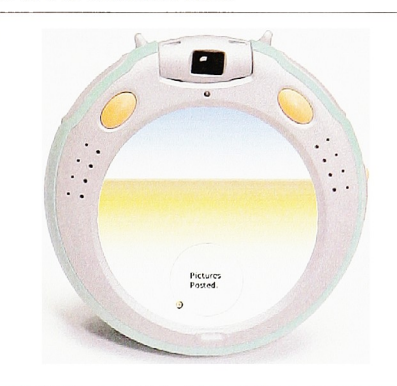

The pictures are sent to the user's site quickly. They are filed and ready for access to those who have access rights. The families of the kids that attended the party would have access to pictures so that they could participate in the event remotely.

## Implementation

#### User Scenario 2

Marisa is a 26-year-old single woman who enjoys outdoor activities. She is currently taking <sup>a</sup> vacation in Hawaii with two of her best friends. She would like to document her trip with her Kodak imaging appliance. She would also like to update her web site with her favorite shots throughout the trip. Her friends both have Kodak imaging appliances as well. They often share pictures with each other.

#### Her primary picture taking tasks are:

- documenting the major events of the trip with pictures and voice annotation
- reviewing pictures from past digital photo album events (reminiscing)
- creating 3 auto albums of the entire trip (storytelling)

#### Her secondary tasks are:

- sharing pictures with her friends on the trip as well as family in NYC
- sending picture postcards to friends across the USA
- connecting with friends at home, like picture chat live

#### Ul Interactions:

- take a picture
- create a category for image storage
- create notifications of image availability
- print multiple pictures immediately to local imaging kiosk
- select key pictures for web posting

#### Assumptions:

- email addresses and distribution lists are preloaded into the system
- wireless network is always accessible
- all electronic devices can interface with each other seamlessly
- voice commands are common
- voice activated mode selections are enabled

# Implementation

#### Scenario 2 Screen Shots

### Take a picture:

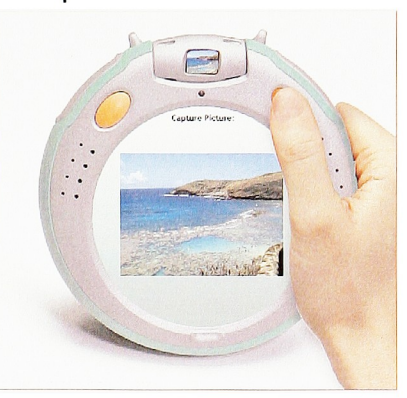

To take a picture, the user would simply press the right hardware button. The image is previewed instantly.

Take a video:

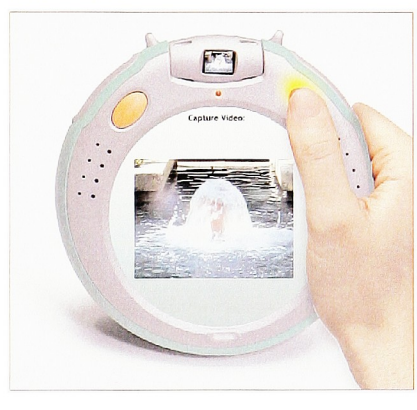

To capture a video, the user would press and hold the right button while capturing video. Releasing the button would stop recording the action.

Activate the menu:

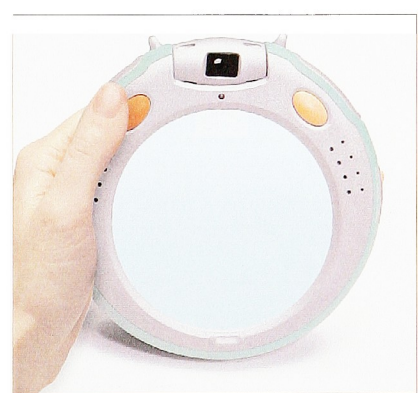

To activate the menu, the user would press the left menu button.

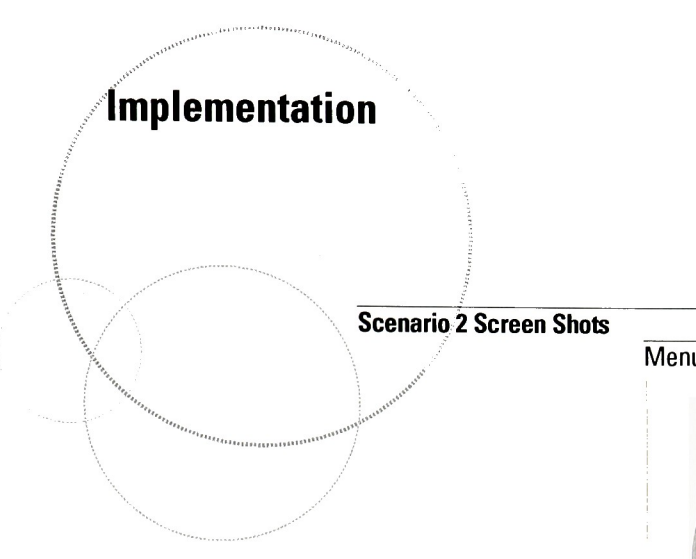

Menu animates onto the screen:

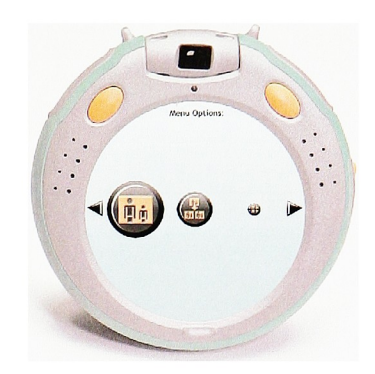

The menu icons progressively draw onto the screen from first priority to third. This method of screen drawing helps to lead the user's eye and aids visual hierarchy.

### Menu display:

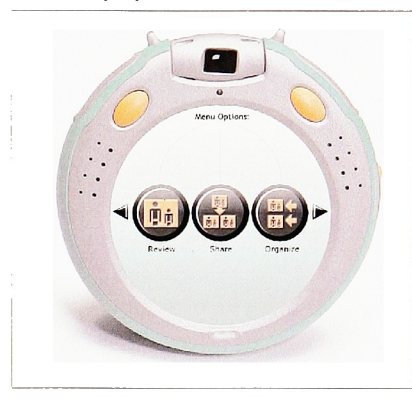

The main menu displays the top three functions that the consumer commonly uses. The icon list scrolls left and right for expansion of additional functions.

### Press organize button:

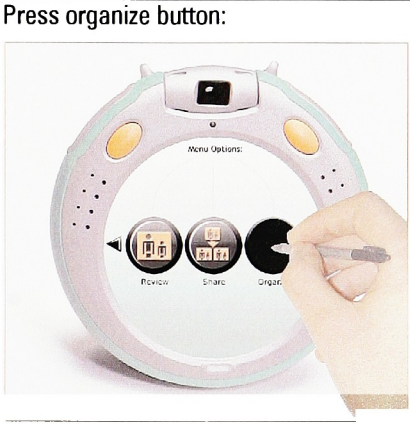

To organize pictures, the user would select the organize button.

# Implementation

Scenario 2 Screen Shots

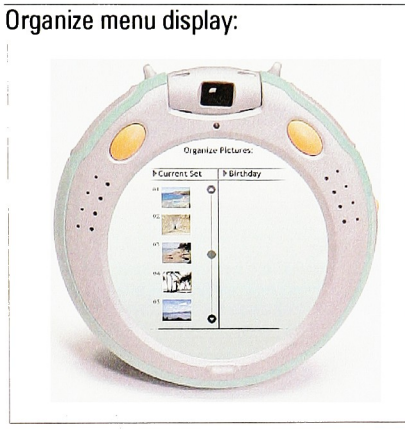

The organize menu is laid out as a two column grid. It lists the current set of pictures on the left and other categories on the right. The user can change the sets of pictures by selecting other categories under the drop down menu.

Select a category menu:

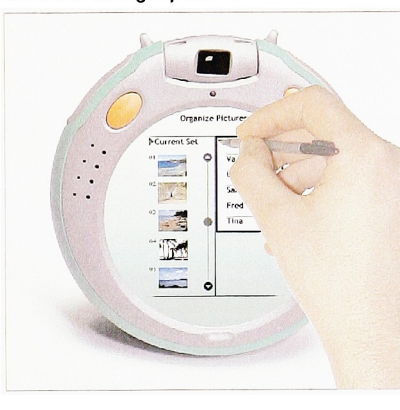

user would press the menu to see a list of available categories. The user can either pick an existing category or add a new one.

To select a picture category, the

Select a specific category:

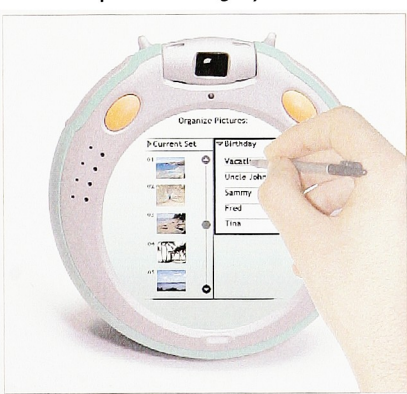

The user selects the vacation category and files her current pictures into that specific directory.

# implementation

Scenario 2 Screen Shots

Select pictures to categorize:

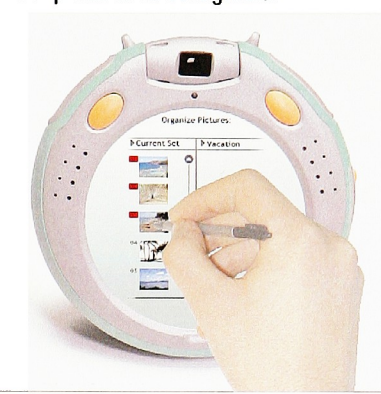

The user selects the pictures by clicking on them. The picture number background turns red to indicate the selection.

### Click and drag the pictures:

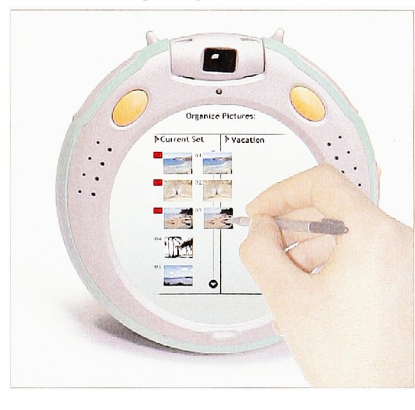

The picture group can be dragged to the right portion of the screen. This dragging action adds the pictures to the selected category.

Picture categories display:

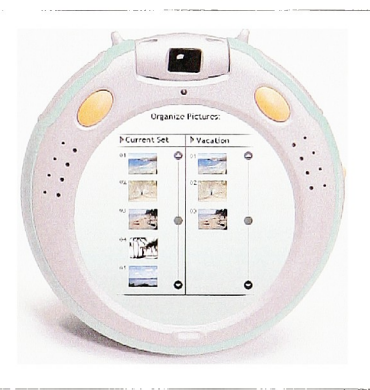

This screen displays the ease of browsing picture categories by use of drop down menus.

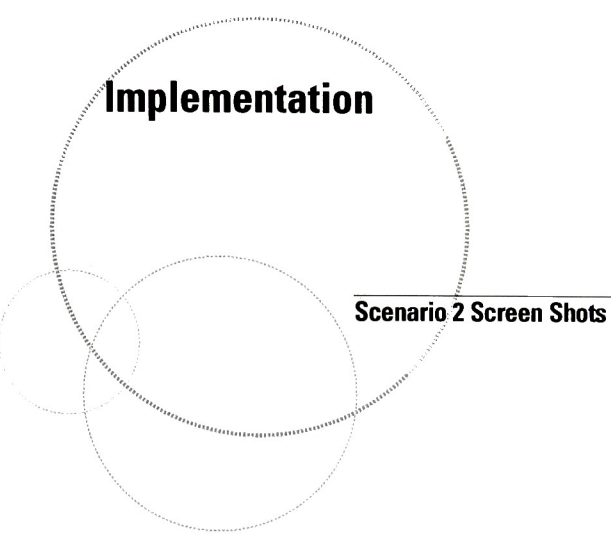

Select share button:

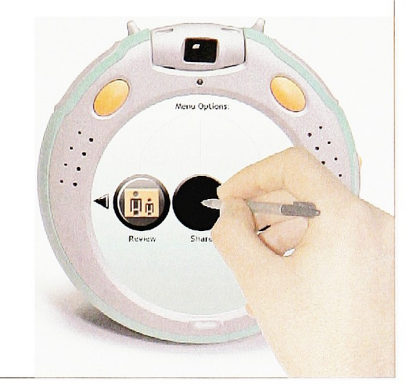

To share pictures with others, the user would press the share button.

Share menu display:

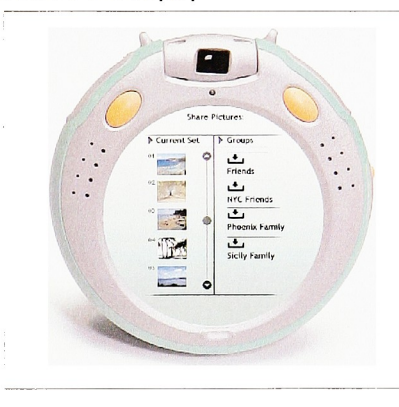

The share menu shows the selected category of pictures and the destination where the pictures are to be sent. The email groups on the right are the common sets of people that the user normally sends pictures to. This list would also be synched the user's master email list.

Drag pictures to recipients:

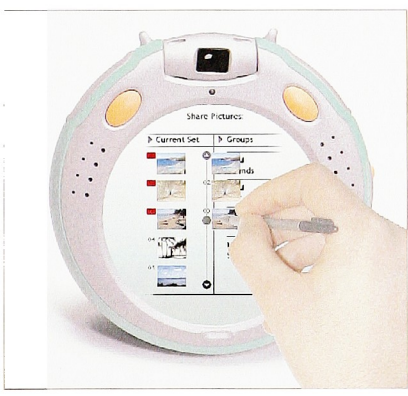

The user can drag the selected pictures directly into the recipient's mail folder.

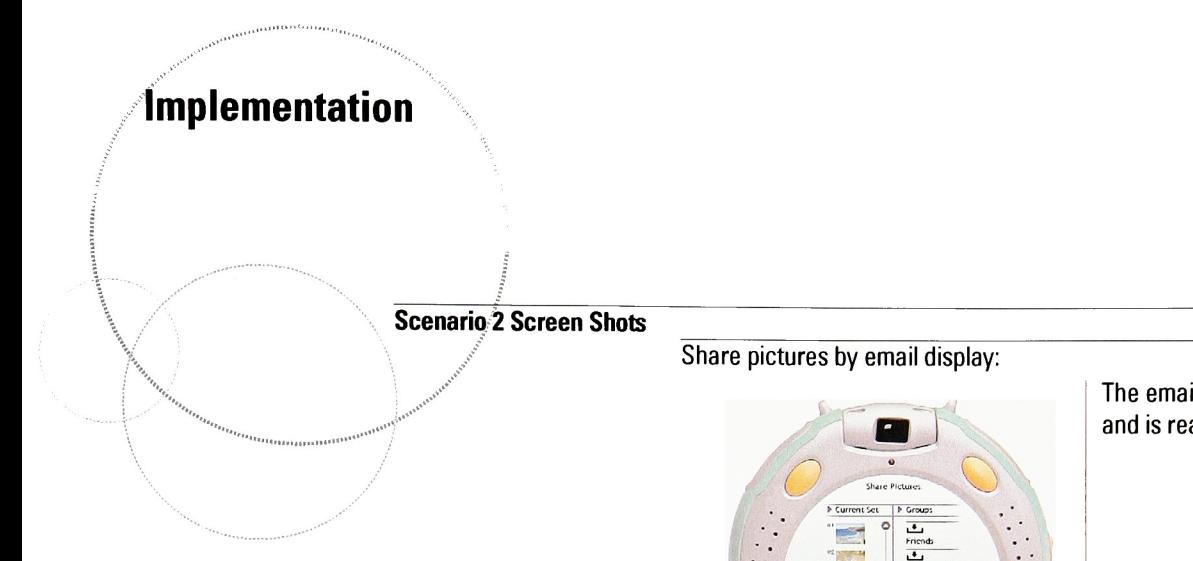

The email in basket icon appears full and is ready to send.

#### Press the send button:

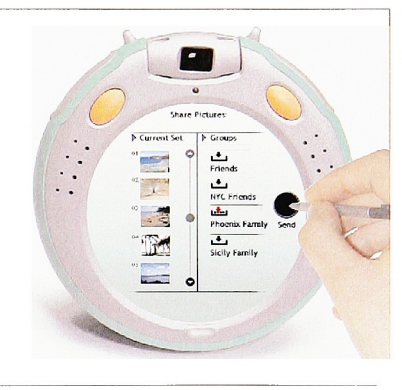

**s Phoenix Purents**<br>
Phoenix Parally<br>
Phoenix Parally

To distribute the pictures press the send button.

## Sending pictures status 1:

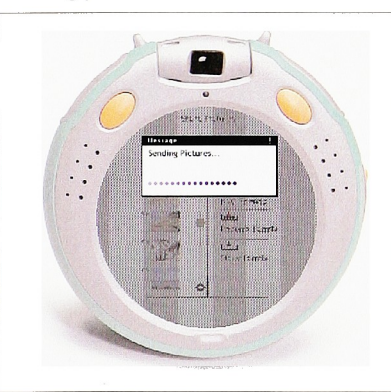

A dialog box obscures the background and a status message appears. The progress indicator displays current status.

# Implementation

Scenario 2 Screen Shots

### Sending pictures status 2:

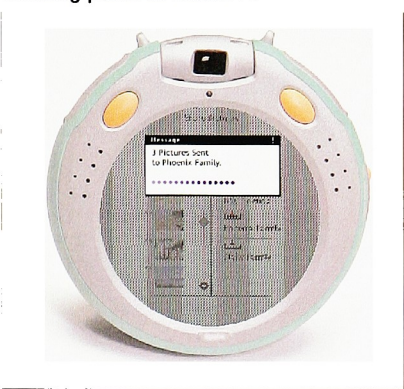

As pictures are sent, status is fed back to the user in the form of this message dialog box.

Press the print button:

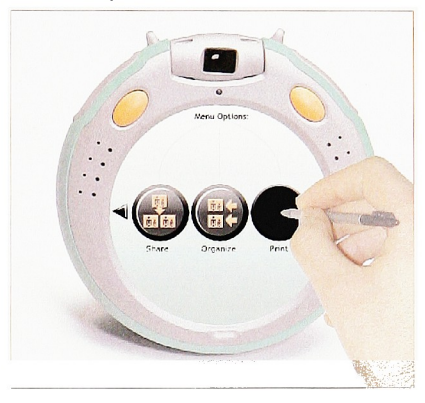

Press the print button to make prints of the pictures on the imaging appliance.

### Print menu display:

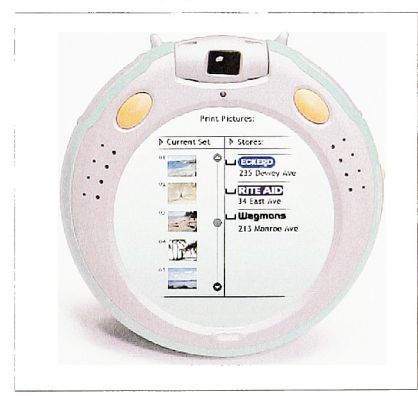

The imaging appliance searches the user's area for the nearest professional printer. The printing options are displayed in the right column.

# implementation

Scenario 2 Screen Shots

Drag selected pictures to printer:

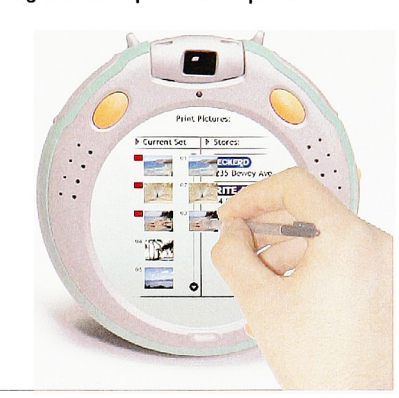

The user would drag their favorite pictures to the in box of their choice.

Press print button:

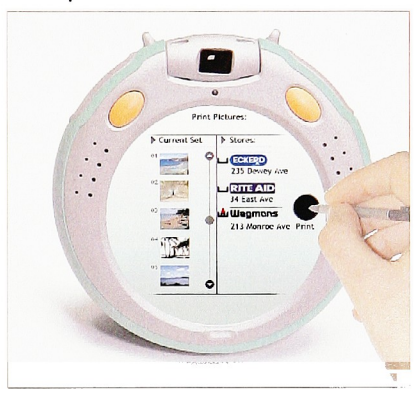

After the pictures are in the printer's in box, a print button becomes active. The user can then press the print button to start the transfer of pictures to the location they choose.

## Printing status:

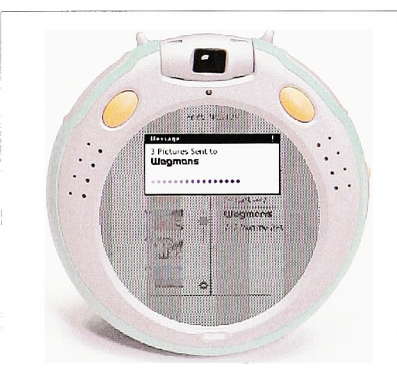

A familiar dialog box displays messages and status of the<br>pictures' iournev to the stor pictures' journey to the store. The store would also respond, assuring the user that their pictures will be printed promptly.

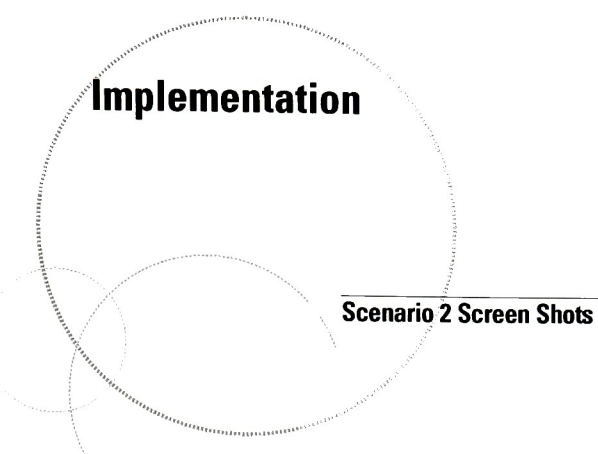

Press the review button:

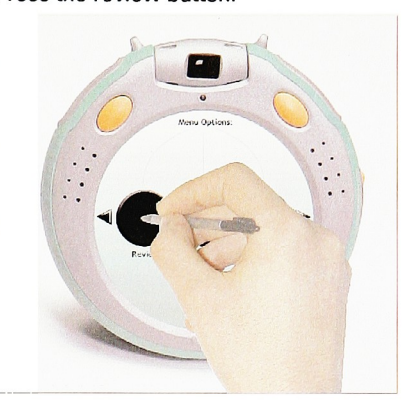

To review and access pictures, the user would press the review button.

## Review picture display:

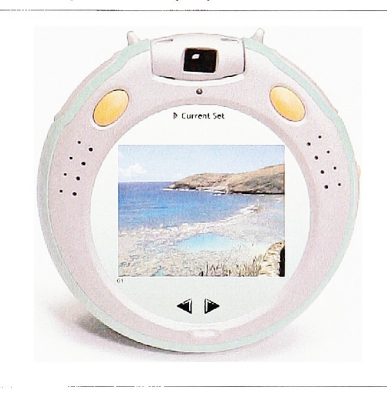

The current set of pictures would be displayed full size. The user can scroll images left and right. There is also a category drop-down menu that can be selected at any time.

### Press the scroll button:

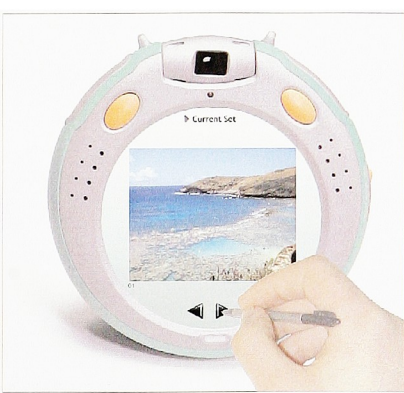

By pressing the scroll right button, the next picture in order will be displayed.

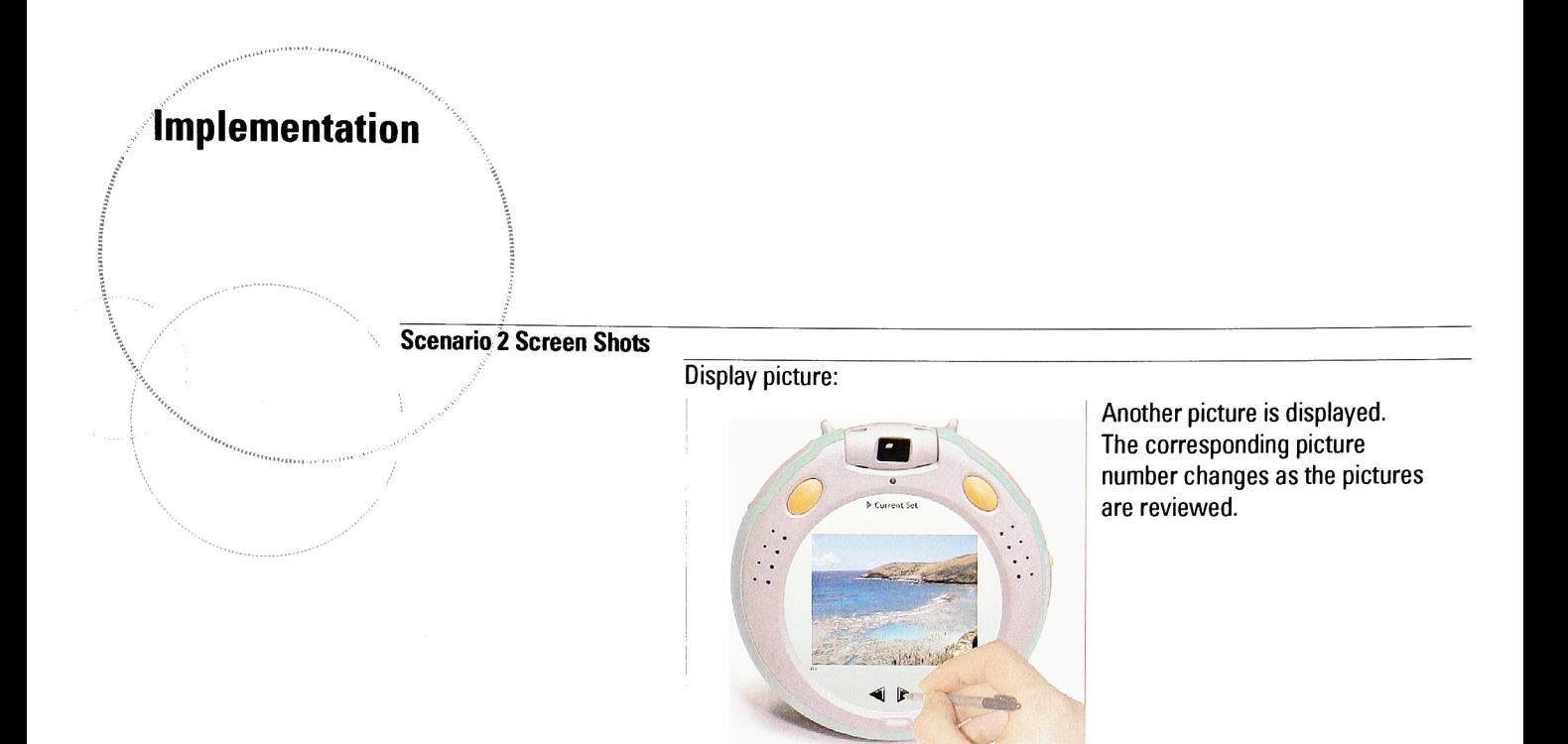

## **Dissemination**

#### Thesis Show in Bevier Gallery

This work was displayed during the second Graduate Thesis exhibition in Bevier Gallery at RIT. Several hundred people attended the show and reviewed the displays. The show was a good venue to get a general audience exposed to this project. It was interesting to explain the project to others so that they could understand the simple solutions to complex problem solving. Most people did not understand the role that design has in this process until the posters and interactive prototypes were reviewed.

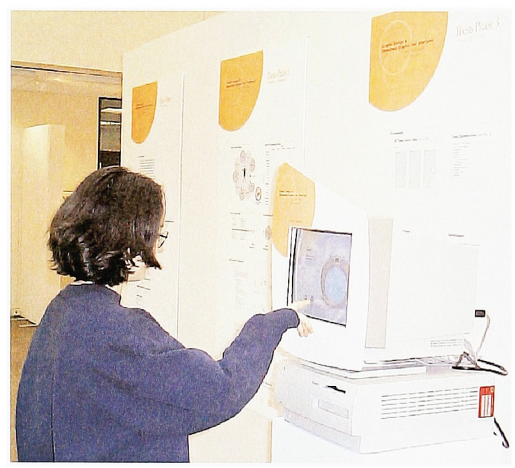

Yasmin Jung interacts with the touchscreen prototypes.

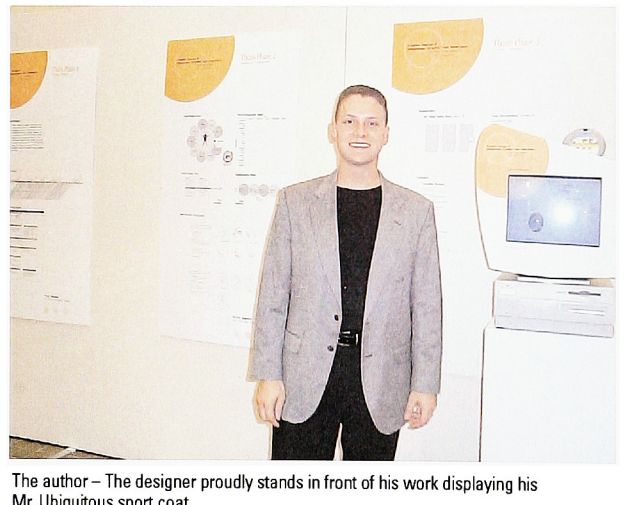

Mr. Ubiquitous sport coat

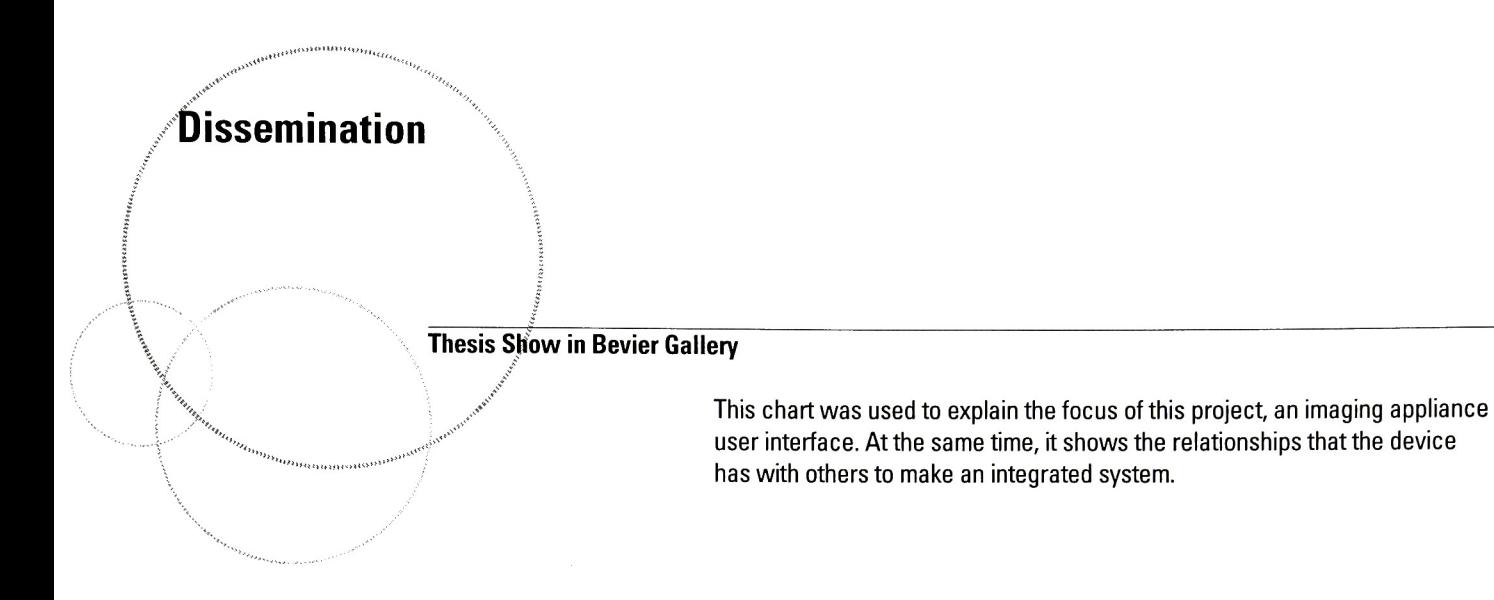

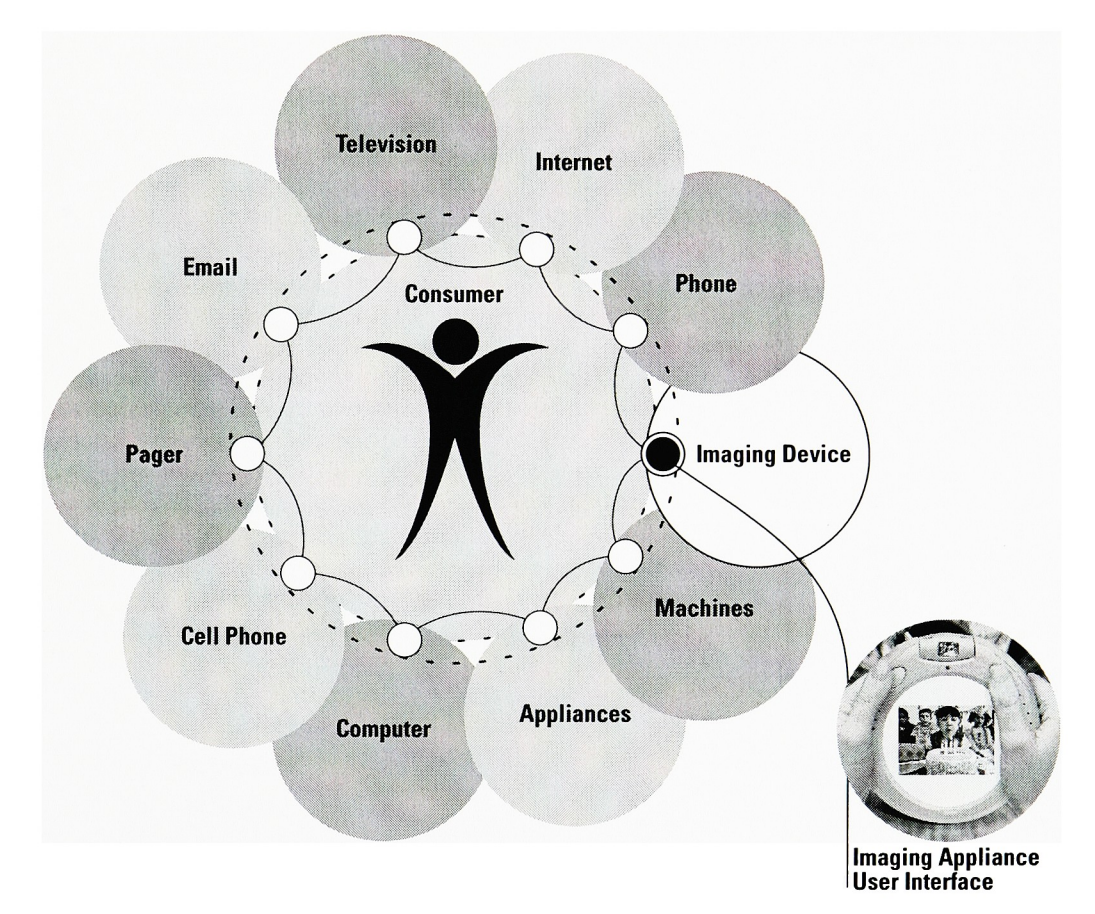

## **Thesis Show in Bevier Gallery**

**Dissemination** 

 $"''$ 

This chart was used to explain the comparative relations between ubiquitous computing and graphic design. This process helps identify common links between the two topics and creates the beginning of some synthesis.

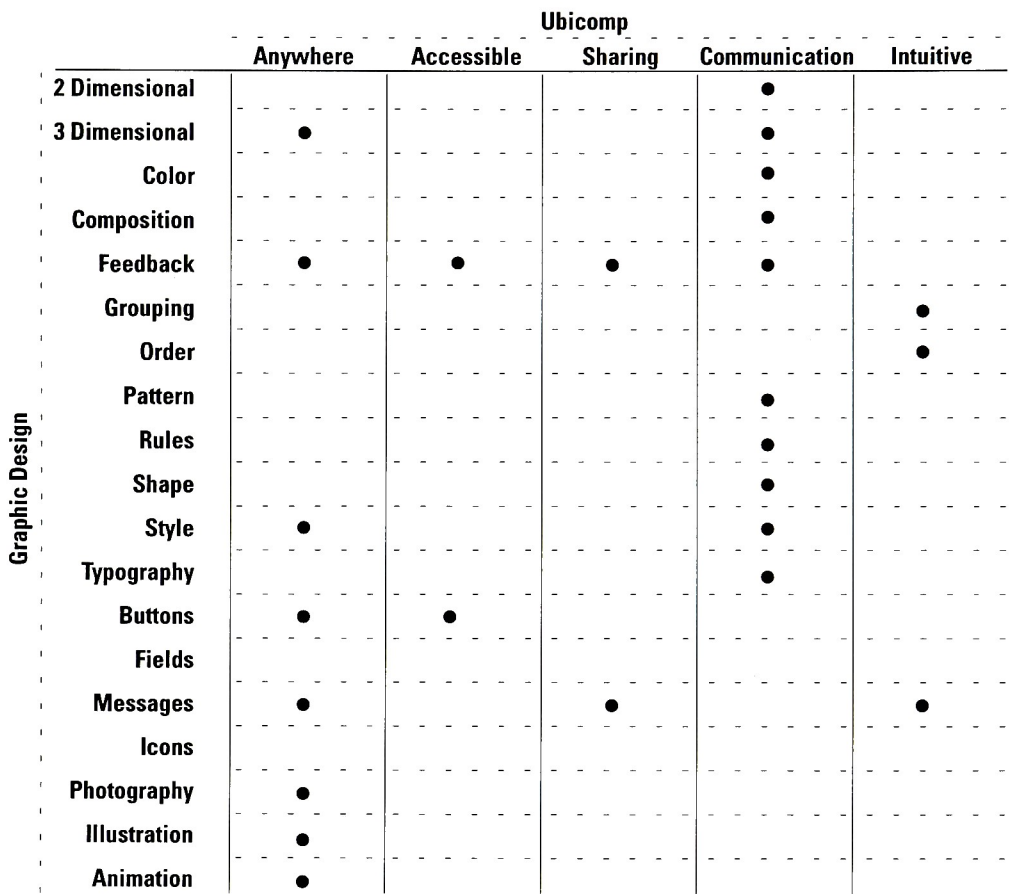

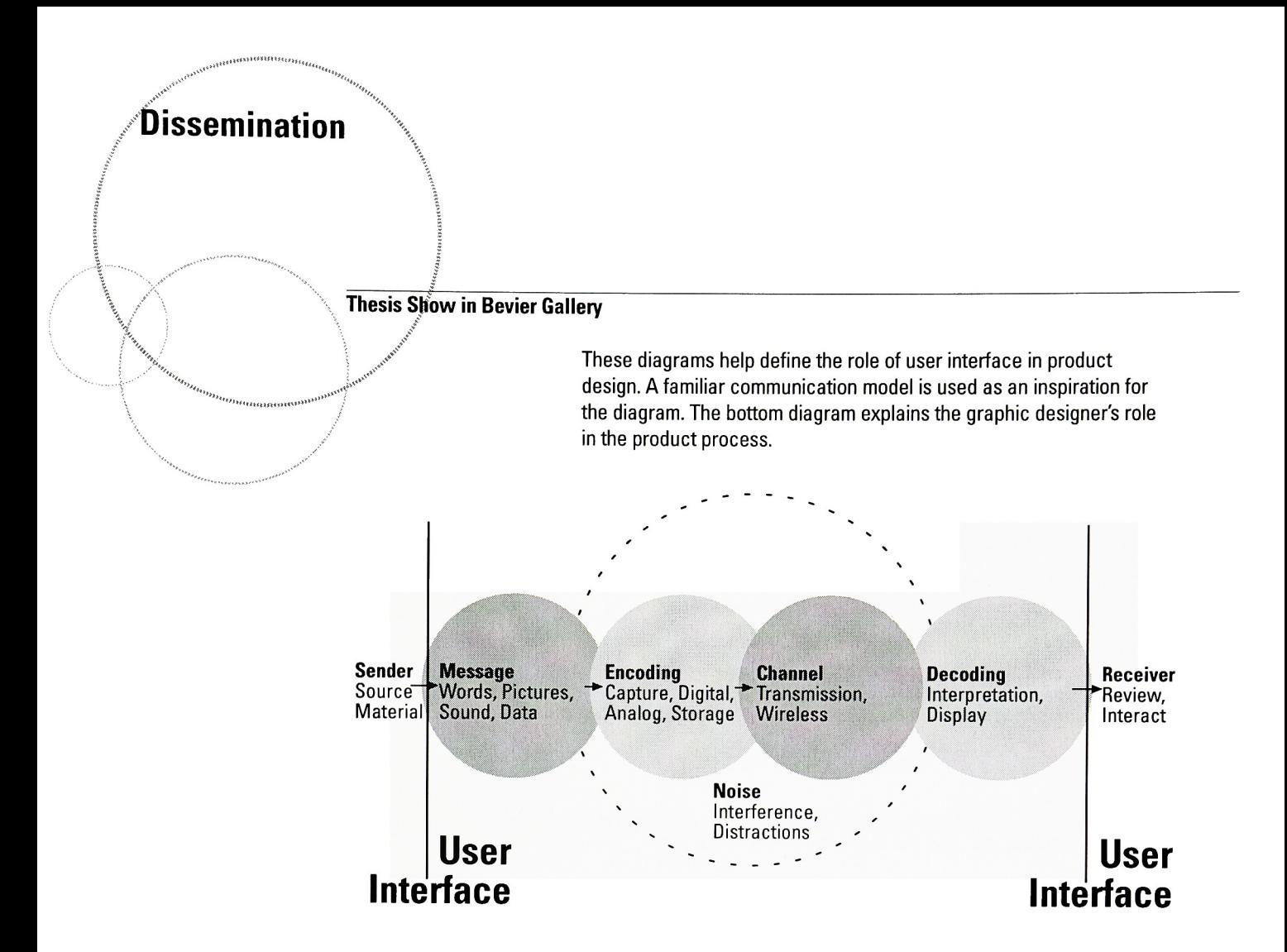

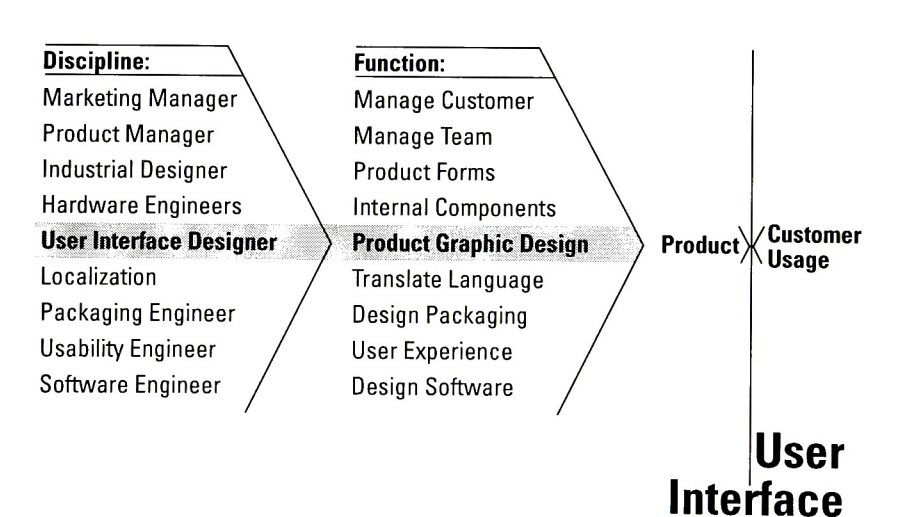

# Retrospective Evaluation

#### **Evaluation Summary**

The interactive prototypes were evaluated by <sup>12</sup> people. See Appendix <sup>B</sup> for the actual evaluation forms and comments. Each person was given a brief introduction to the project by reviewing the gallery show posters and <sup>a</sup> short introduction page.

A summary of the results are:

- 1) Does the imaging appliance concept appear to be useful? 100%, 100%, 100%, 80%, 100%, 100%, 80%, 100%, 80%, 100%, 80%, 80% 92% Useful
- 2) Is the information being displayed in a way that makes logical sense to you? 80%, 100%, 80%, 80%, 80%, 100%, 100%, 80%, 80%, 100%, 80%, 80% 87% Logical
- 3) How helpful are the graphics in completing tasks? 80%, 60%, 80%, 80%, 100%, 80%, 100%, 60%, 100%, 40%, 80%, 100% 80% Helpful
- 4) Are the layout of controls where you would expect them to be? 80%, 100%, 80%, 80%, 100%, 100%, 60%, 80%, 80%, 40%, 100%,100% 83% Appropriate
- 5) Is use of color helpful to communicate meaning and function? 40%, 80%, 100%, 80%, 80%, 100%, 80%, 80%, 40%, 80%, 40%, 80% 73% Helpful
- 6) How appropriate is using a stylus with user interface graphics on an imaging device? 40%, 80%, 100%, 40%, 100%, 40%, 80%, 80%, 100%, 80%, 80%, 60% 73% Useful
- 7) Do the graphics help you understand how to use the device? 80%, 60%, 80%, 100%, 80%, 100%, 80%, 100%, 40%, 80%, 80%, 80% 80% Appropriate
- 8) How would you rate the relation of the hardware buttons with the interaction of the software buttons? 80%, 40%, 80%, 60%, 60%, 60%, 80%, 100%, 100%, 80%, 60%, 60% 72% Relative
- 9) Overall, how would you rate the usability of the user interfaces? 80%, 100%, 80%, 80%, 100%, 80%, 80%, 100%, 100%, 100%, 80%, 80% 88% Usable
- 10) Overall, how would you rate the aesthetics of the user interfaces? 100%, 80%, 100%, 100%, 100%, 100%, 80%, 100%, 80%, 100%, 80%, 80% 92% Appealing

## Retrospective Evaluation

#### **Evaluation Summary**

The evaluation process was essential to validate the project goals. The results from the evaluation averages give ratings to the thesis applications. These percentages help to acknowledge the strongest and weakest application attributes. The overall ratings were very favorable.

The participants for this evaluation were solicited through email. Each participant was then familiarized with the project by review of the thesis posters and a brief introduction page (see Appendix C). None of the participants had prior knowledge to this thesis topic. Background information on survey participants is:

- 8 men (ages 23-42)
- -4women (ages 23-32)
- Kodak Design & Usability employees
- Disciplines: software engineers, industrial designers,
- graphic designers, human factors engineers
- Intermediate level digital imaging users

The three key positive findings were the overall ratings for product concept (92% useful), usability (88% usable), and aesthetics (92% appealing). The lowest ratings were for GUI color relevance (73% helpful), stylus interaction (73% useful), and hardware / software button mapping (72% useful).

The comments also revealed suggestions to:

- label the hardware buttons shutter and menu
- make the hardware buttons reversible so that left handed people have equal treatment
- checkmark usage might be too small, try alternative selection methods

Overall, the significant findings verified the initial evaluation by the thesis committee and gallery reviewers. The concept has been validated as a viable solution to a user interface on a ubiquitous imaging appliance. Most ratings favored the prototypes with little negative comment. Opportunities still exist to improve details of the product's workflow. These prototypes begin to address the complexities of ubiquitous computing. Future opportunities would lead to testing:

- transfer data rates
- connection availability
- user acceptance of continuous networked products
- language / graphic transitions into new technologies

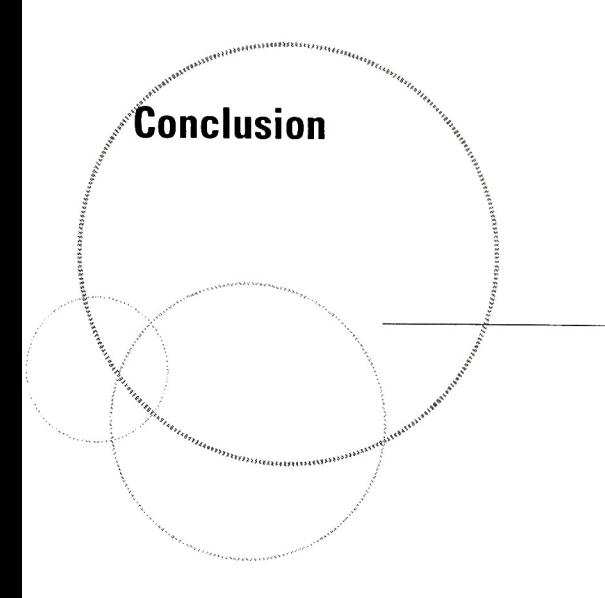

Graphic design will be an important component of ubiquitous computing devices. In conjunction with other disciplines, graphic design has tested well in defining a possible user experience with an imaging appliance. This form of computing will take a user experience to <sup>a</sup> new level of interaction that does not yet exist These future systems will be smarter than the solutions of most existing consumer products. With the advent of these new systems, a host of additional human issues will most likely arise, such as privacy, computing connection costs, an entire ubiquitous infrastructure, standards compliance, and human willingness to embrace new technology.

New technology creates new problems. The age old needs of communication will remain intact. The knowledge that modern man has acquired through advanced technologies will continue to evolve into a modern accessible network. Attributes such as letterforms, written language, spoken language, audio, video, symbols, artwork, and images require graphic design to make logical sense of complex systems. Graphic design is the part of the system that becomes the visual link between large data structures, complex and simple information display, order, organization, and aesthetic presentation. The internet has helped foster this modern day information revolution. As technology increases accessibility, ubiquitous computing solutions will become readily available. When human needs align with technological infrastructure to coexist simultaneously, graphic designers will be ready to support this interpretive connection between humans, communication, and technology.

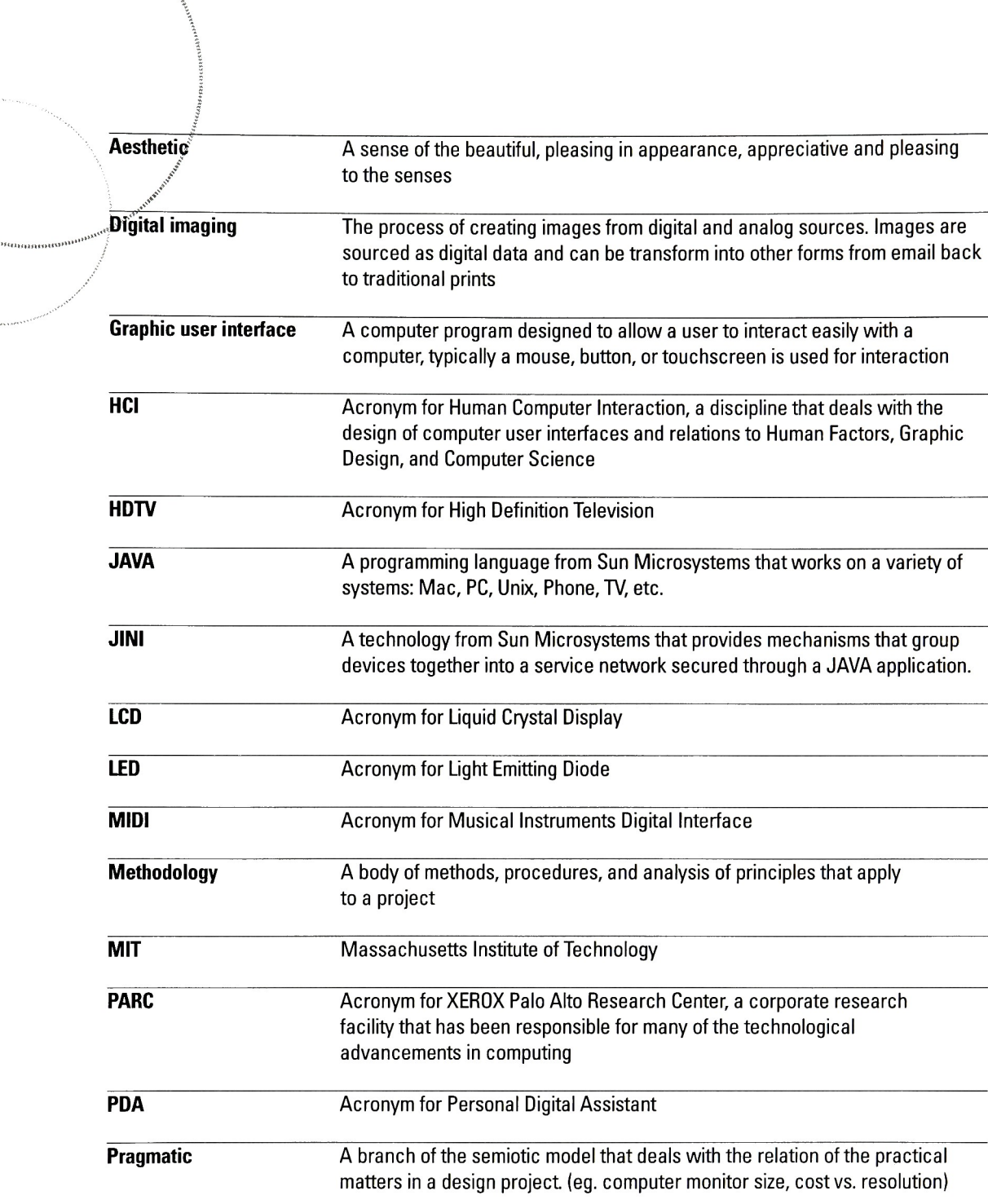

**Glossary of Terms** 

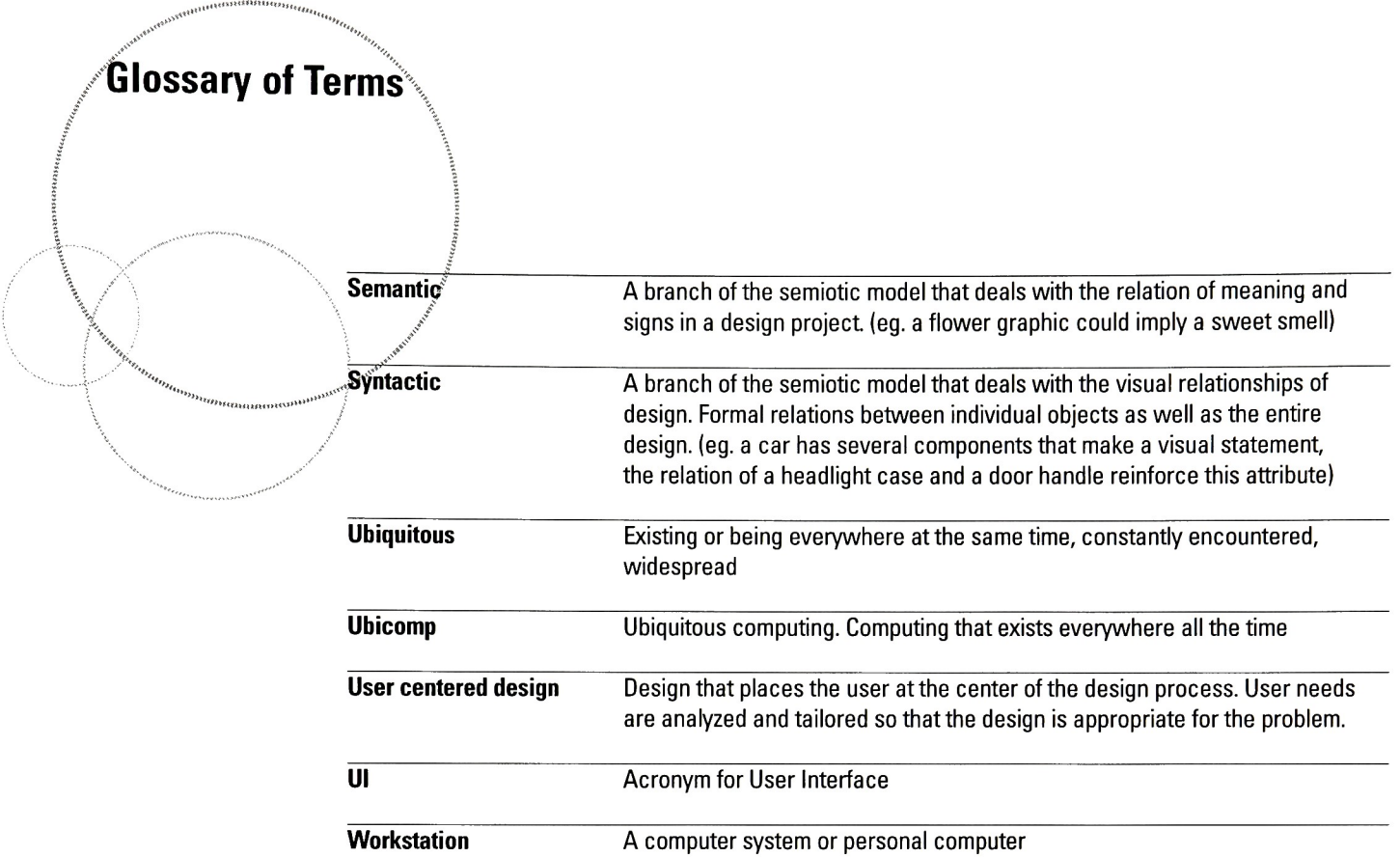

 $\sim 10^7$ 

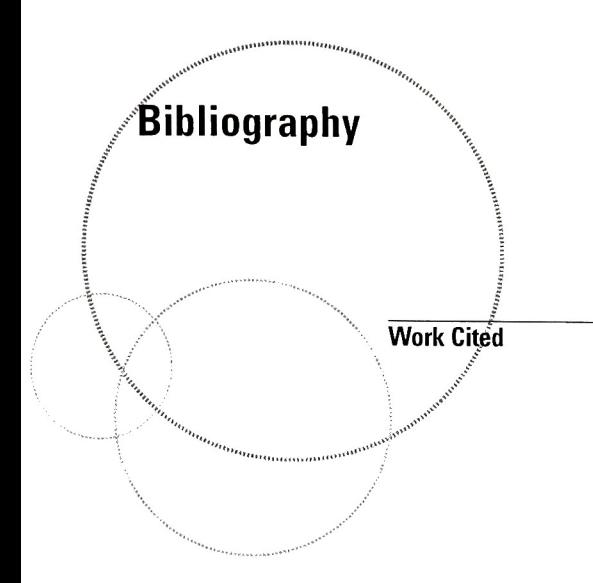

- Beardslee, Deborah. Graduate Design Theories & Methods Seminar Class Notes. College of Imaging Arts and Sciences, Rochester Institute of Technology, 2000.
- Bonsiepe, Gui. Interface, An Approach to Design. Maastricht, The Netherlands: Jan van Eyck Akademie, 1999.
- Lipnack, Jessica, and Jeffrey Stamps. Virtual Teams. Toronto: John Wiley & Son, 2000.
- Mullet, Kevin. Applying Visual Design: Trade Secrets for Elegant Interfaces. Sun Microsytems Inc. 1994.
- Norman, Donald A. Invisible Computer: Why Good Products Can Fail, The Personal Computer is so Complex and Information Appliances are the Solution. Cambridge, MA: MIT Press, 1998.
- Norman, Donald A. The Psychology of Everyday Things. Basic Books, A Member of the Perseus Books Group, 1988.
- Tognazzini, Bruce. TOG on Interface. Reading, MA: Addison-Wesley Publishing Company, Inc., 1992.
- Wurman, Richard Saul. Information Architects. Zurich, Switzerland: Graphis Press Corporation, 1996.

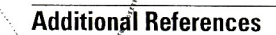

 $" "" "$ 

Bibliography

Abowd, Gregory D. Ubicomp.org. 10.01.2000, <http://www.ubicomp.org/>

Buchanan, Robert W. and Charles Lukaszewski. Measuring the Impact of your Website. New York, NY: John Wiley & Son Inc, 1999.

Koberg, Don and Jim Bagnall. Universal Traveler. Menlo Park, California: Crisp Publications, 1991.

Lyons, Kent. Ubicomp Library. 02.13.2000, <http://triton.cc.gatech.edu/ubicomp/350>

Marcus, Aaron. Graphic design for electronic documents and user interfaces. ACM Press Tutorial Series, 1992.

Moudgal, Anirudh. Ubiquitous Computing News. 12.23.99, <http://ubicomp.editthispage.com/>

"**PARC is Back."** <u>Wired Magazine.</u> Volume 2, February 1994: 91-95.

Nass, Clifford, and Byron Reeves. The Media Equation. New York: Press Syndicate of the University of Cambridge, 1998.

Rooke-Ley, Josh. Josh Rooke-Ley NYU Homepage. <http://fargo.itp.tsoa.nyu.edu/~rookeley/senario.html>

Rhodes, Bradley. Bradley Rhodes MIT Homepage. 09.26.2000, <http://rhodes.www.media.mit.edu/people/rhodes/>

Wallschlaeger, Charles and Cynthia Busic-Snyder. Basic Visual Concepts and Principles. Boston, Massachusetts: McGraw-Hill, 1992.

Weiser, Mark. Mark Weiser Home Page. 08.01.1996, <http://www.ubiq.com/hypertext/weiser/UbiCompHotTopics.html> <http://www.ubiq.com/hypertextyweiser/UbiCACM.html> <http://www.ubiq.com/hypertex1/weiser/ACMInteractions2.html>

von Wodtke, Mark. Mind Over Media. New York, NY: McGraw-Hill, 1993.

Zakia, Richard D. Perception and Imaging. Newton, MA: Focal Press, 1997.

The Web Crit. Critique Magazine. Year End, February 2000: 10-11.

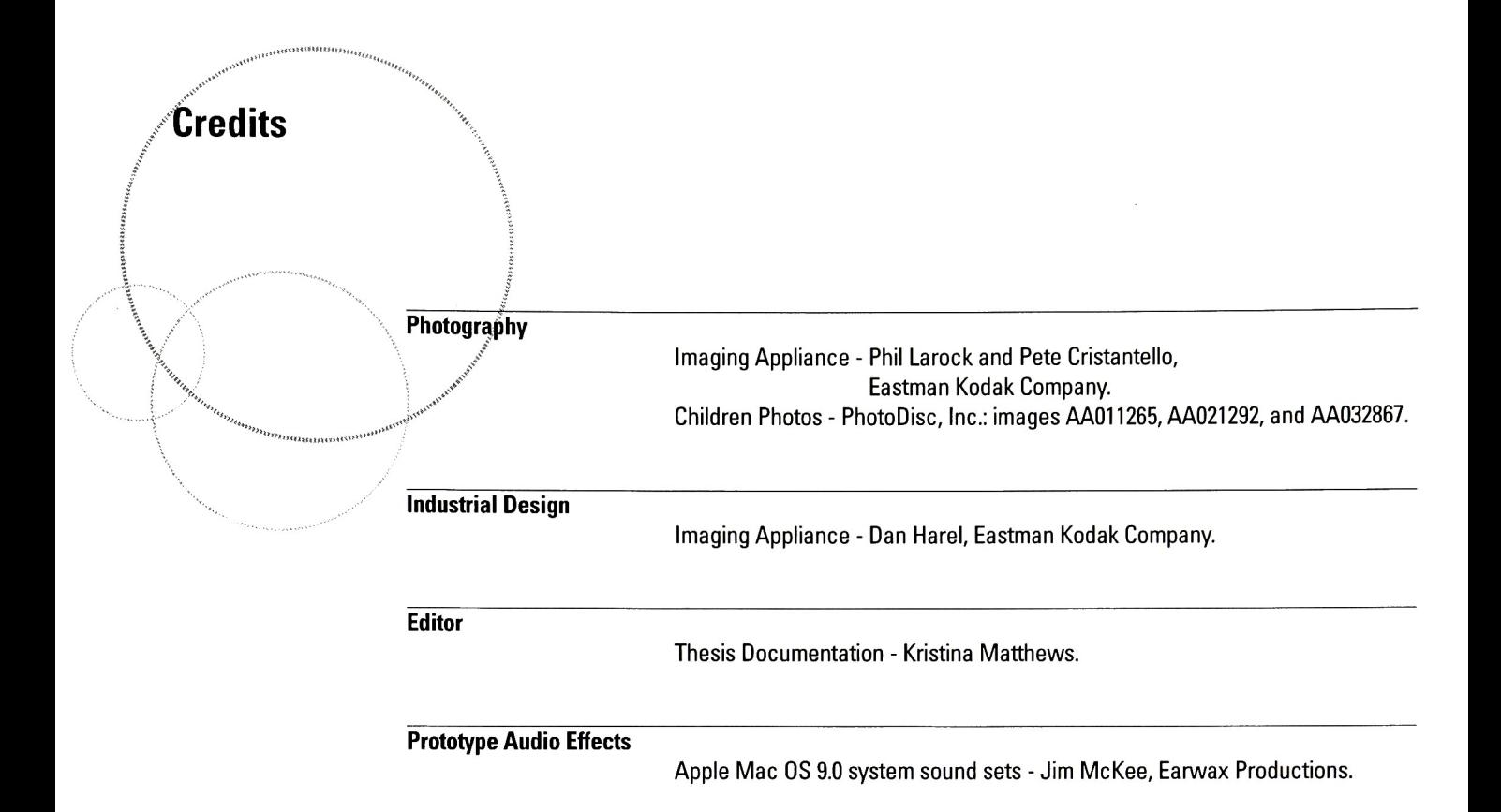

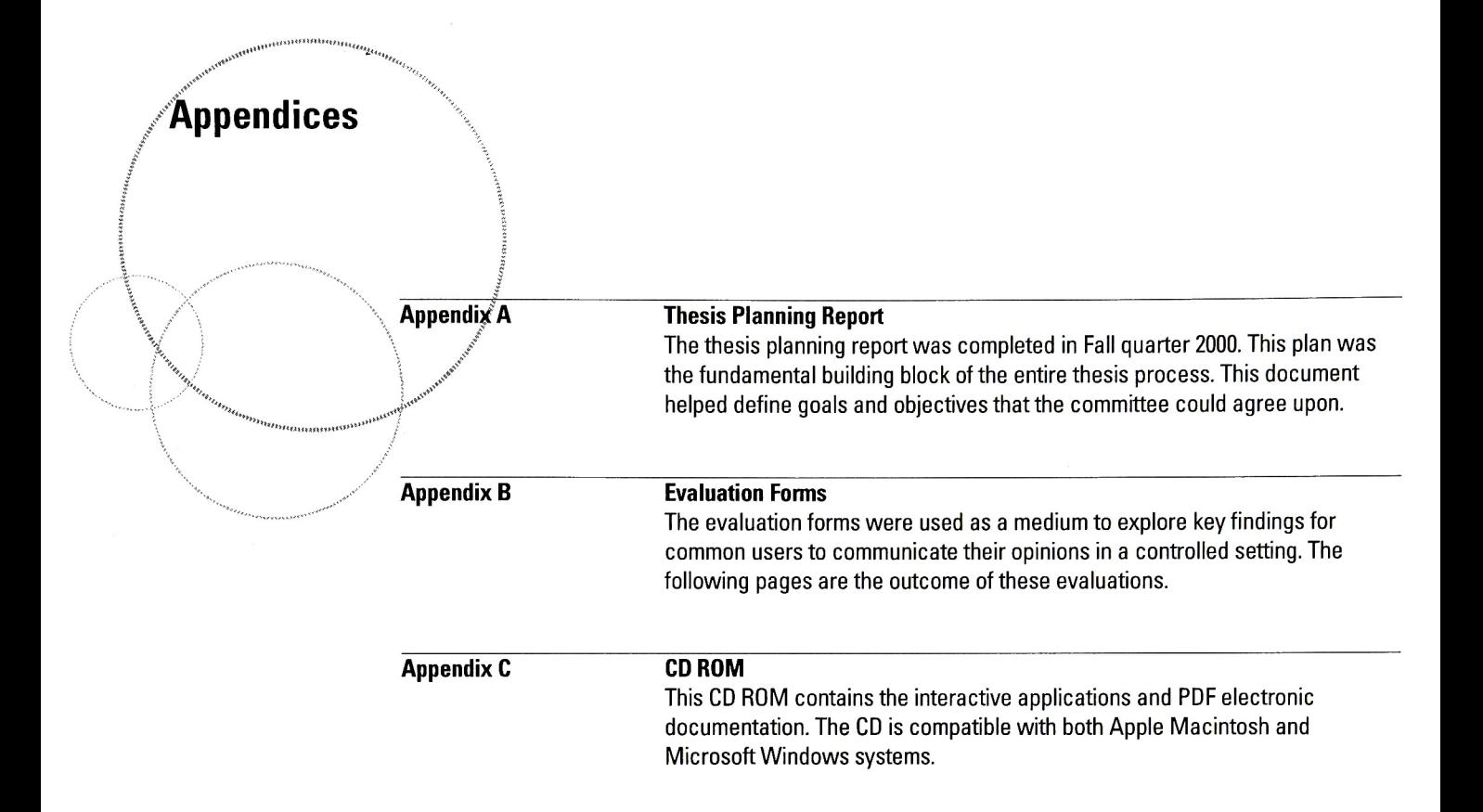

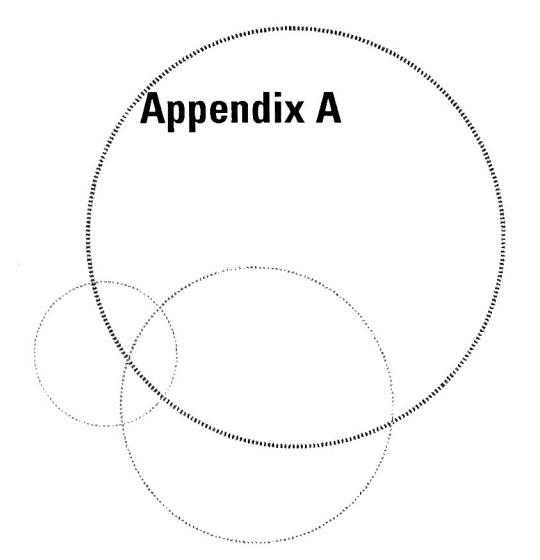

Thesis Plan College of Imaging Arts and Sciences Rochester Institute of Technology

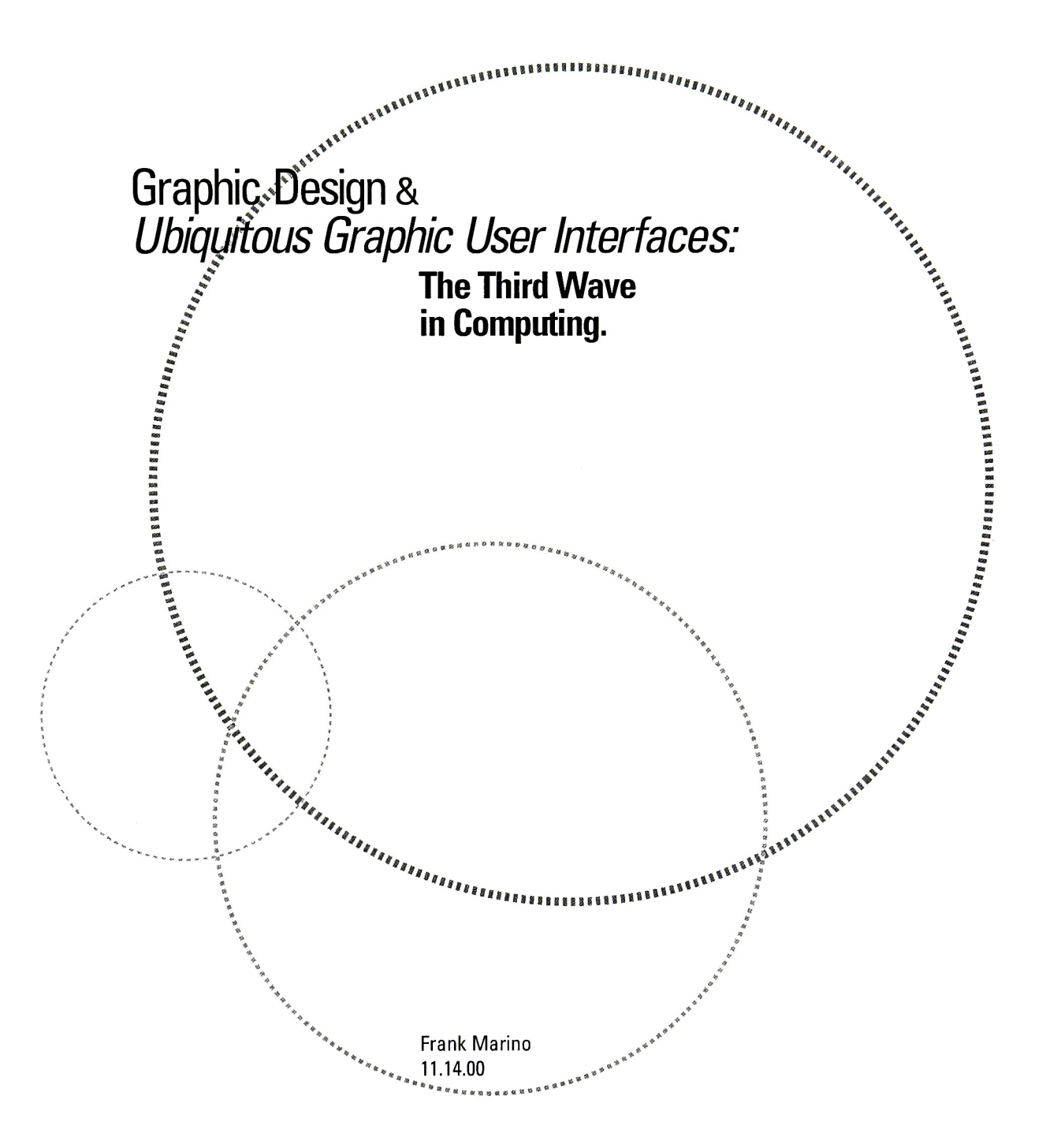

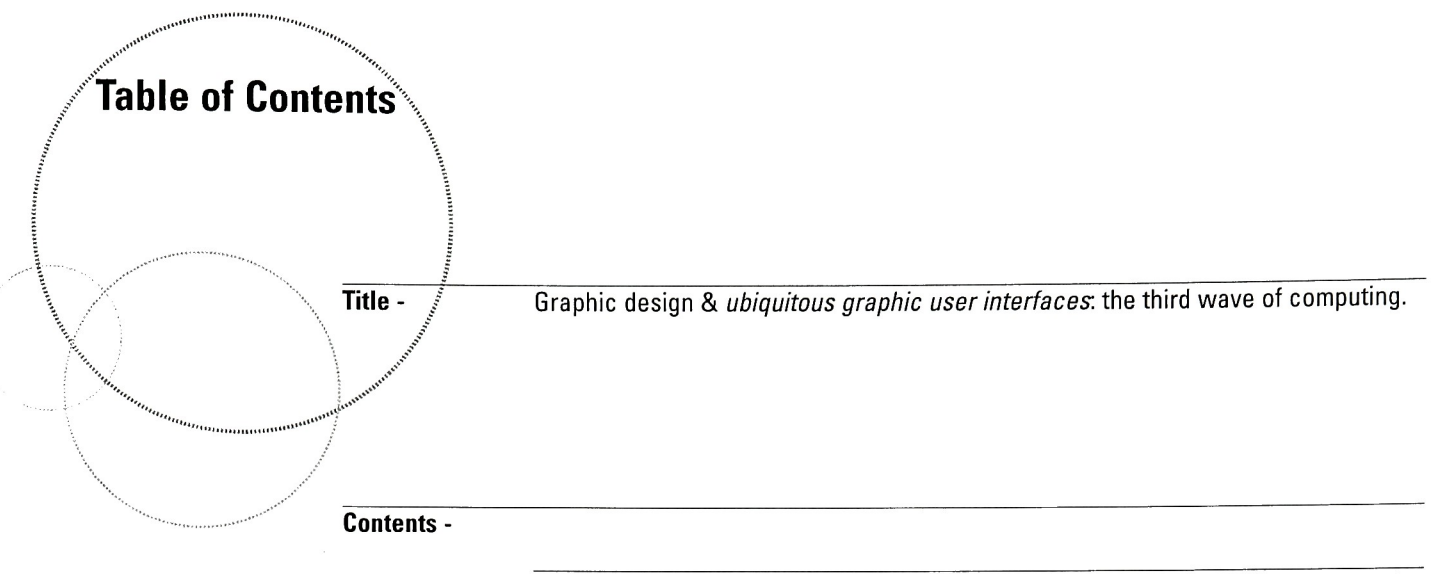

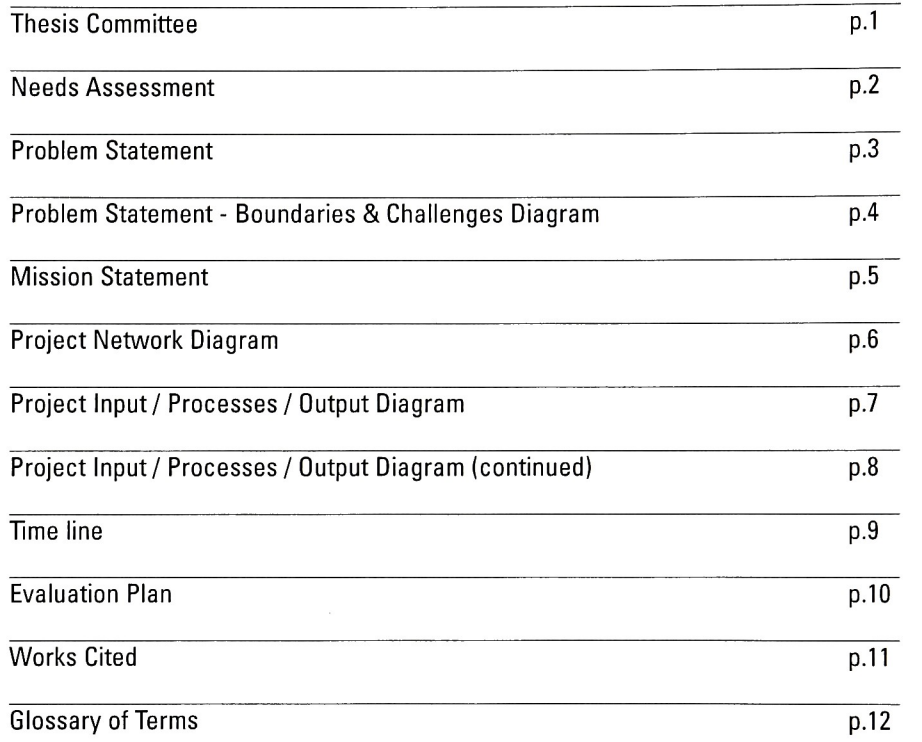

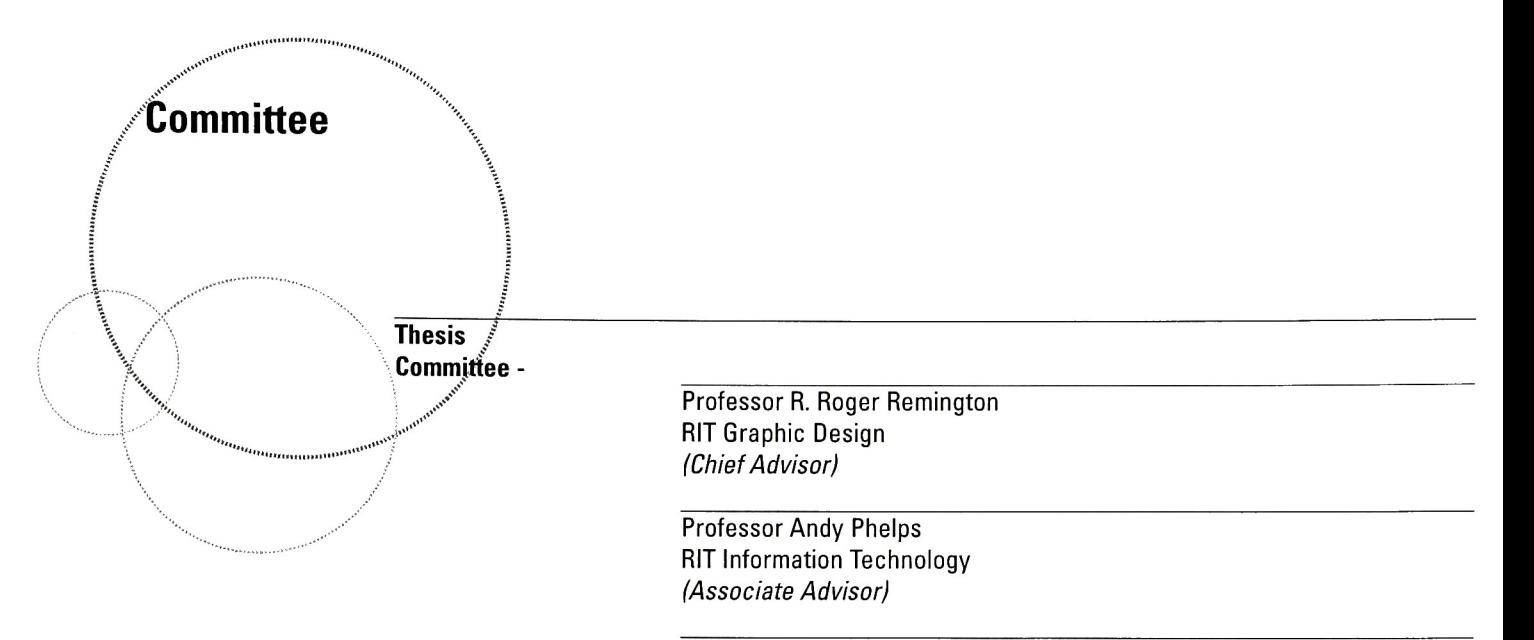

Professor Peter Byrne RIT Computer Graphics Design (Associate Advisor)

## .<br>Needs Assessment

Graphic design will play an important role in communication to and from ubiquitous computing  $(ubicom<sub>p</sub>)$  systems.

 $\ln$  graphic user interface design, ubicomp is about distributing computation in the environment, fa's opposed to keeping it bottled in <sup>a</sup> desktop-bound personal computer. Visual communication has had a role in computer user interfaces since computers were invented. A means of communication to and from systems has traditionally been conveyed through numbers, alphabets, symbols, illustra tions, pictures, video, animation, graphics, verbal, and auditory content. Research was started in this area of computing in <sup>1988</sup> at Xerox PARC by Mark Weiser. "Long-term, the PC workstation will wither because computing access will be everywhere: in the walls, on wrists, and in "scrap computers"<br>s started in this<br>tion will wither<br>computers" (like scrap paper) lying about grabbed as needed. This is called ubicomp. (Mark Weiser 1993)"

The first wave of computation was mainframe and terminal computer interaction. The second and present wave is personal computer and network desktop interaction. The idea of ubicomp as the third wave of computing will become our next way of interacting with computers. The internet, wireless hand held devices, and open operating systems will aid the development of ubicomp. Alan Kaye of Apple calls this the "Third Paradigm" of computing.

Graphic design is one component of this third wave that will help organize and structure information so that it is meaningful to the user. This discipline is important to ubicomp because graphic design is integral in the communication model as the interpreted message to be delivered and received. There is a need for graphic design in <sup>a</sup> ubicomp environment where the computer will become an invisible device. The computer surrounds the user everywhere rather than the user specifically seeking <sup>a</sup> specific workstation. This communication need will become one of the input and output methods for these systems.

Visual communication through graphic design plays an important role in ubicomp. This form of computing is just starting to make its way into society. It is difficult to predict if these systems will become mainstream. The factor that remains constant is that human computer interaction will be needed in some communicative capacity. Constraints exist because of slow technological advancements. The constant need for designed communication will remain important for effective interaction.

# Problem Statement

An example of <sup>a</sup> ubiquitous function that many people currently utilize is learning to write with an instrument such as a pen or pencil. After the learning the instrument, it becomes second nature to use it while drawing or writing. In most situations the instrument helps complete the task rather than hinder use. The need that exists with ubicomp is to create a user interface that becomes second . The to people. Part of this interface will include communication tools that will include graphic design applications.

As a result of this thesis work, graphic designers will have a reference point as a research focus for ubicomp graphic user interface design. To meet the needs of this problem, several design related activities will occur. Understanding user needs for ubicomp and the considerations of user interface design are critical in designing successful solutions. To facilitate the design process, this project will:

- define theories of graphic design and it's relation to user interaction
- understand user needs to help guide research through existing technological solutions and applied design principles
- review historical design solutions and applications for prior learning and user experiences
- synthesize these learning and innovate through the ideation of new design concepts
- explore aesthetically pleasing user interaction that meets the end user goal of communica tion to and from a ubicomp environment
- evaluate concepts for their effectiveness and relevance to ubicomp

#### Problem Diagram:

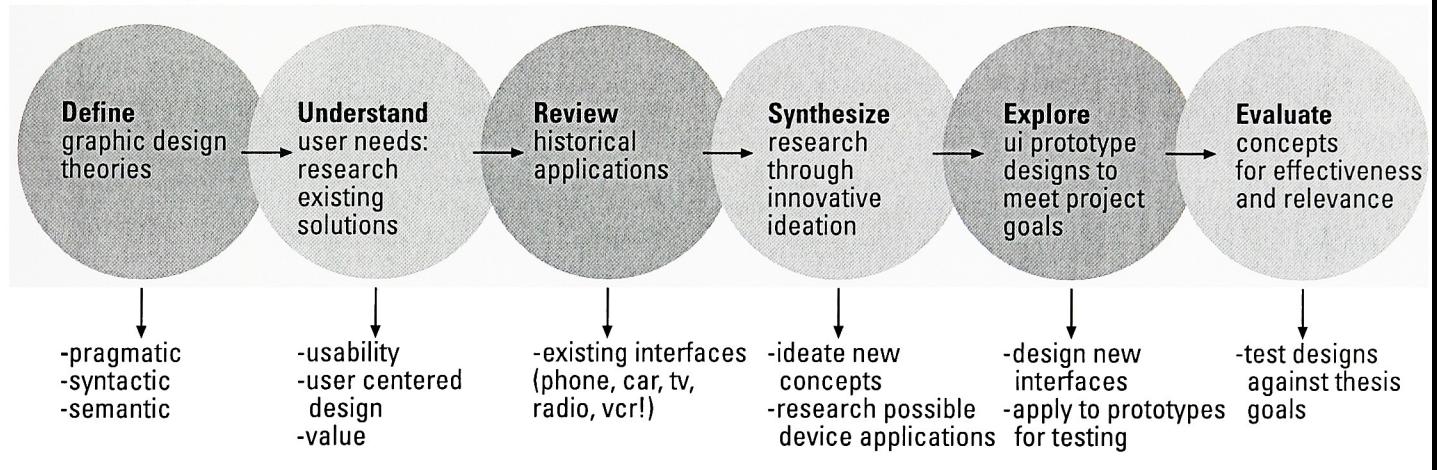

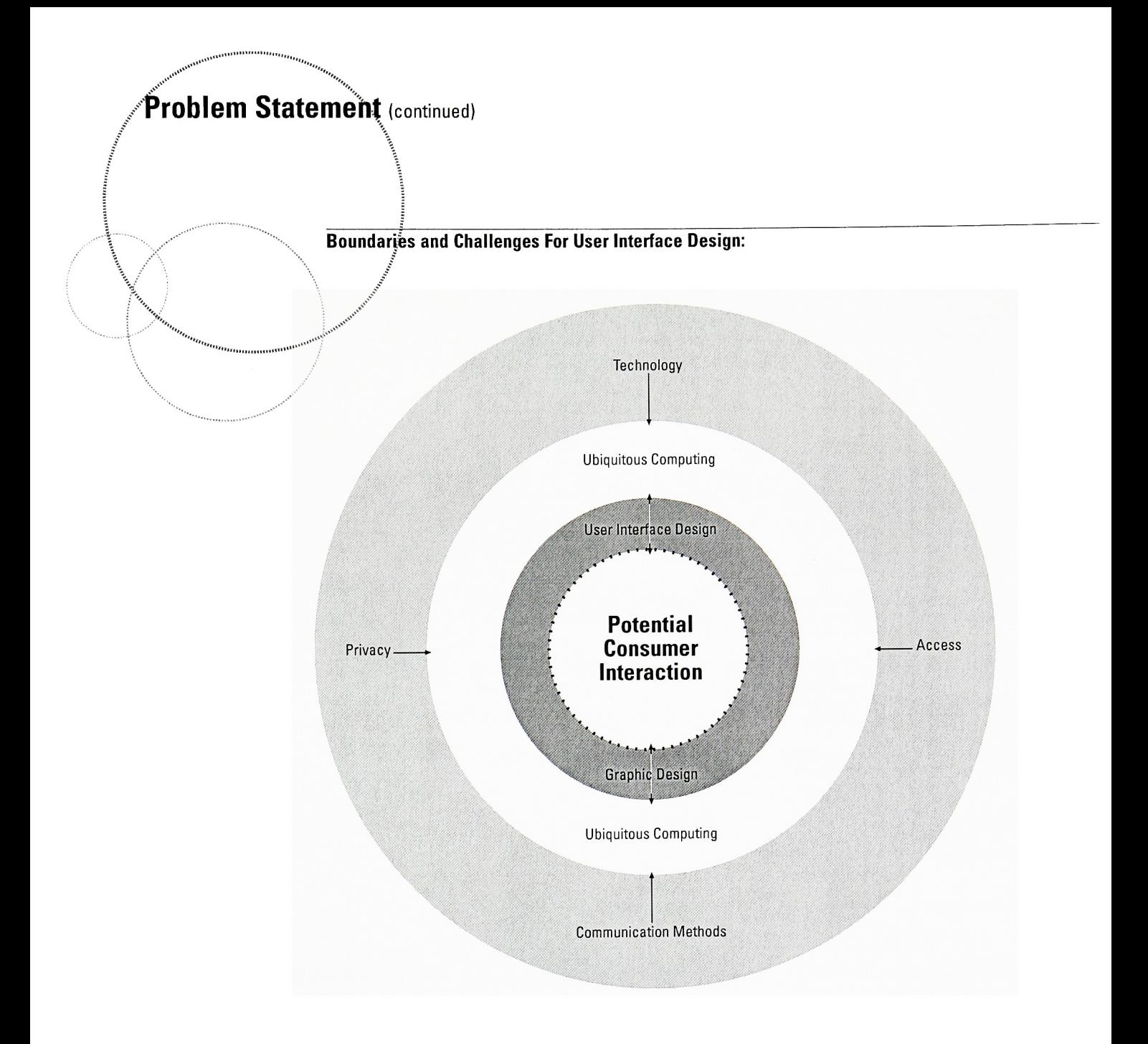
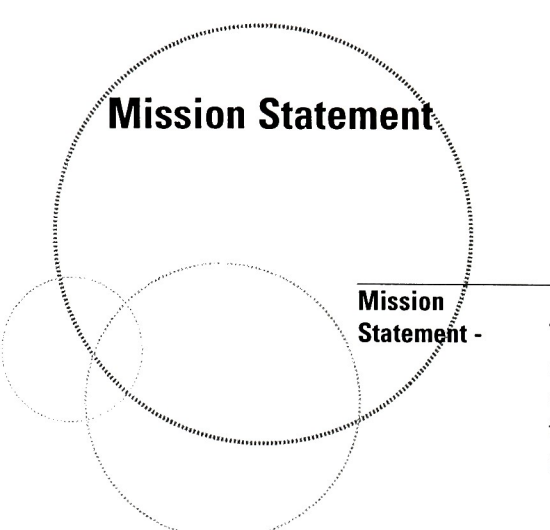

This graduate thesis project is a demonstration of graphic design components in ubiquitous graphic user interfaces. This is a device for communication of user input and computer output during human computer interaction. After having experienced the outcomes of this thesis, the viewer will better understand the role of graphic design in this type of computer application.

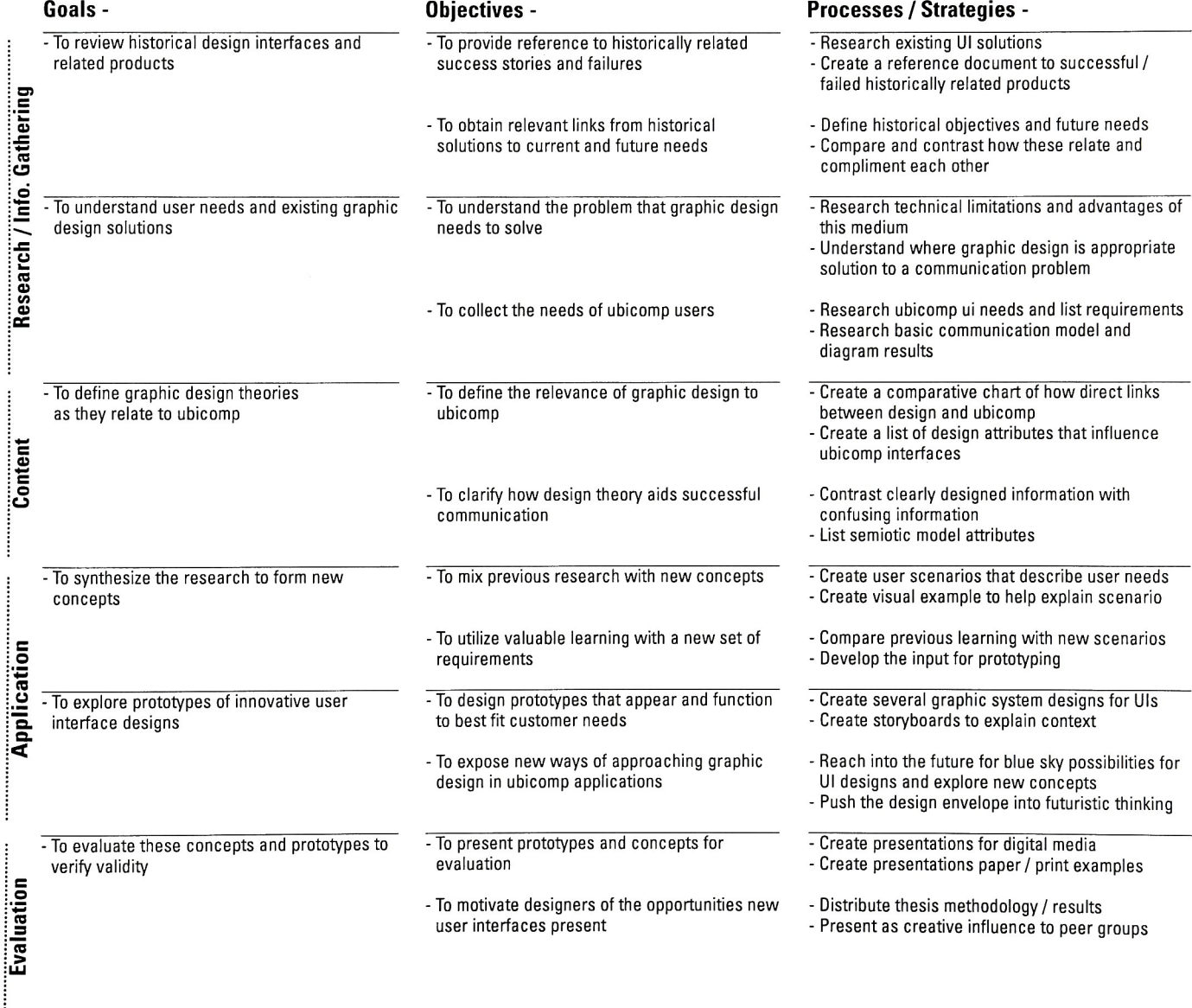

## Project Network Diagram

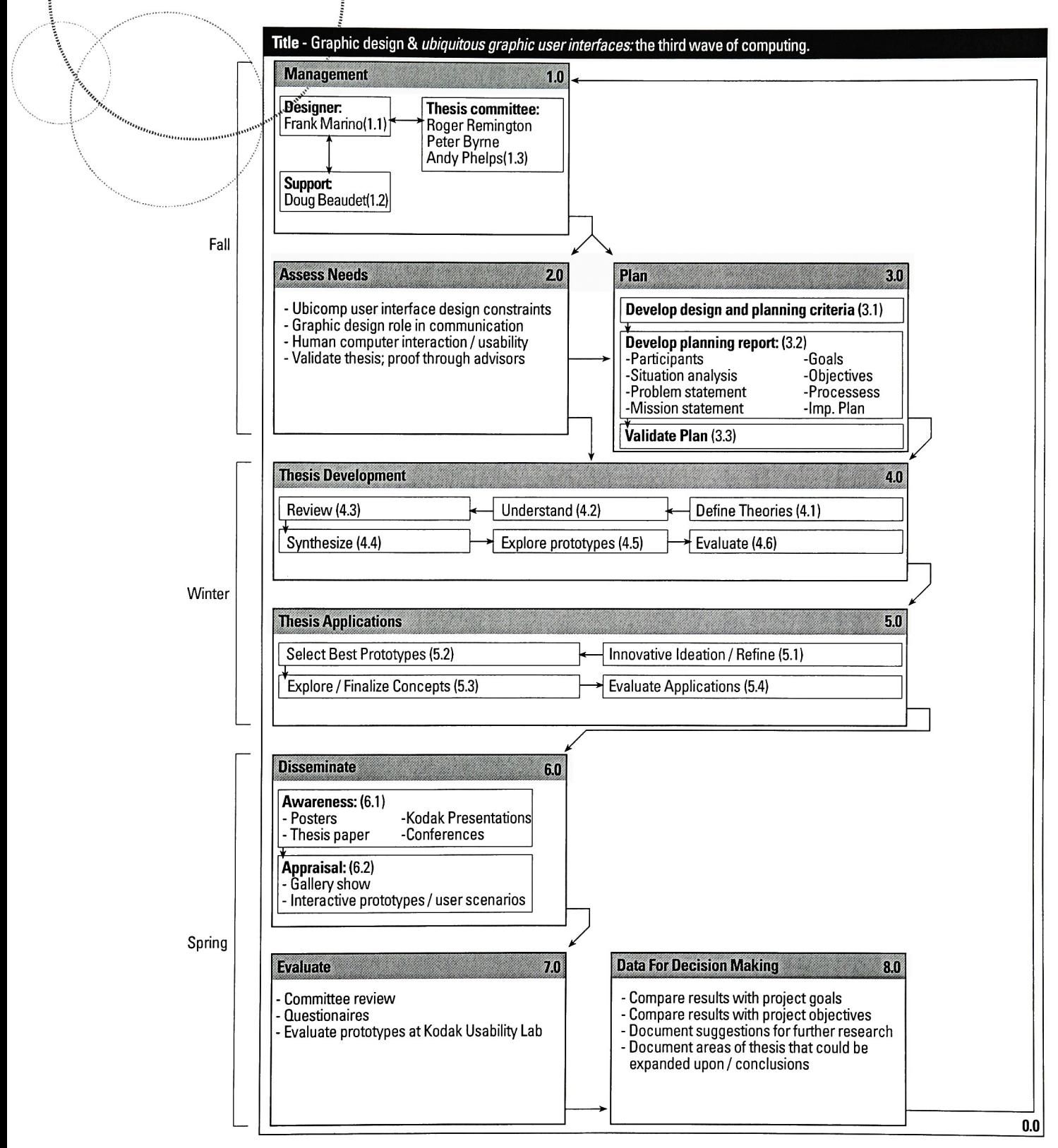

# Project Input / Processes / Output Diagram

Portion of diagram to analyze:

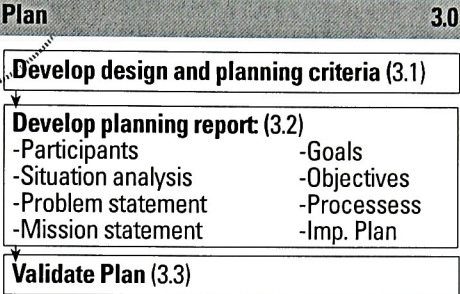

### Analysis:

-

/'\*.

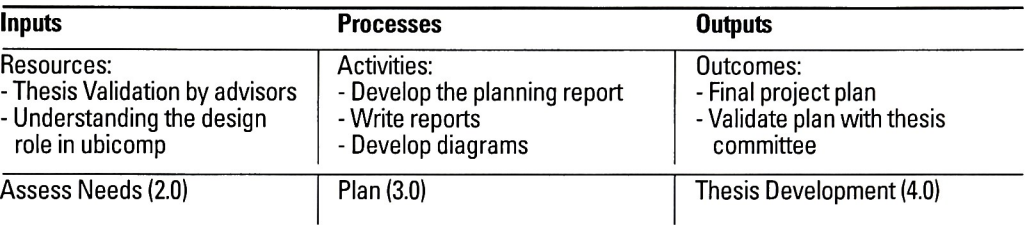

### Portion of diagram to analyze:

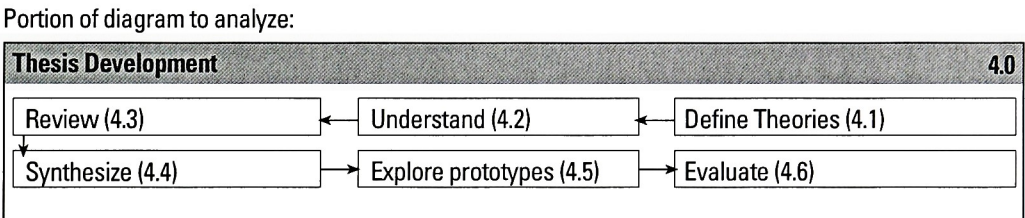

### Analysis:

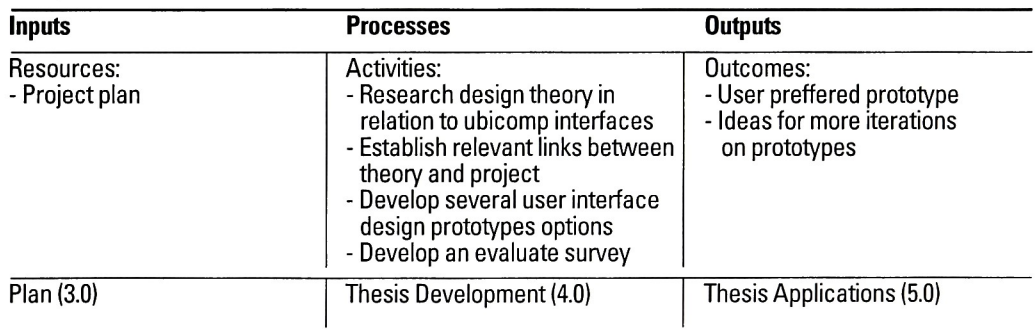

# $\widetilde{\mathbf{P}}$ roject Input / Processes / Output Diagram (continued)

Portion of diagram to analyze:

man

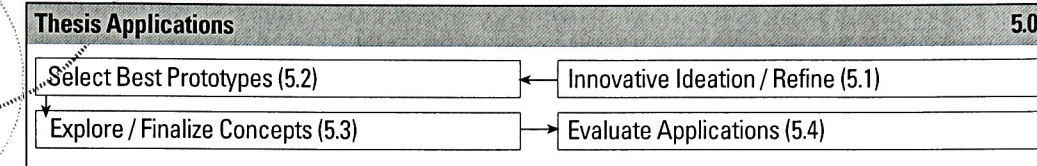

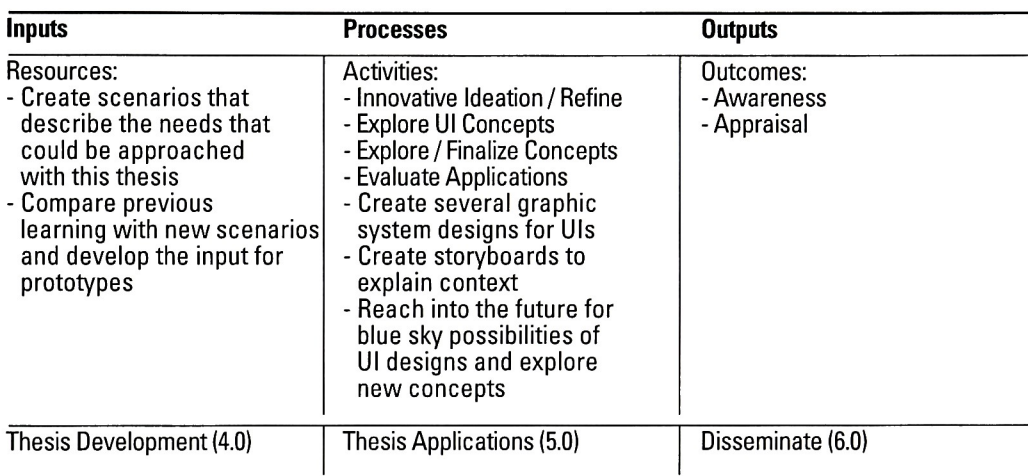

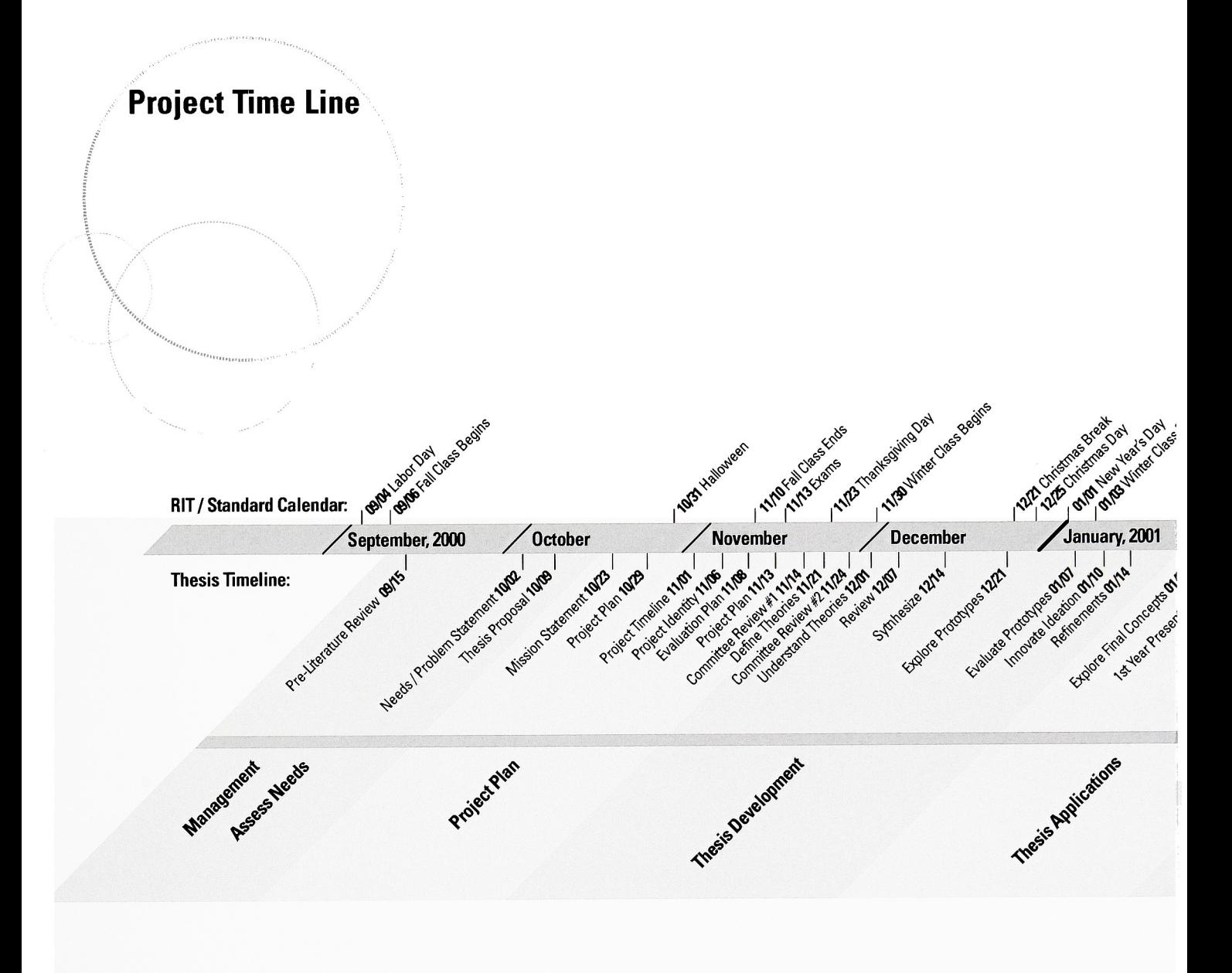

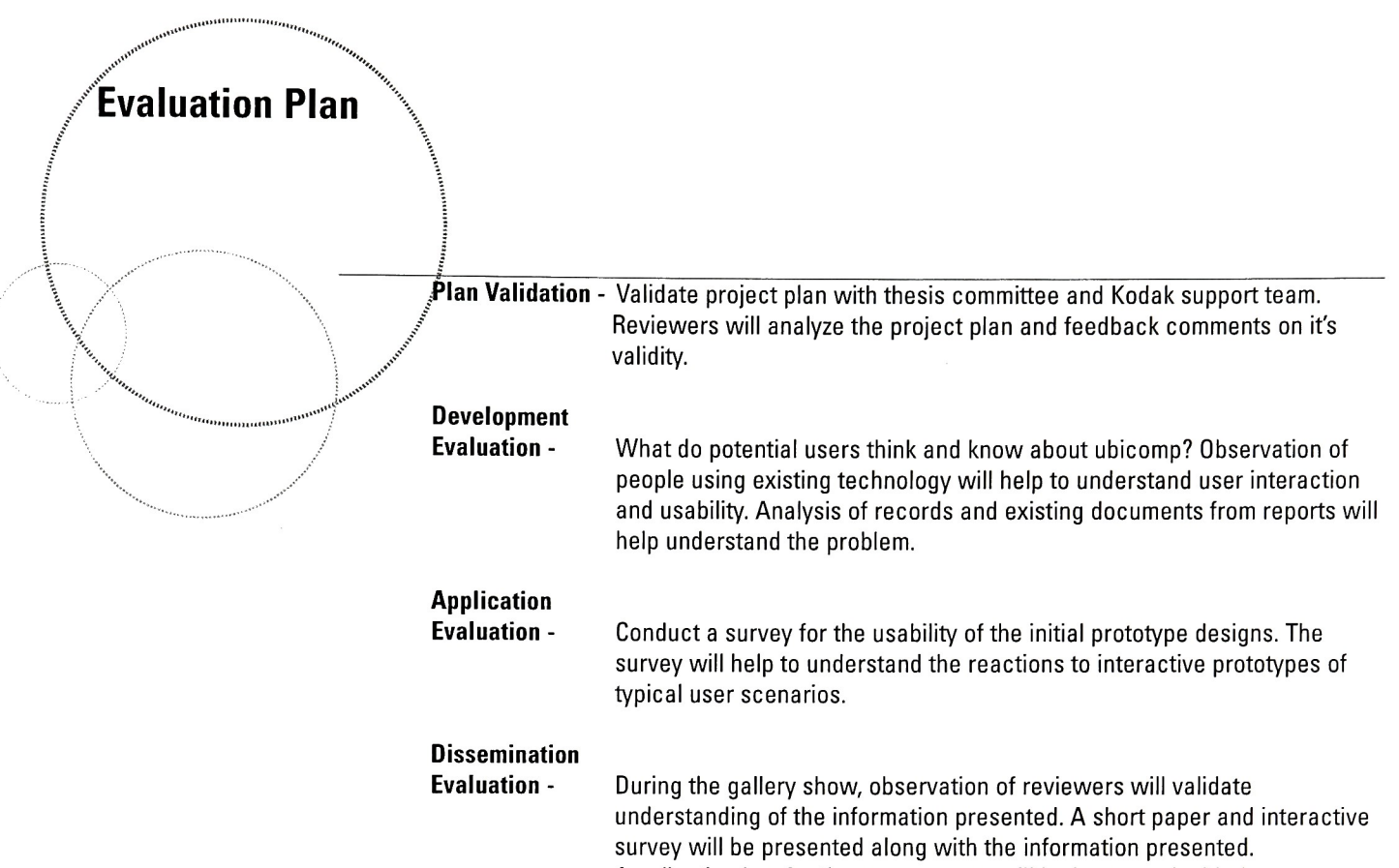

presentation.

# Usability Test

Observation of potential users in a controlled environment will be conducted in the Kodak Corporate Design & Usability department. A questionnaire will be developed for relevant information.

<sup>A</sup> collection box for the paper survey will be integrated with the

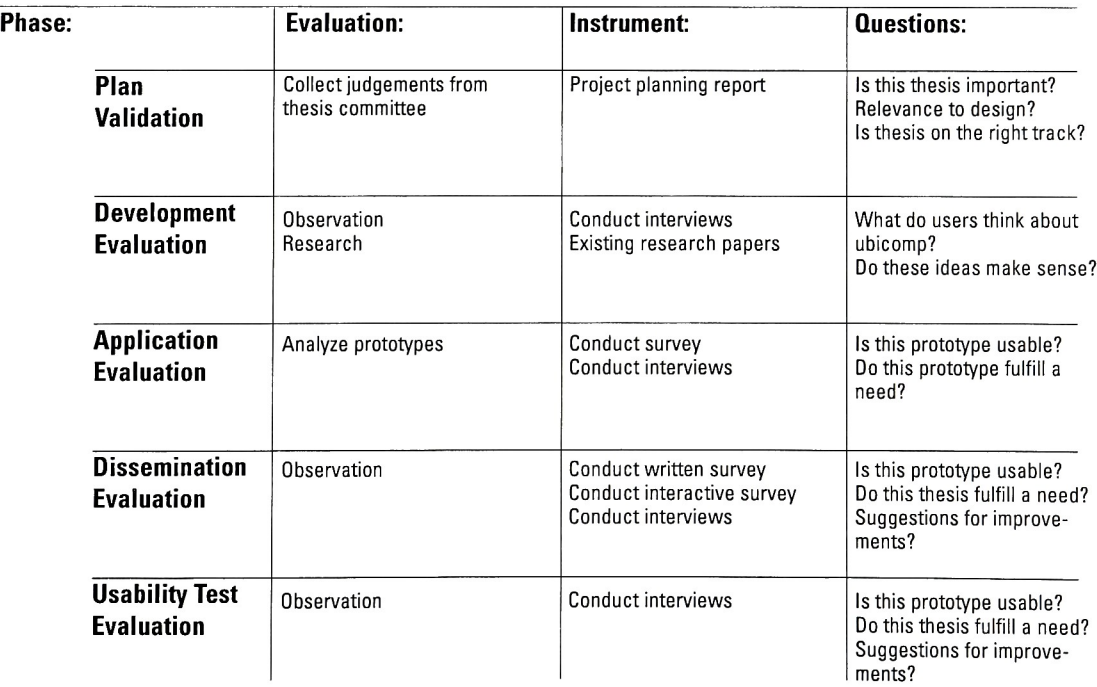

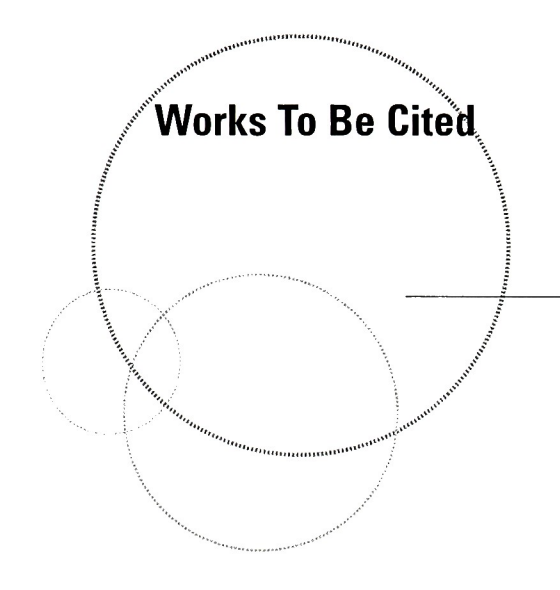

Abowd, Gregory D. Ubicomp.org. 10.01.2000, <http://www.ubicomp.org/>

Koberg, Don and Jim Bagnall. Universal Traveler. Menlo Park, California: Crisp Publications, 1991.

- Lyons, Kent. Ubicomp Library. 02.13.2000, <http://triton.cc.gatech.edu/ubicomp/350>
- Moudgal, Anirudh. Ubiquitous Computing News. 12.23.99, <http://ubicomp.editthispage.com/>
- Mullet, Kevin. Applying Visual Design: Trade Secrets for Elegant Interfaces. Sun Microsytems Inc. 1994.
- "PARC is Back." Wired Magazine. Volume 2, February 1994: 91-95.
- Nass, Clifford, and Byron Reeves. The Media Equation. New York: Press Syndicate of the University of Cambridge, 1998.
- Norman, Donald A. The Psychology of Everyday Things. Basic Books, <sup>A</sup> Member of the Perseus Books Group, 1988.
- Rhodes, Bradley. Bradley Rhodes MIT Homepage. 09.26.2000, <http://rhodes.www.media.mit.edu/people/rhodes/>
- Tognazzini, Bruce. TOG on Interface. Reading,MA: Addison-Wesley Publishing Company, Inc., 1992.
- Weiser, Mark. Mark Weiser Home Page. 08.01.1996, <http://www.ubiq.com/hypertext/weiser/UbiCompHotTopics.html> <http://www.ubiq.com/hypertext/weiser/UbiCACM.html> <http://www.ubiq.com/hypertext/weiser/ACMInteractions2.html>
- von Wodtke, Mark. Mind Over Media. New York: McGraw-Hill, 1993.
- Other Authors to be Cited: Dreyfuss, Henry
	- Loewy, Raymond Marcus, Aaron

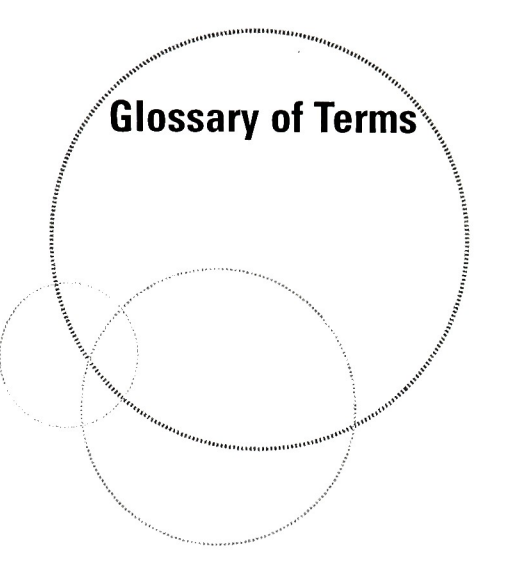

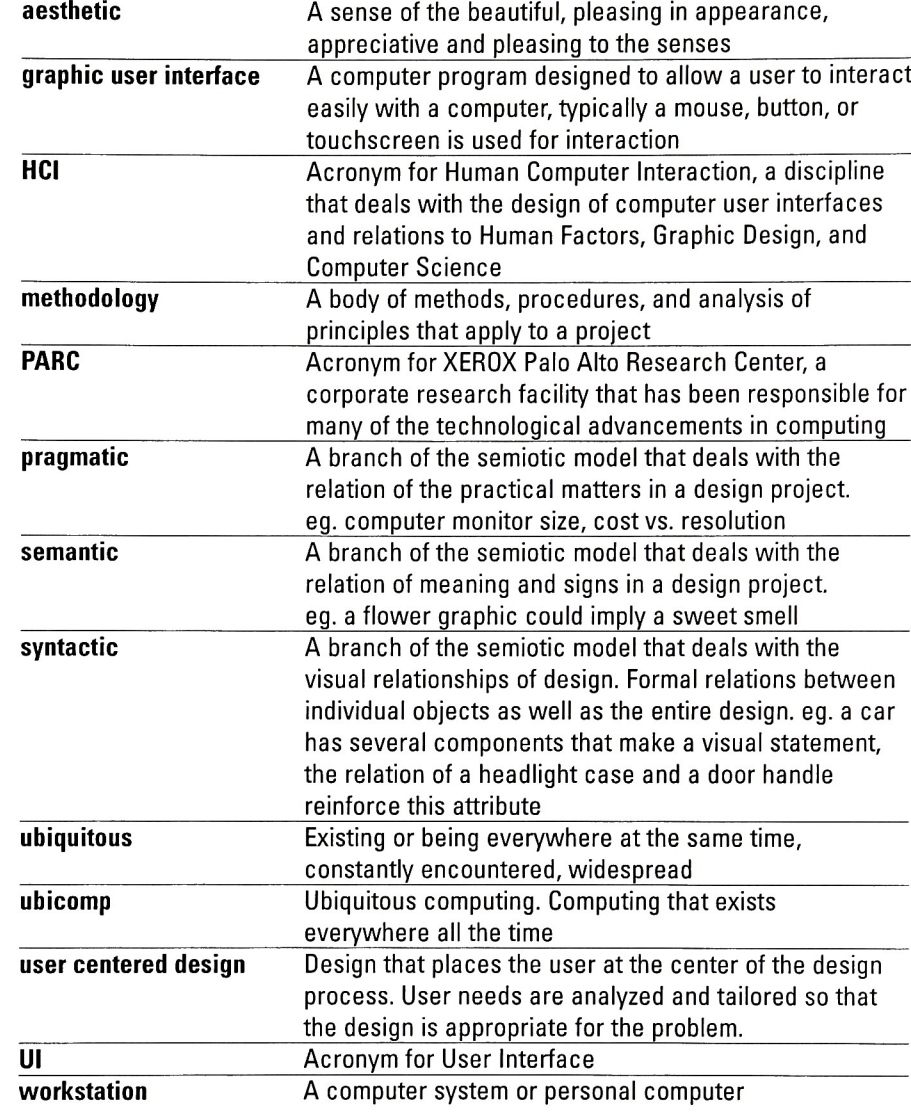

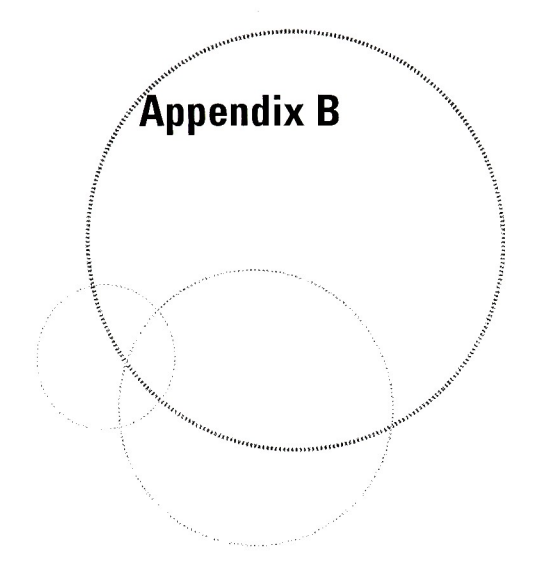

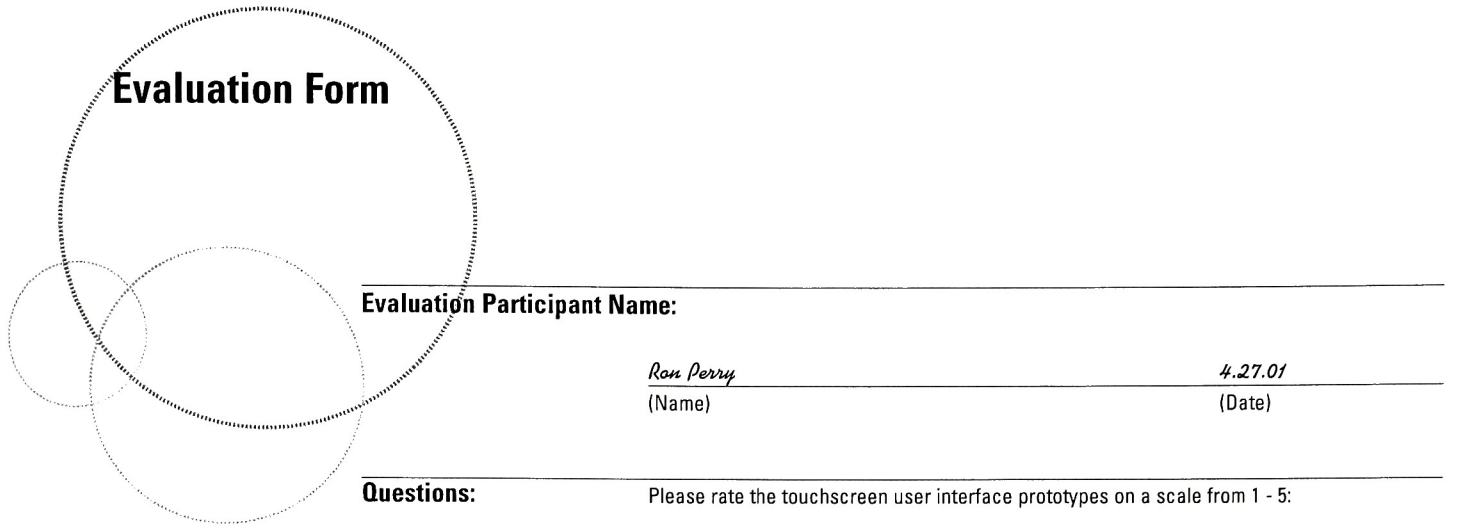

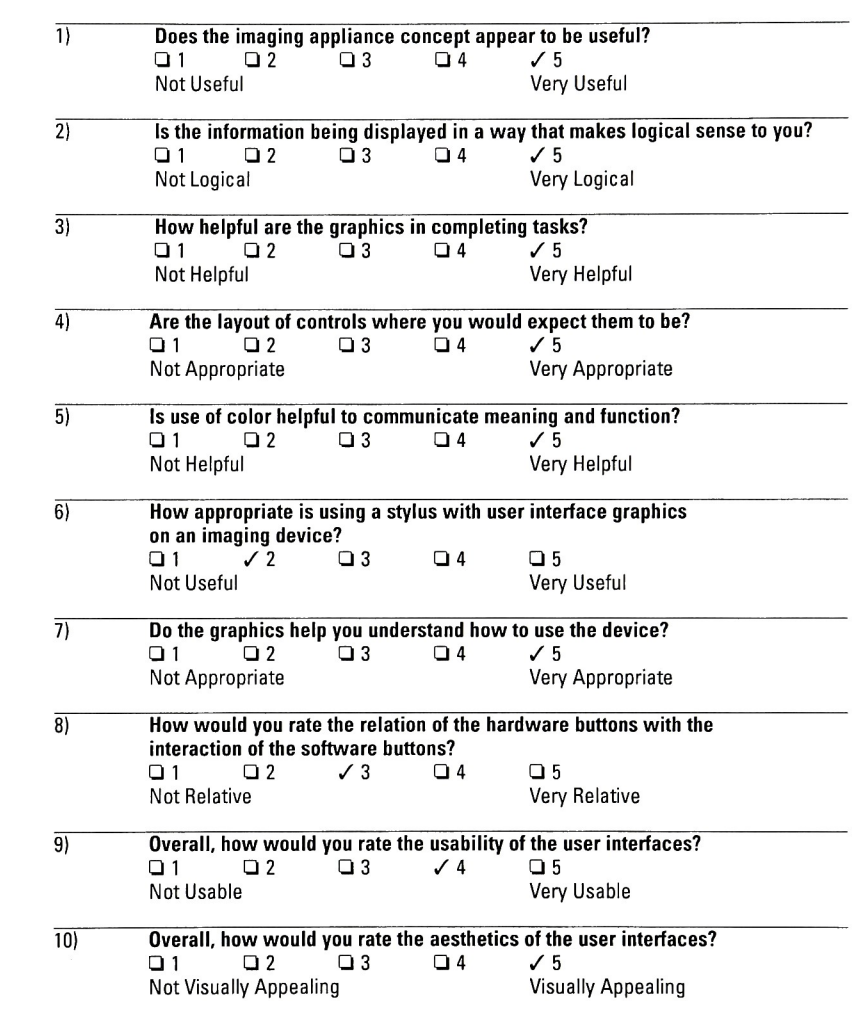

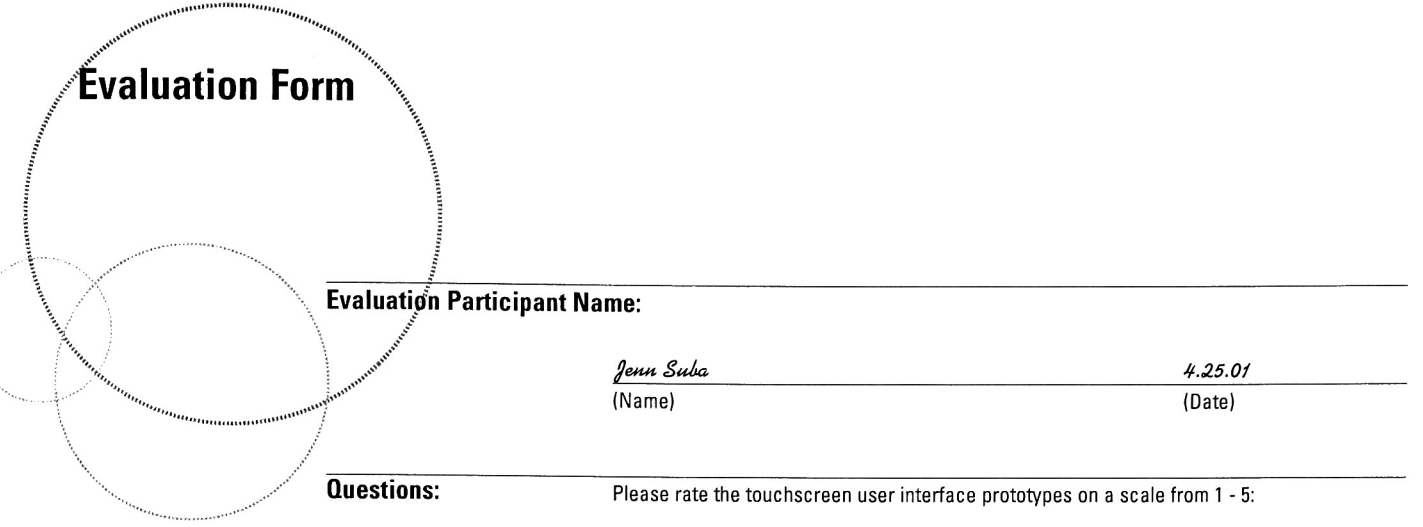

 $\overline{1}$ Does the imaging appliance concept appear to be useful? Q1 Q2 Q3 /4 Q5 Not Useful Very Useful  $\overline{2)}$ Is the information being displayed in a way that makes logical sense to you? ? <sup>1</sup> Q2 Q3 Q4 /5 Not Logical Very Logical  $\overline{3}$ How helpful are the graphics in completing tasks? ?1 Q2 Q3 /4 Q5 Not Helpful Very Helpful 4) Are the layout of controls where you would expect them to be? ?1 Q2 /3 Q4 Q5 Not Appropriate Very Appropriate 5) Is use of color helpful to communicate meaning and function?<br>1 Q 2 Q 3 √ 4 Q 2<br>محامل الحامل الحامل Not Helpful **Very Helpful** 6) How appropriate is using a stylus with user interface graphics on an imaging device?<br> $\Box$  1  $\Box$  2  $\Box$  3  $\Box$ 1  $\Box$ 2  $\Box$ 3  $\angle$ 4  $\Box$ 5<br>Not Useful Very Very Useful 7) Do the graphics help you understand how to use the device? Q1 Q2 Q3 /4 Q5 Not Appropriate Very Appropriate 8) How would you rate the relation of the hardware buttons with the interaction of the software buttons? ?1 Q2 Q3 /4 Q5 Not Relative Very Relative 9) Overall, how would you rate the usability of the user interfaces? ?1 Q2 Q3 /4 Q5 Not Usable Very Usable 10) Overall, how would you rate the aesthetics of the user interfaces? Q1 Q2 Q3 /4 Q5 Not Visually Appealing Visually Appealing

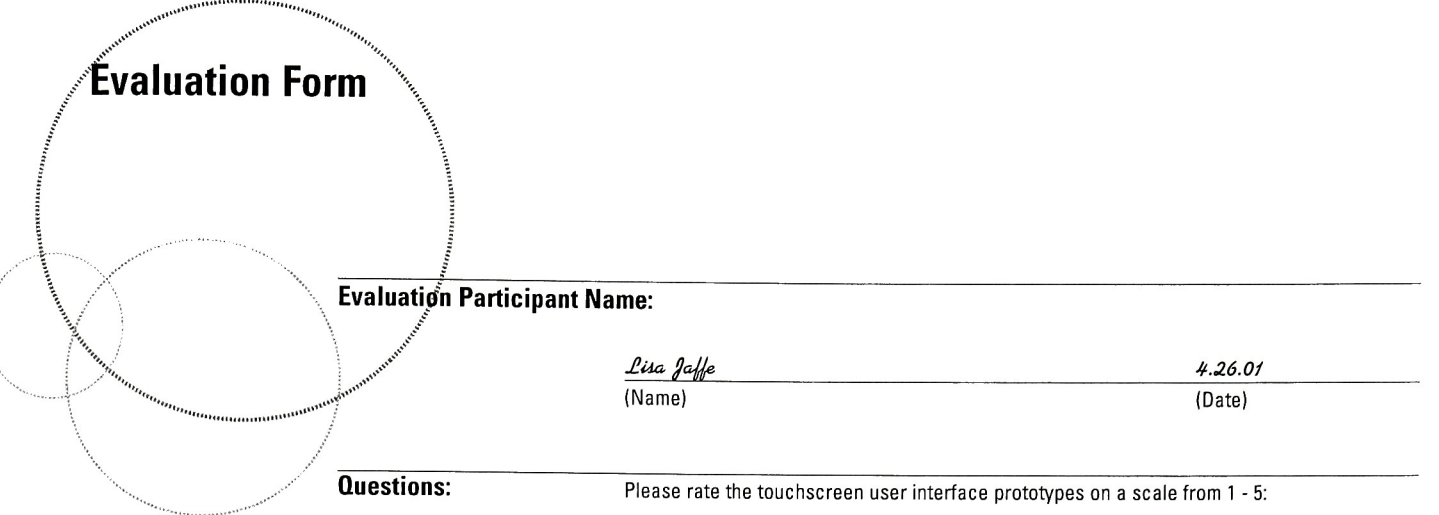

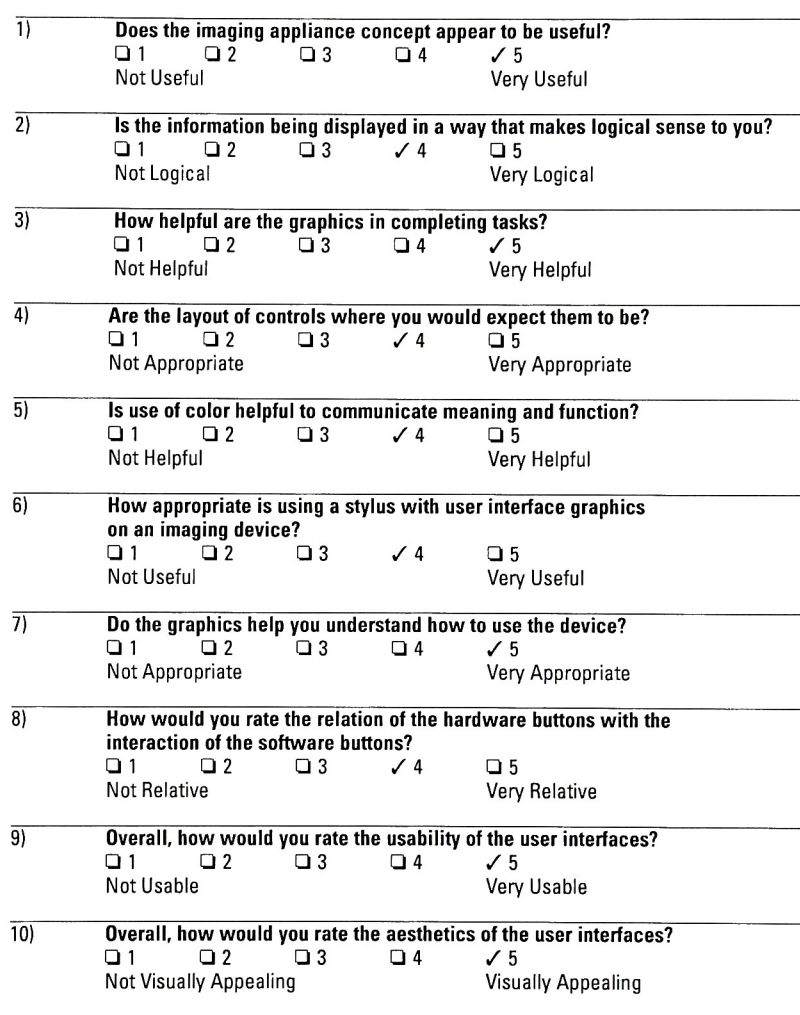

The tw Mi.  $\overline{c}$  $\delta_t$ graphies or sure surt of  $\overline{O}$ -Vermond  $\overline{x}$  really liked  $+n_i$ 

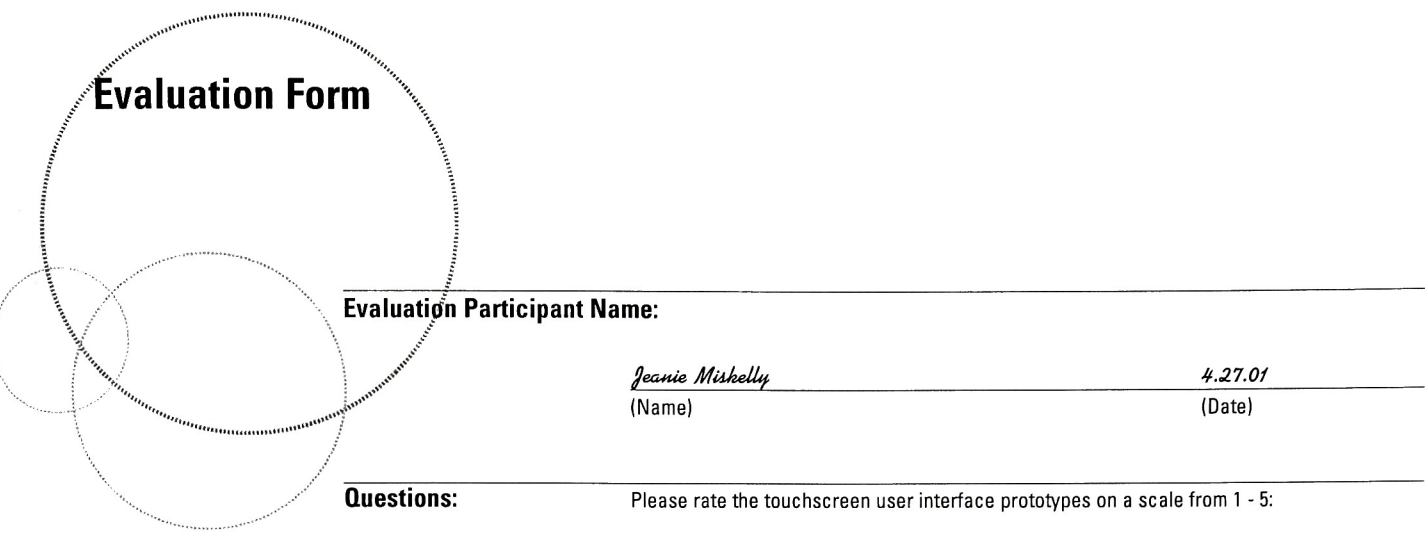

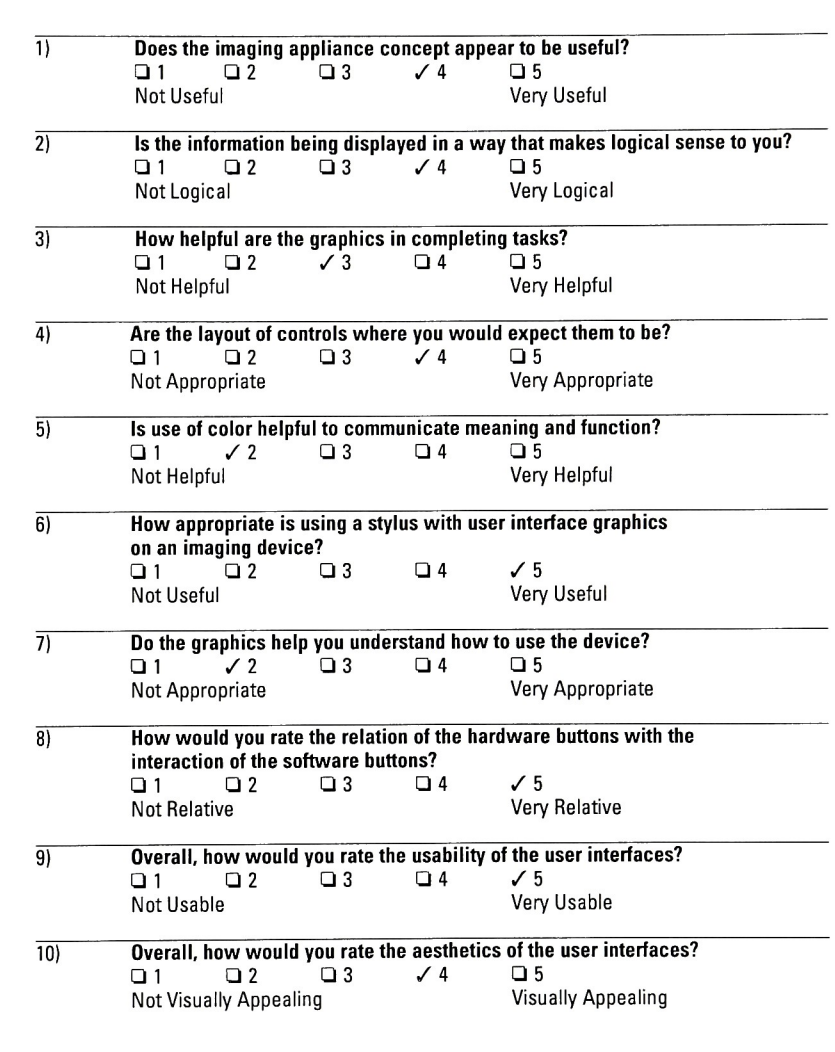

Comments:  $\frac{1}{\sqrt{2}}$ ras es

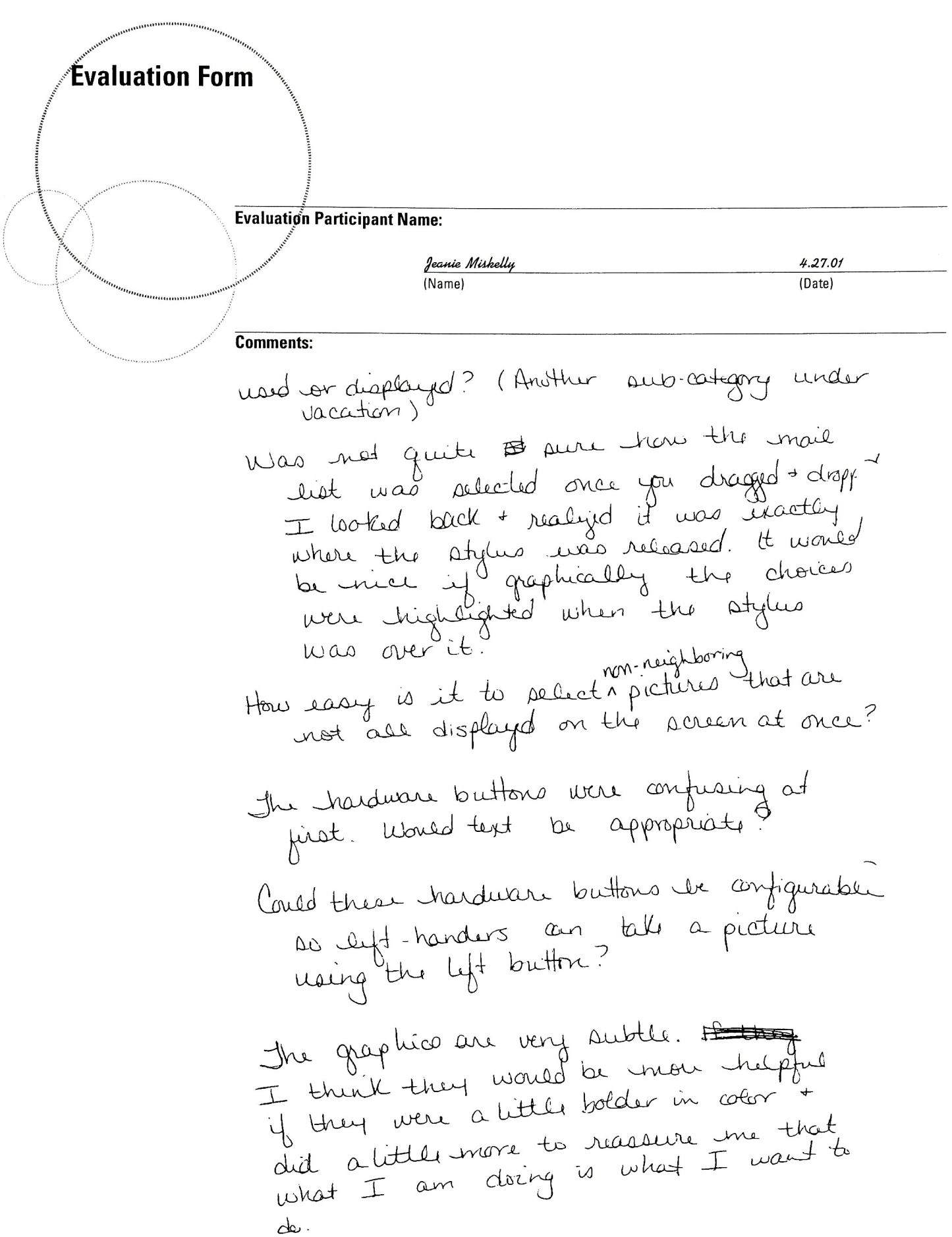

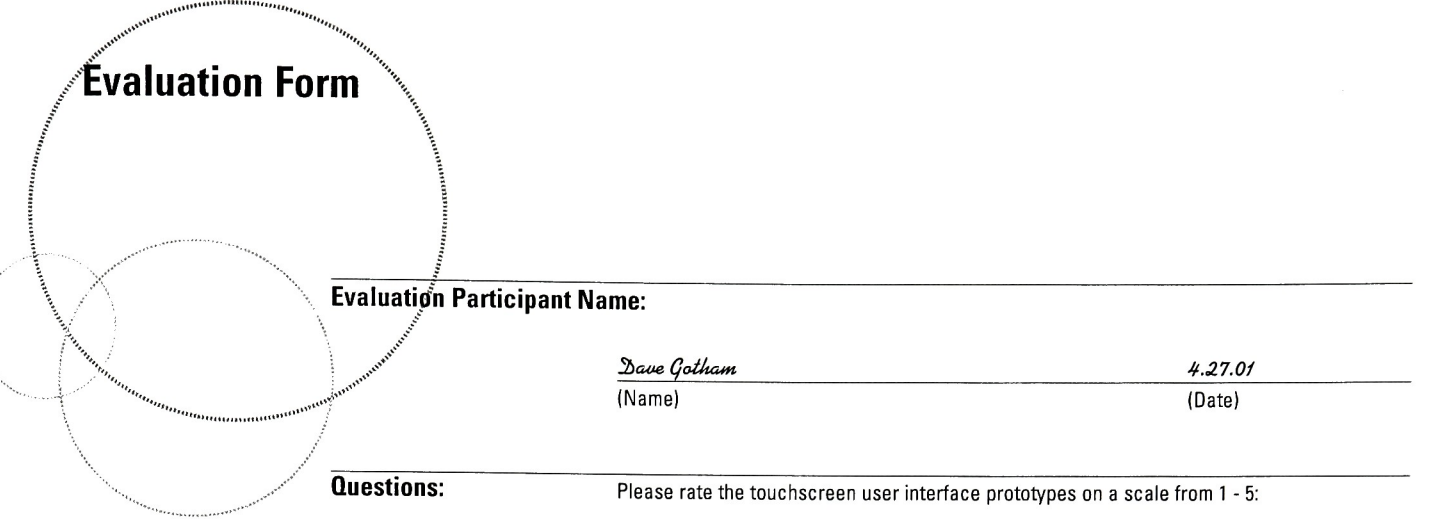

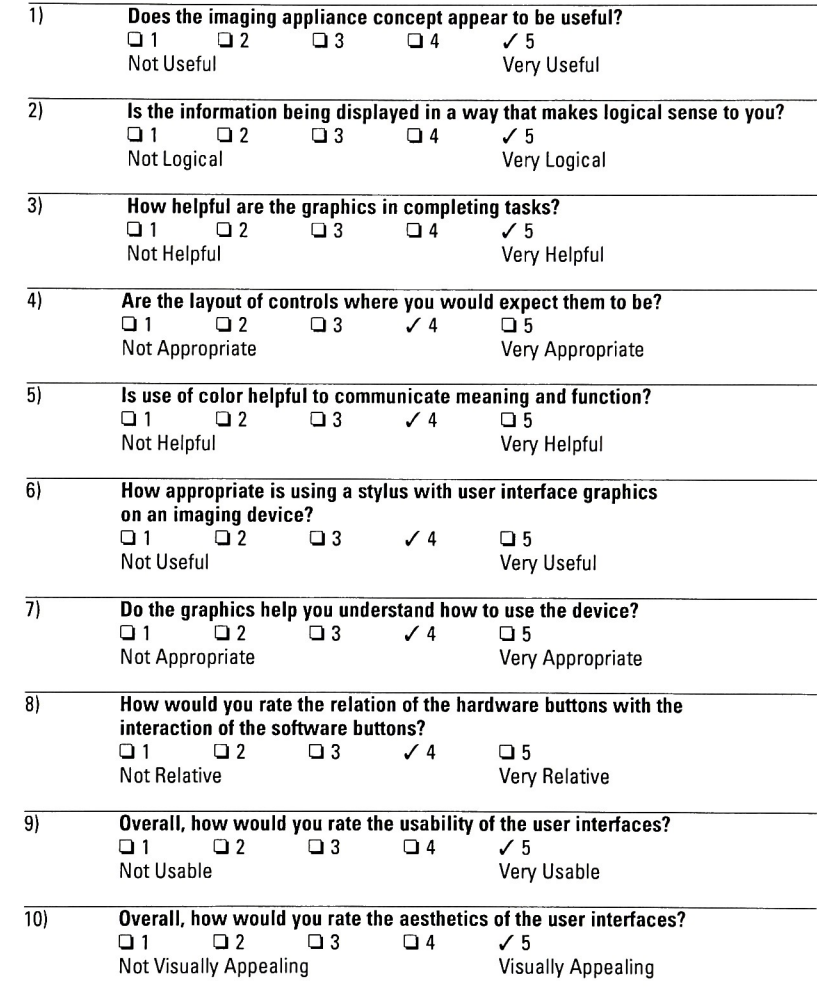

Comments: Umprimple 2008 USAYE De preen producted Dijpin & wisch Some GRAPPIC INDICATORS ON THE HARDWARE BUTTONS WOULD BE

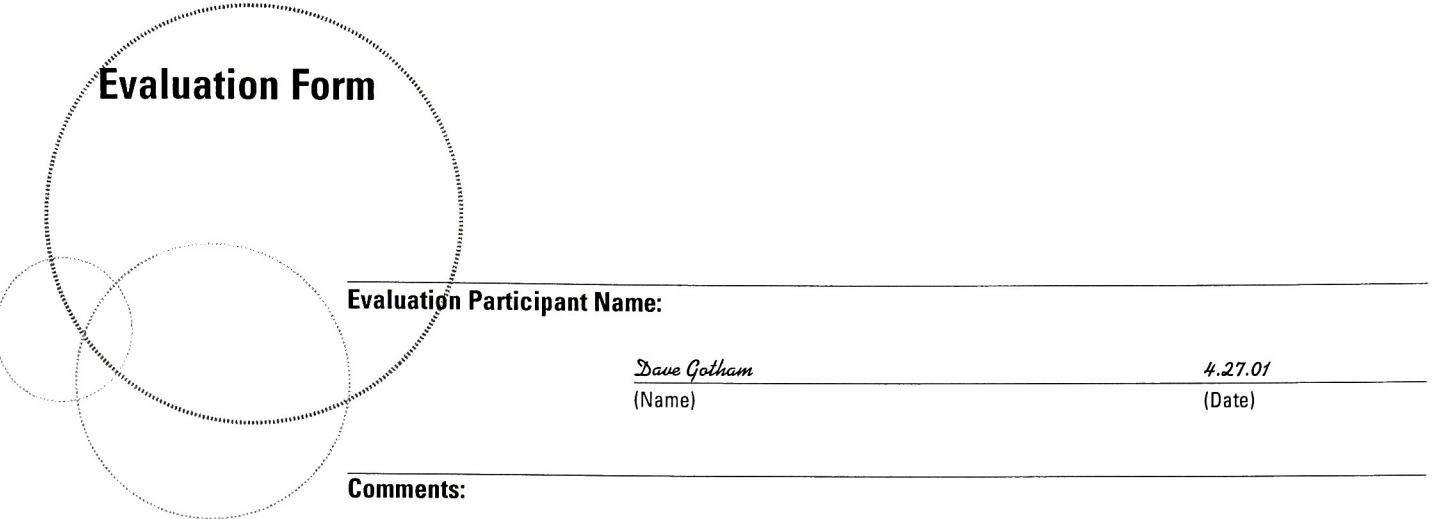

For The INTERFACE  $\sim$  EFFECIALLY IN LIGHT OF THE FOR THE TNIERFARE "EPPECTARY IN DIGIT OT THE<br>SCARE OF THE TOUCHSCREEN TOUCHPOINTS ~ PERSONALLY<br>In Notice TEXTINED A STUDIS TO THE AEVICE É ATION I WOULD TETHER A STYLUS TO THE DEVICE & ANOID ) WOULD TETHER A STYLUS IO THE DEVILE & ATUUD<br>THE POSSIBILITY OF SOMEONE USING A BALL POINT PEN<br>TO STUDY IN THE TUEMO!  $x^2 = 75$  - perform was be<br>CHANGING COLORS OR MORE AN/MATION WHEN FUNCTIONS<br>ARE ACTIVATED: ALSO, WHEN DRAGGING IMAGES - perhaps A<br>ARE ACTIVATED: ARAPHIC (ALA MAC's) WOULD BE EVEN MORE<br> $x^3 = 5$ AME COMMENT AS " $x'' - 905$ TION

GREAT JOB FRANK!

#### Evaluation Participant Name:

Mark Pappalardo (Name) (Date)

4.27.01

Evaluation Form

**Questions:** Please rate the touchscreen user interface prototypes on a scale from 1 - 5:

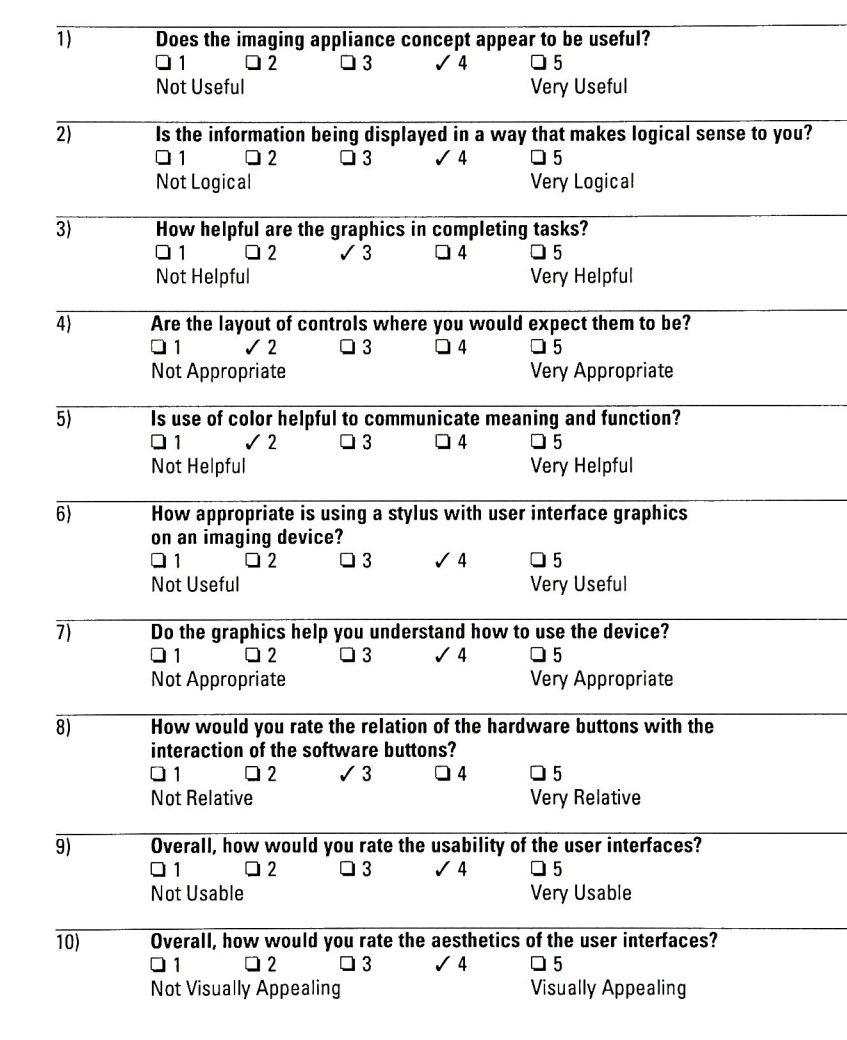

#### Comments:

 $Z \rightarrow$  the ORPER  $\lambda$  LAYOUT of THE MENU BUTTONS  $x_{S}$ OVERALL  $LIF(FO) #2 NORE THA $\sim$  #1,$  $\tau$ rose LOGICAL IN #2 THAN  $*$ /. THE MEAN WAS SENDLER AND HAS I TEND TO LOOK AT THE PEXI THIS FINITE A GOOD AINE THE DEVICE. ONE OPTION TO was  $x = \sqrt{2}$  to  $\frac{1}{2}$  for  $\frac{1}{2}$   $\frac{1}{2}$  ANIENT COVETAING SOMETAING BUT IF WE AVEN THE SOLDES, I DO LIKE THE COLDES, THOUGH,<br>6-> STARE JS EASTER THAN USTING A FINGER ON A KOP TOUCH<br>6-> SCREEDS, ...<br>2-> THE POUNT BUTTON SEEMEP TO GE THE SKUTTER, AND THE  $Z_{L}(\mu, r; z)$  and there  $Z_{L}(\mu, r; z)$  and there  $Z_{L}(\mu, r; z)$ 

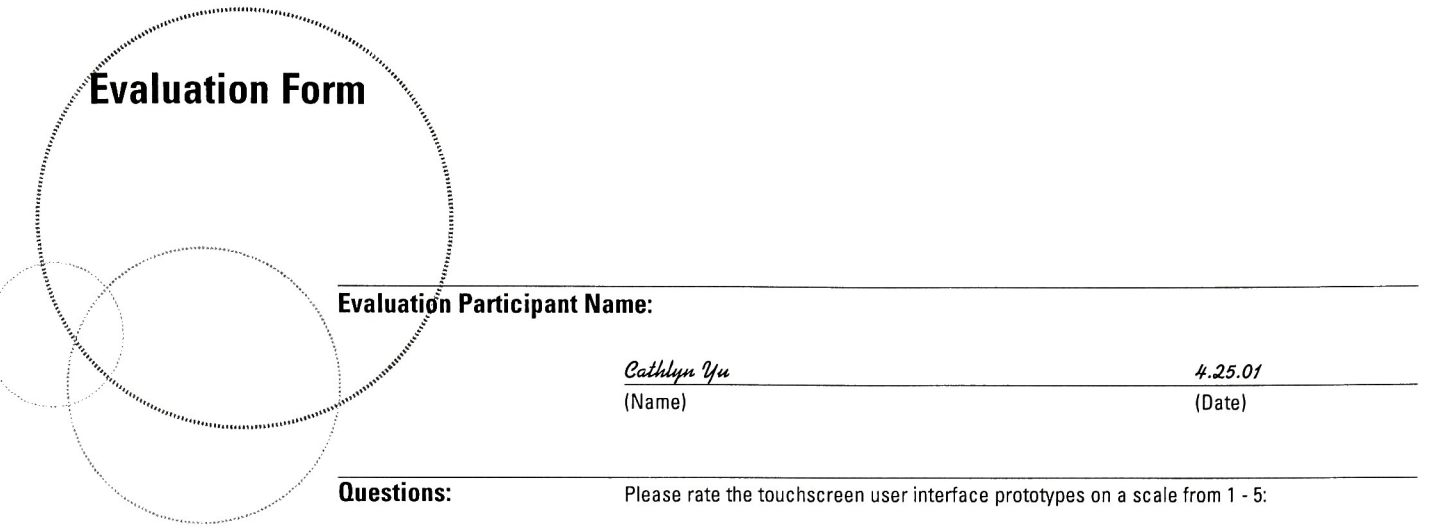

 $\overline{1}$ 

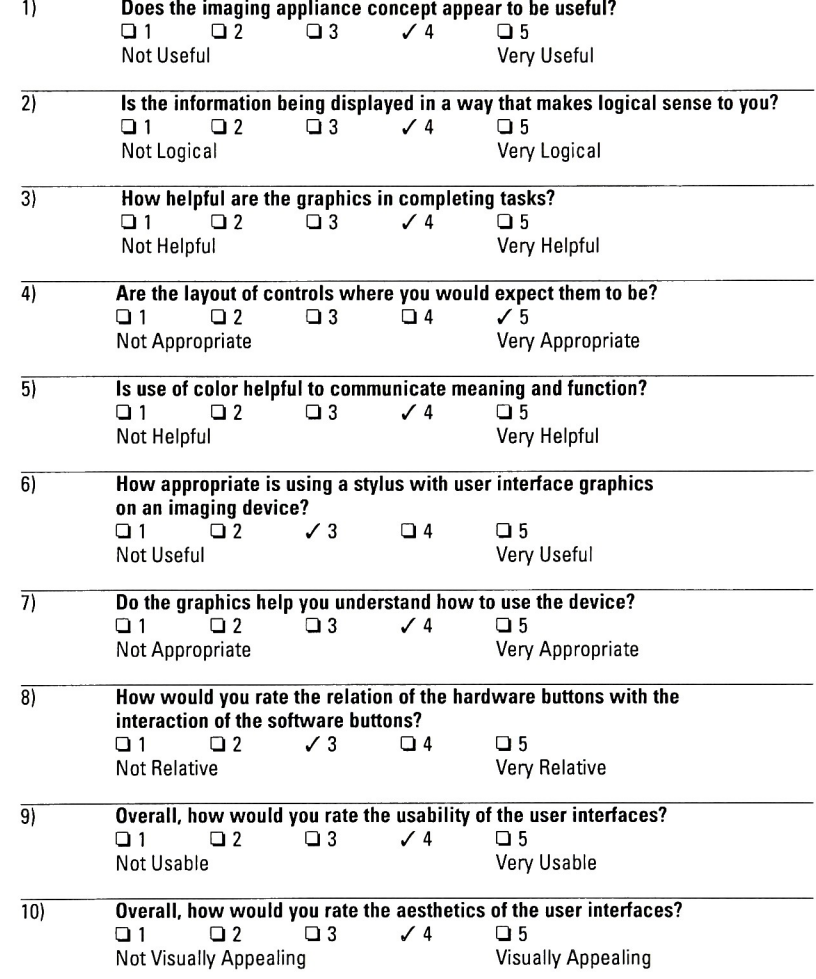

#### Comments:

- I thought the

L Hought the relient the sphics act in

inderstanding  $w$   $w$   $w$   $w$   $w$   $w$ 

- each button racker than the graphics. I wonder have though.
- sing a spaces hardward bonda wan mendeling rola stylus suring picture-taking/recording in during an evert. If I<br>were at home toing tasks though I think it woreld keepse very

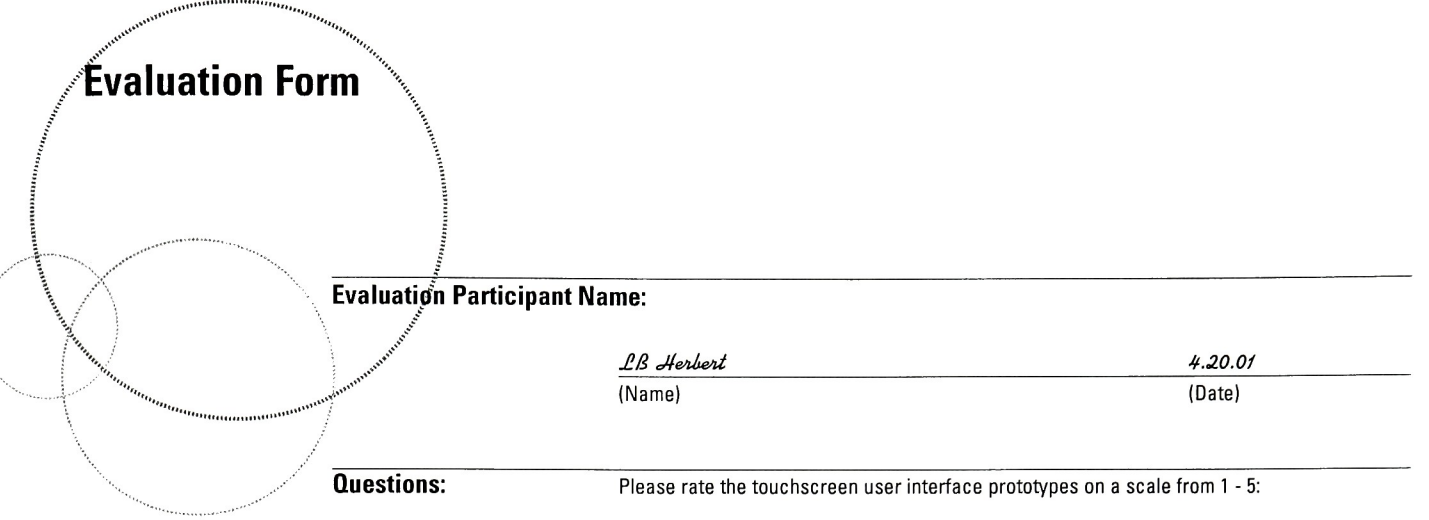

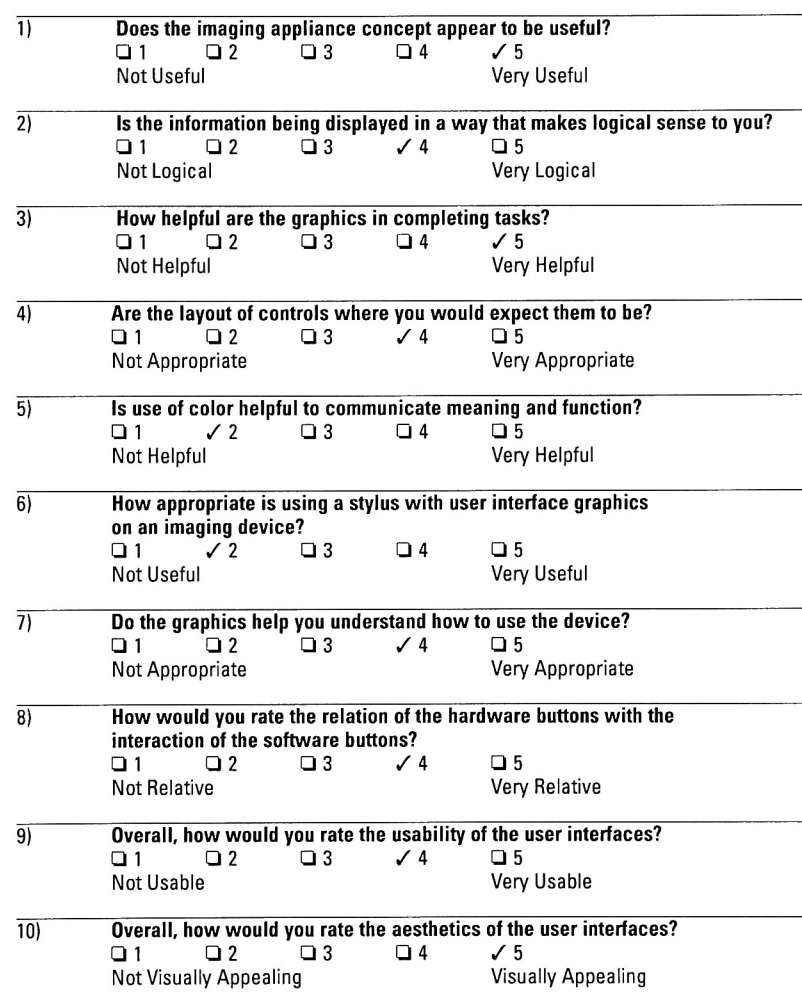

Need an indication of it "capture" vs. " review" mode - un les 4 heures no difference d'openant about to do both W/o having totell thedevice (that would

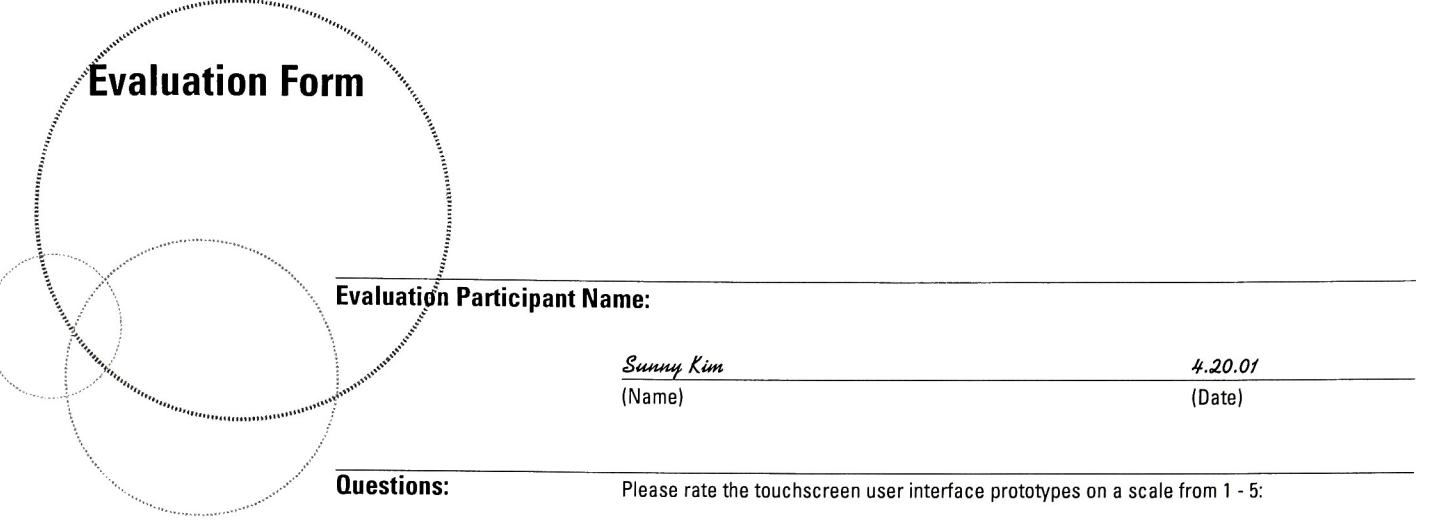

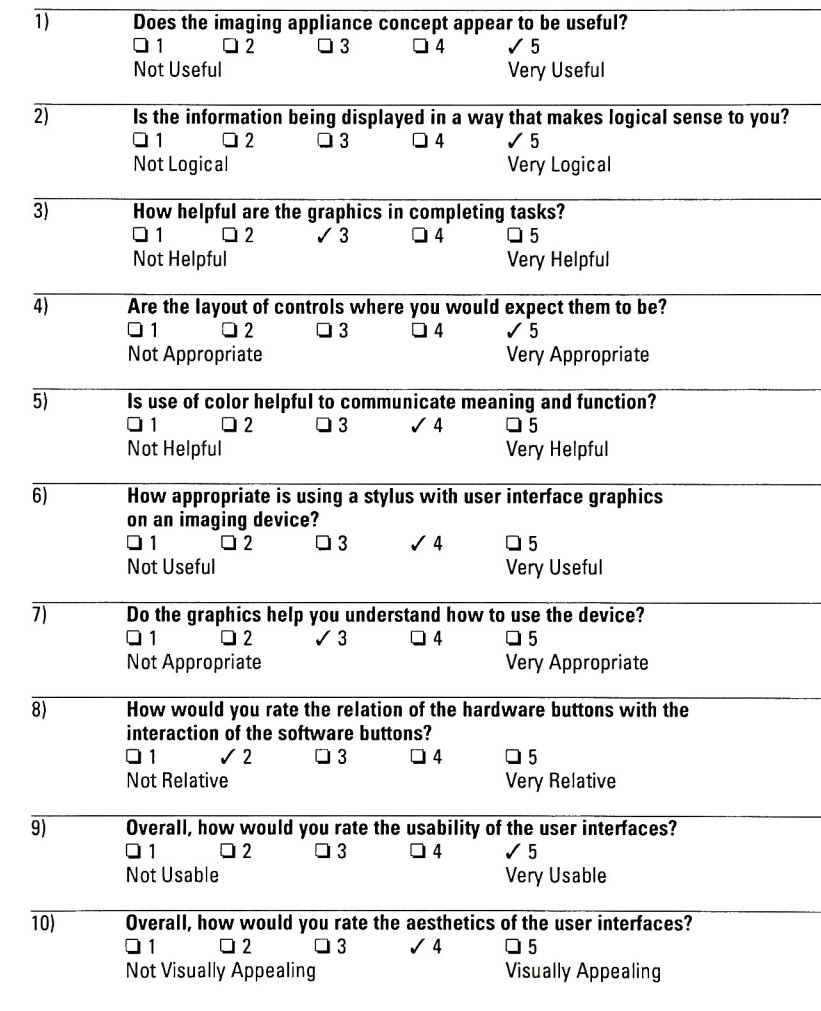

Comments:  $-$  SENERIO WAS A LITTLE BIT MOKE - I THINK THE STYLUS IS USEFUL, BUT NOT NESSECARY, ALTHOUGH I THINK IT would BE ( OMFORTABLE FOR THOSE

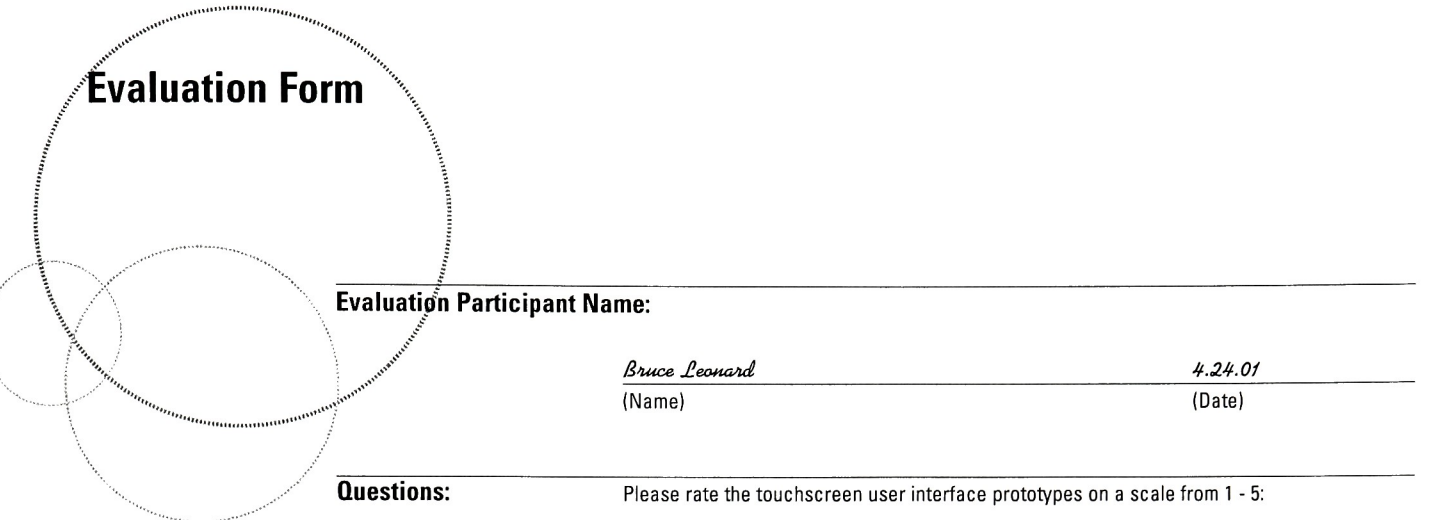

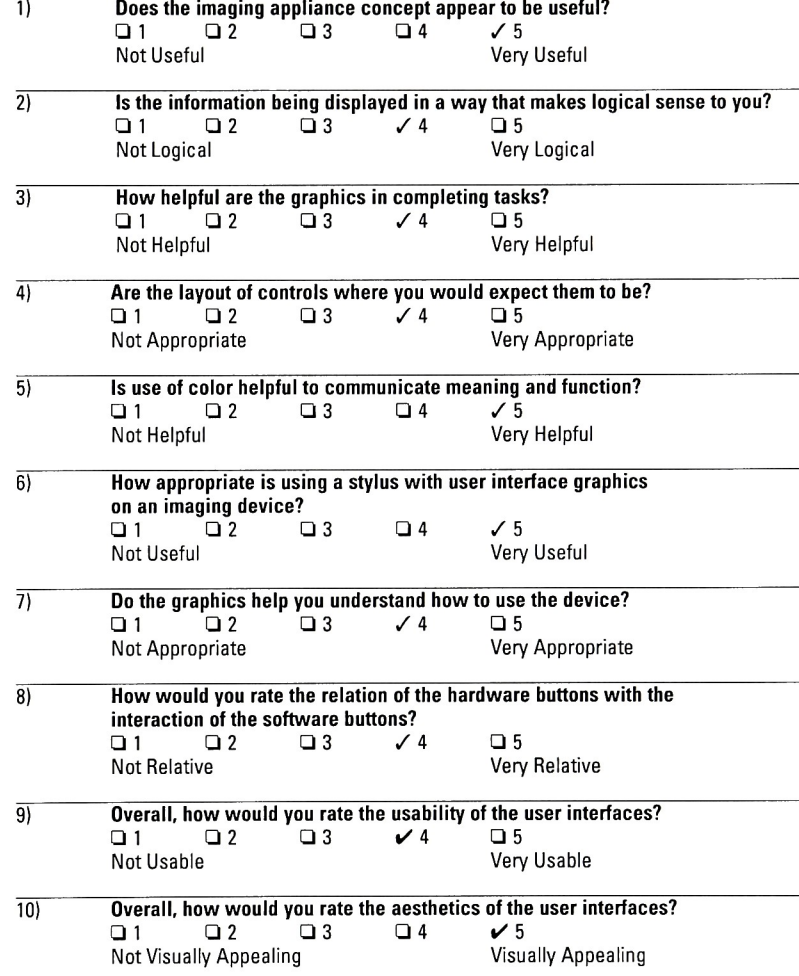

uJ umazes rather than  $\mathbb{T}$  checking the box. Houzon is nice touch in Birthday servinee, B

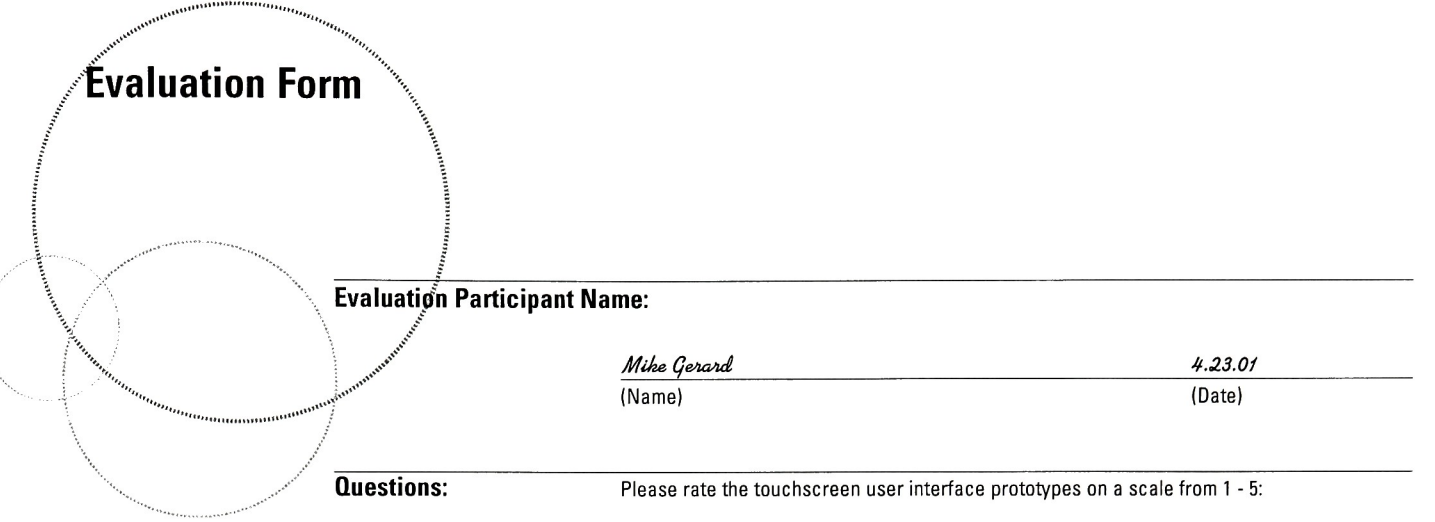

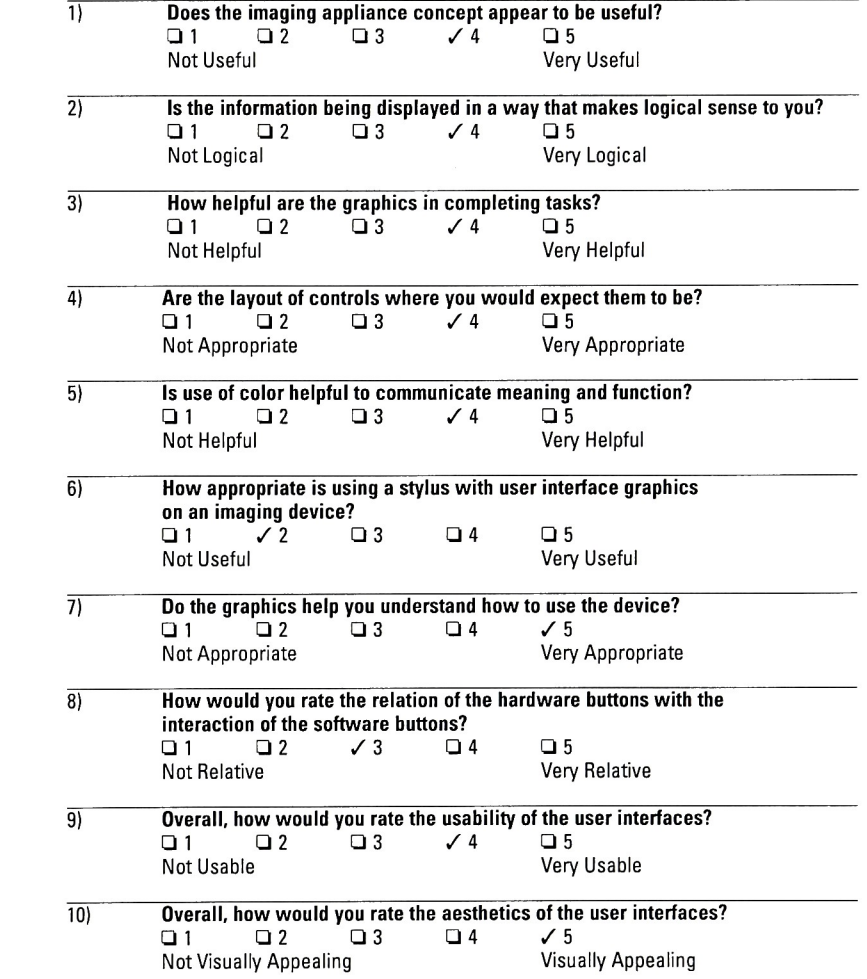

 $25.16<sub>N</sub>$ Comments: Two concerns 1) INAGES ARE RECTANGULAR & DISPLAY<br>15 CIRCULAR. SO IMAGES ARE PRETTY SMAIL, THEY SHOULD 2) WHAT HAPPENS IF YOU LOSE THE STYLUS?

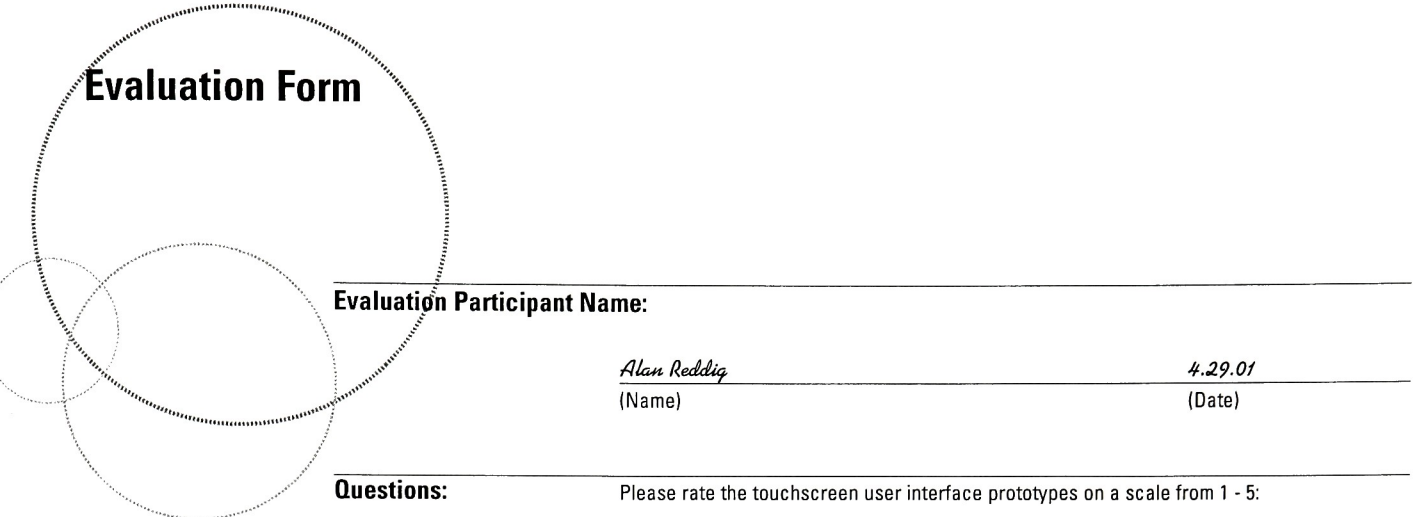

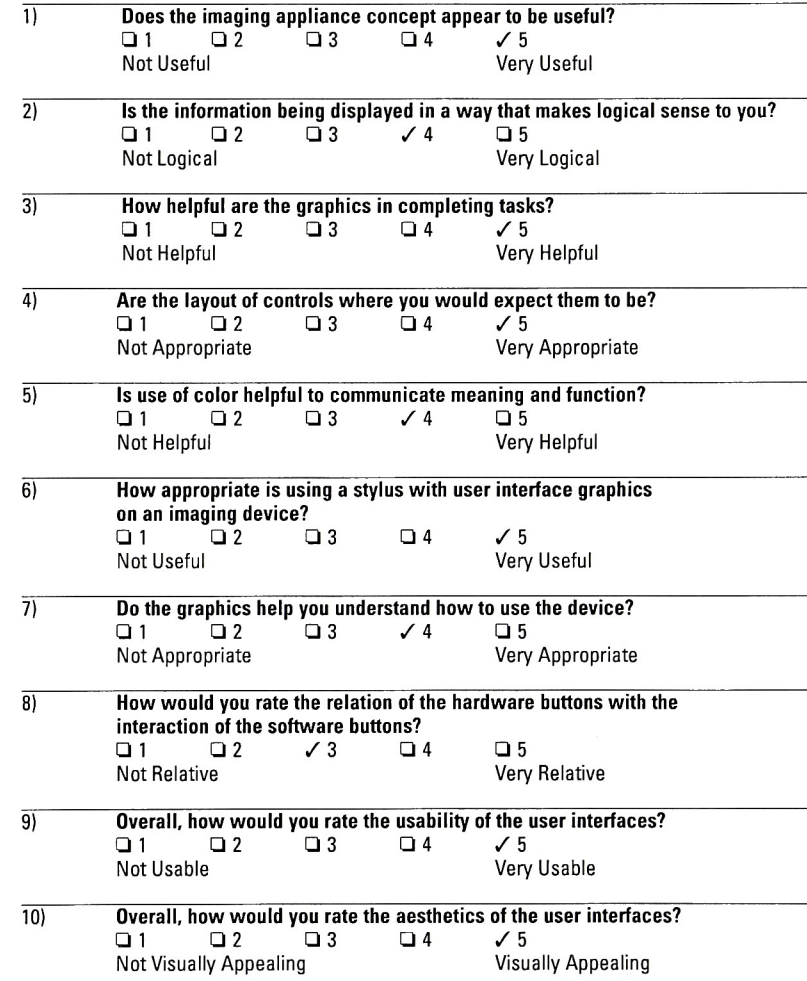

Comments:

The need to create the small red<br>chick marks (to indicate which images were<br>to form a set) want it into the complete of the call<br>a clearer groupt world be completed. When

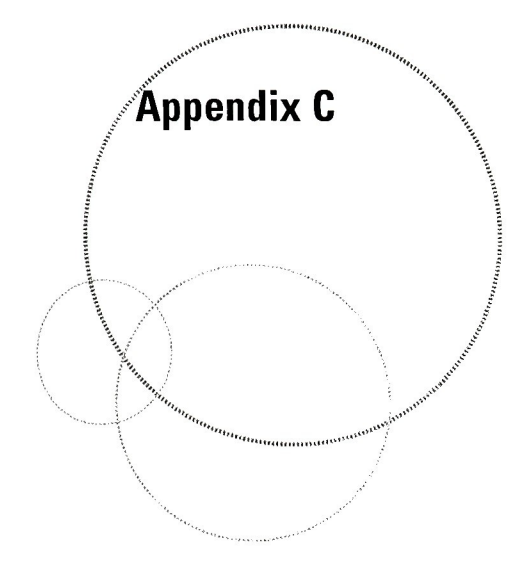

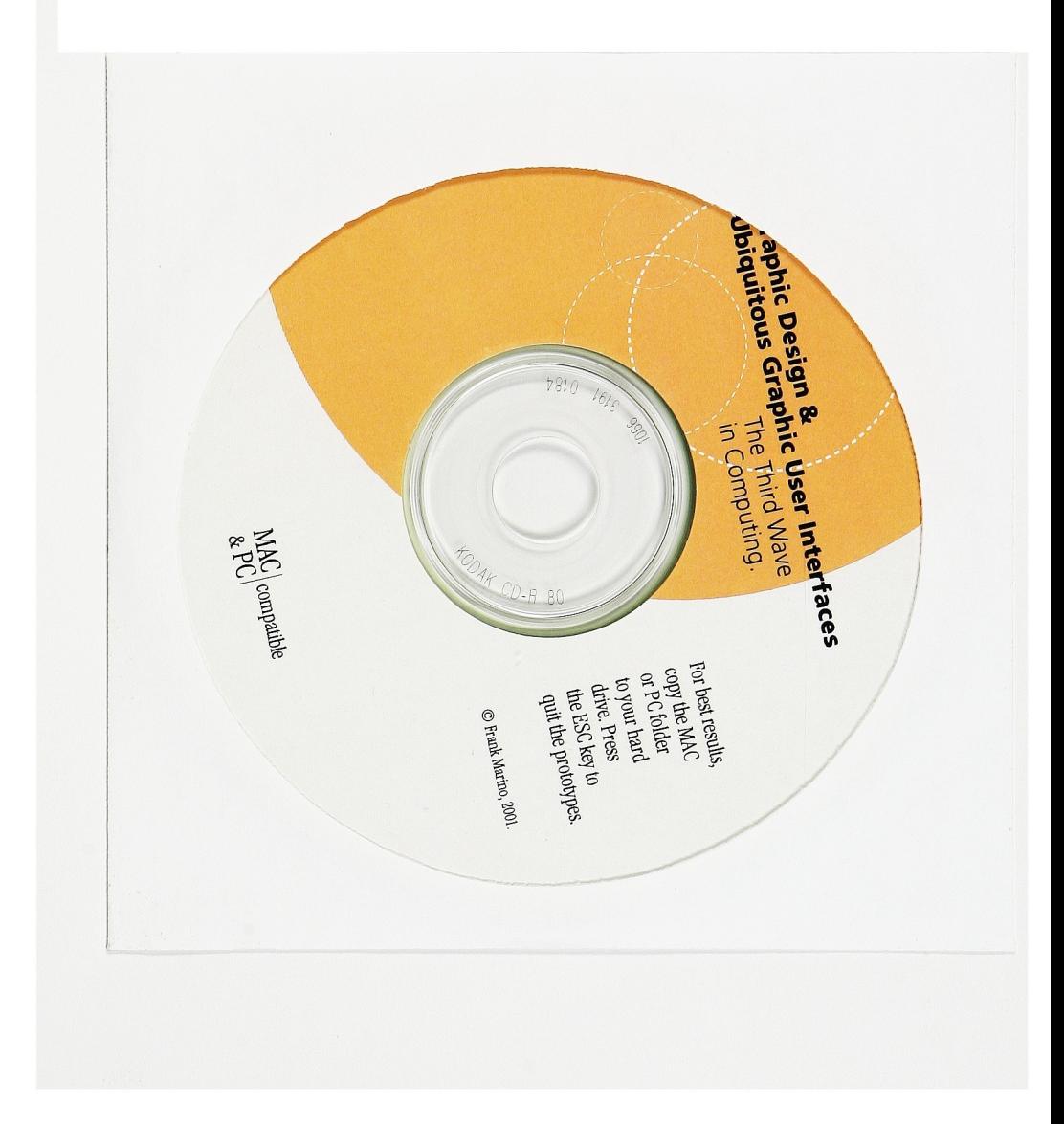